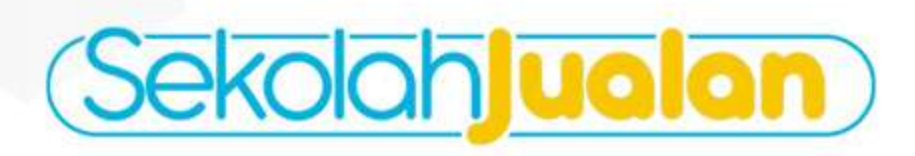

# RAHASIA STRATEGI<br>BANJIR ORDER<br>VIA GOFOOD DAN GRABFOOD

FOOD DELIVERY

**DETAITE AIRAHAR** 

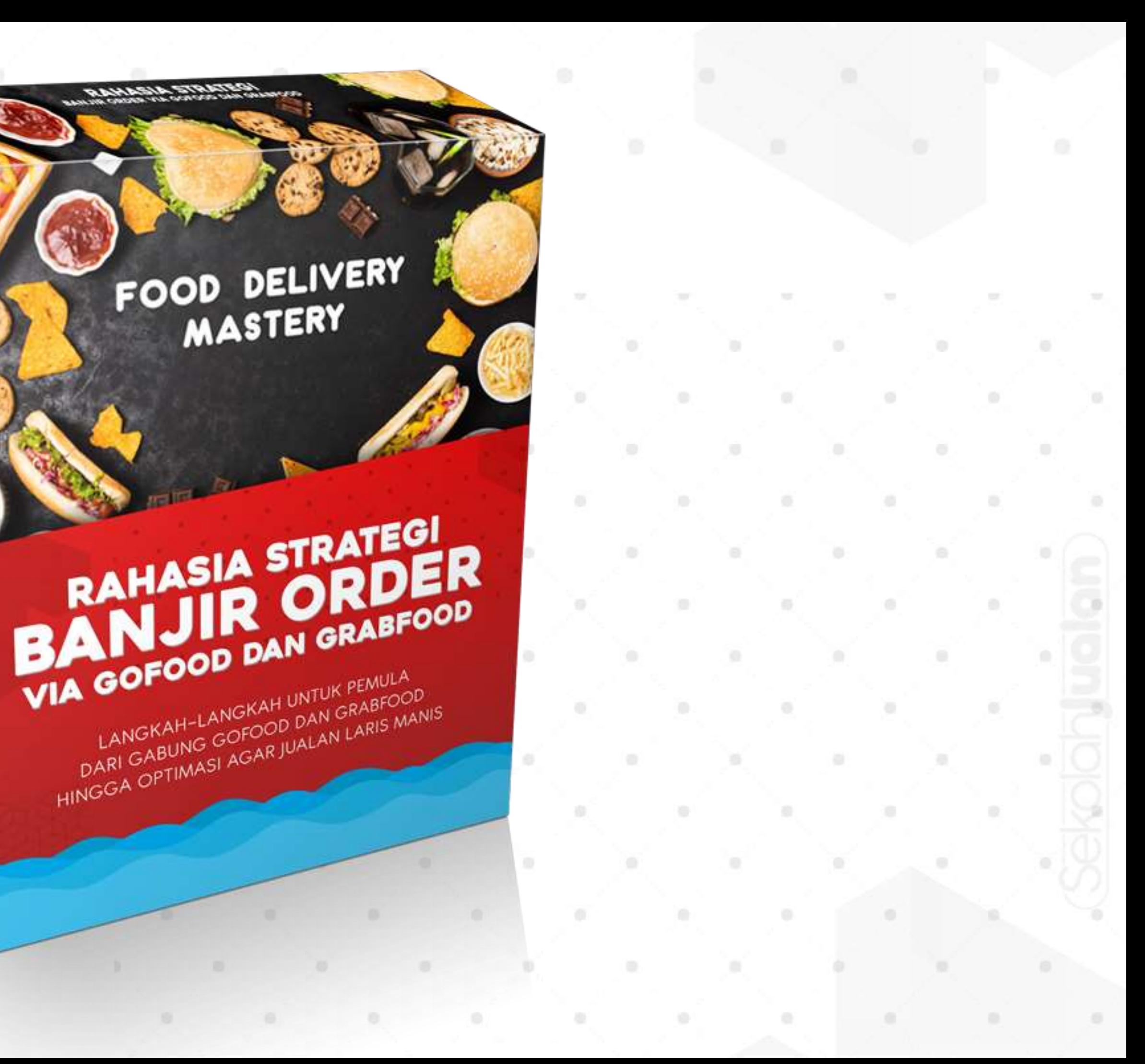

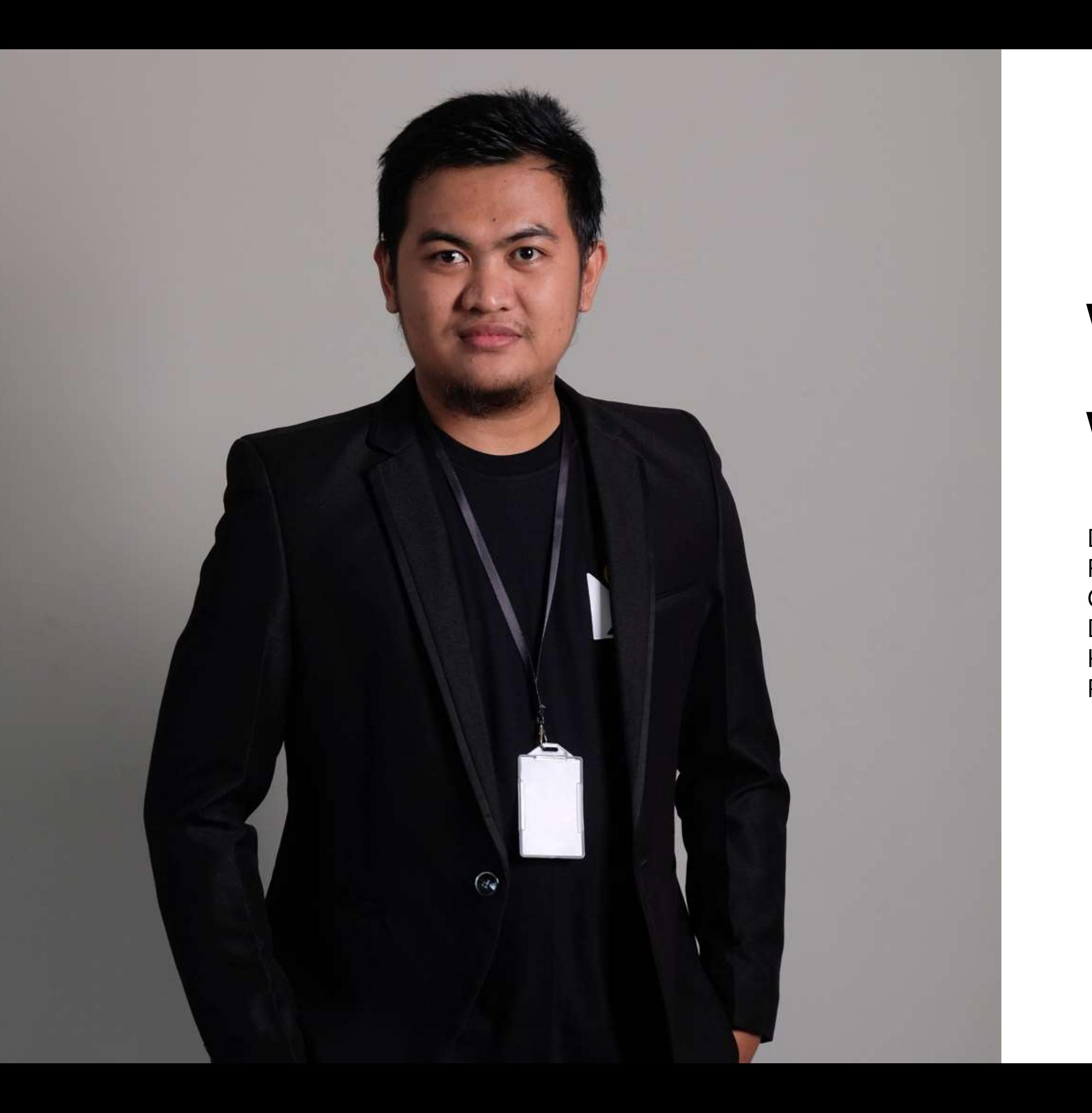

### DINAR WAHYU WIBOWO

Digital Marketer Facebook Ads Expert CMO Mitra Creator Digital strategist Mitra creator Konsultan CS di brand franchise Praktisi Kuliner Online

# Belajar Apa ?

Mindset Riset Preparation Optimasi Banjir Order

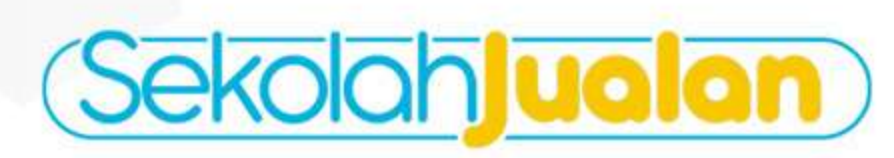

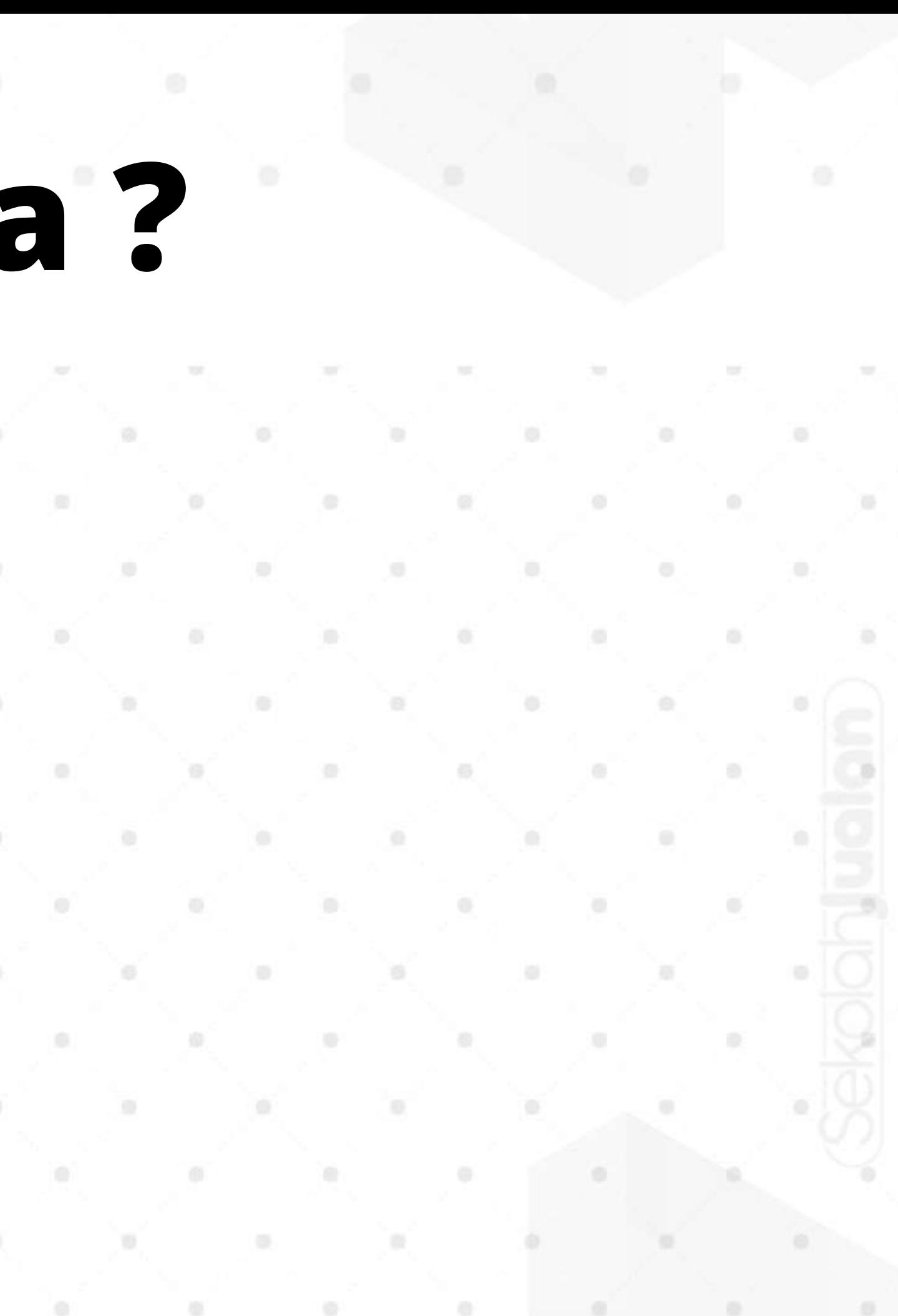

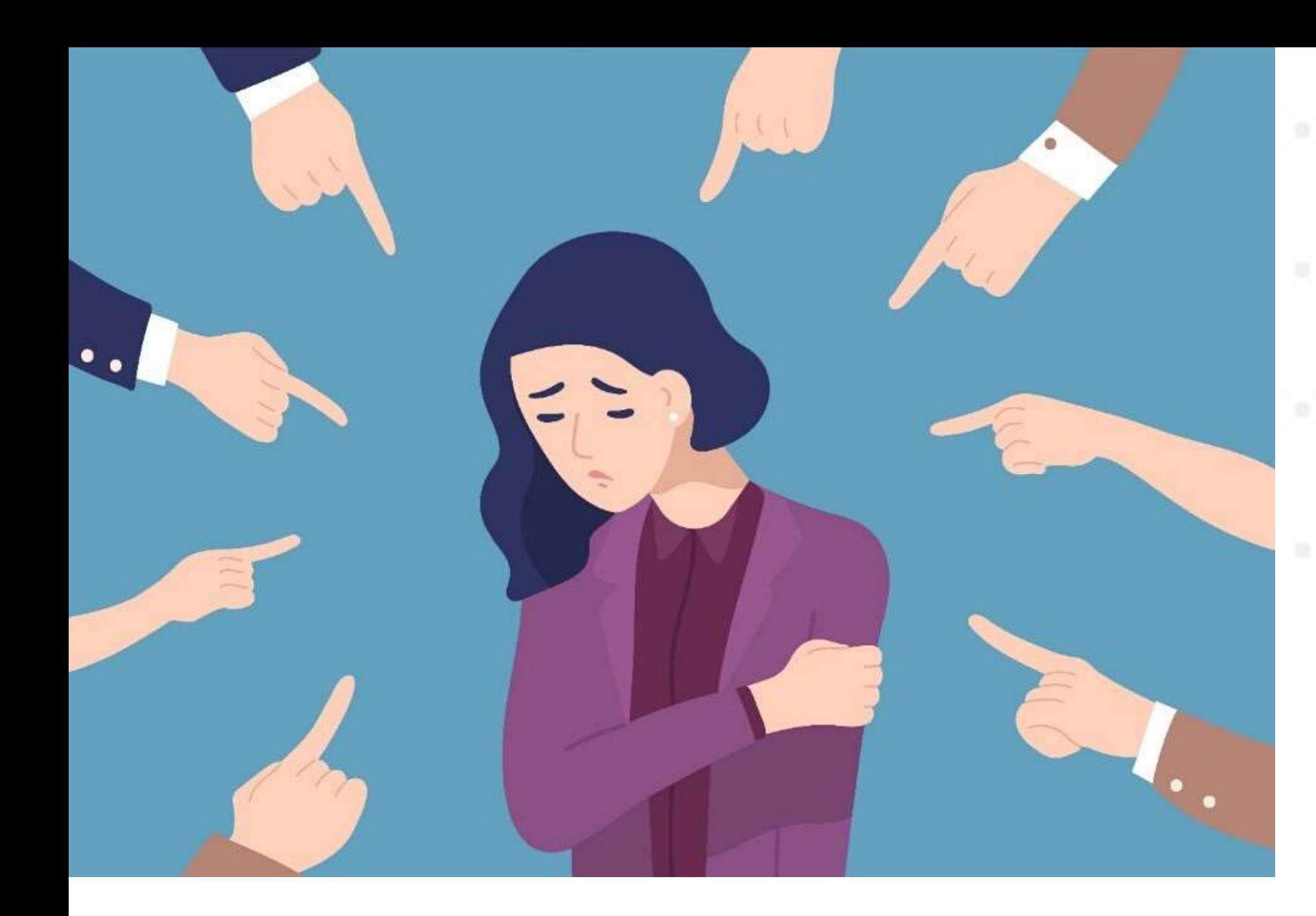

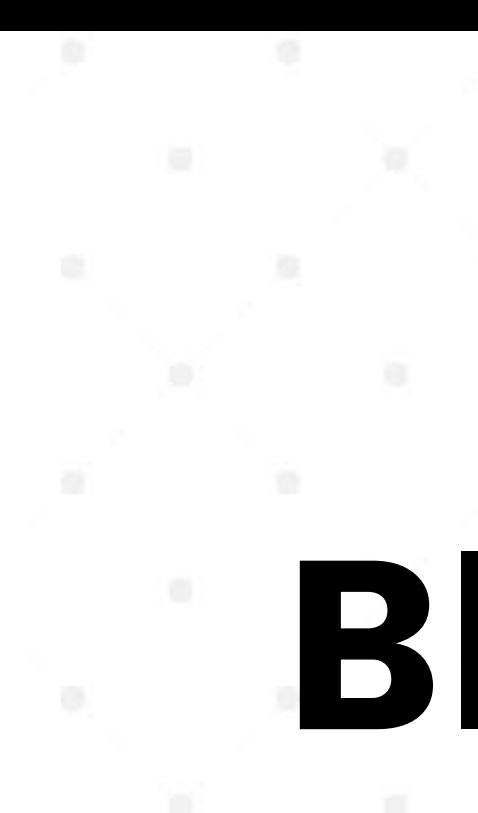

### Salah Saya Saya Mengambil Tanggung Jawab Setiap Kesalahan

# Stop Blaming

### Berhenti kebiasaan menyalahkan ketika Ada Masalah

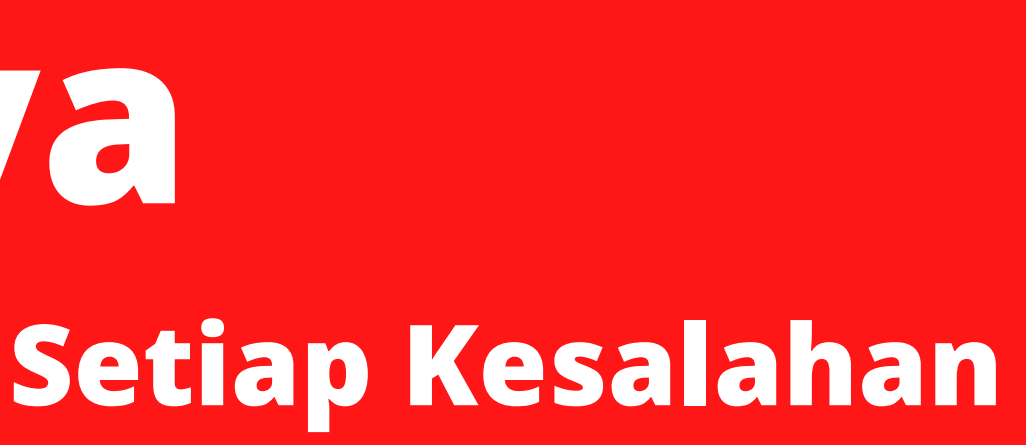

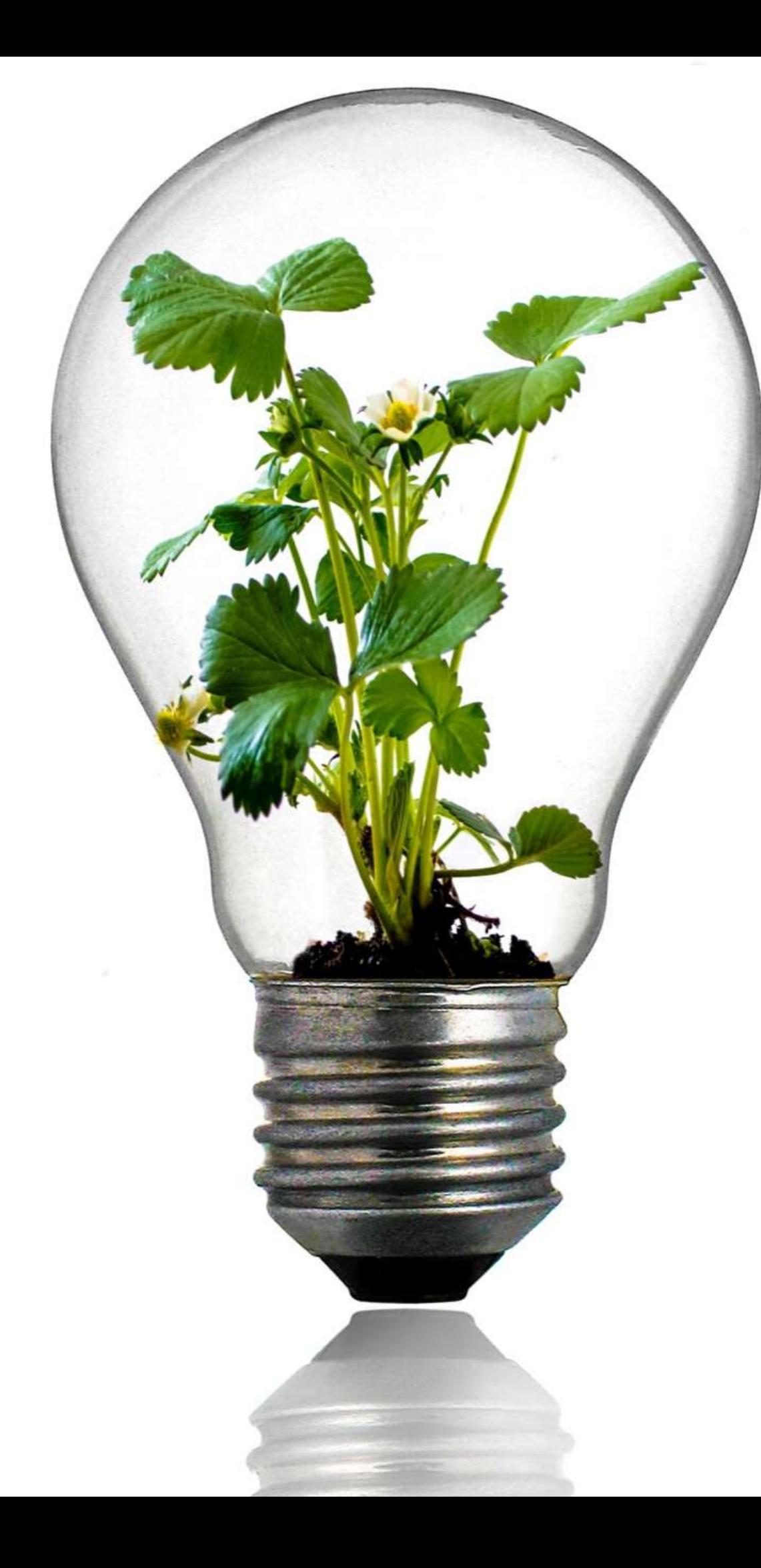

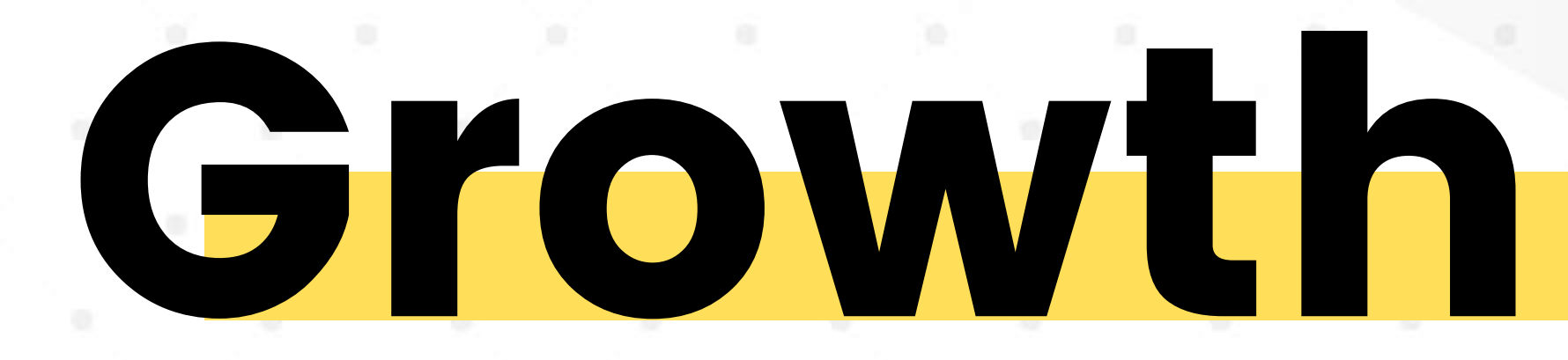

### Kurangin Alasan Tambah Semangat Belajar

Setiap 100 orang pengusaha baru ada 80 yang gagal dan 20 yang sukses

Diantara 20 yang sukses ada 19 orang yang sama

# Solusi Oriented

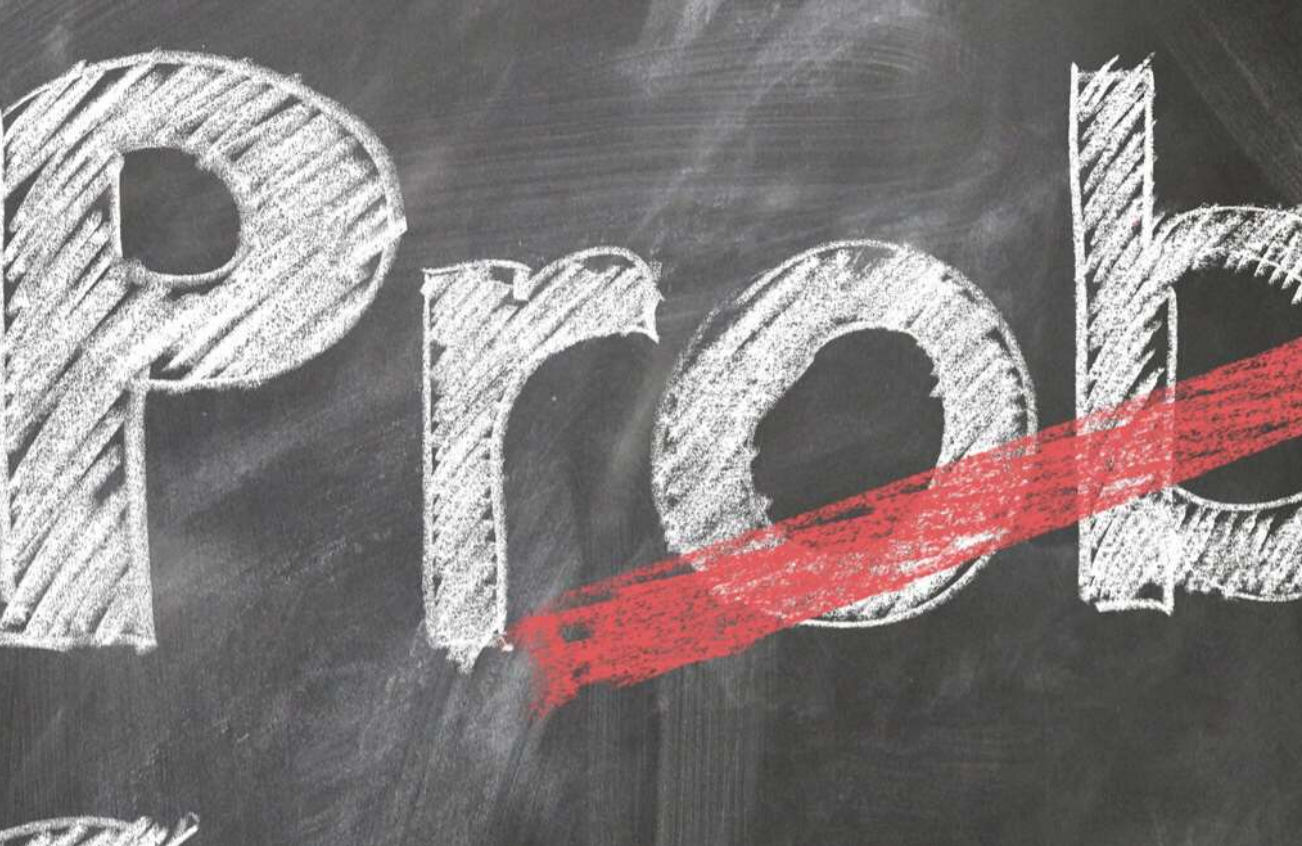

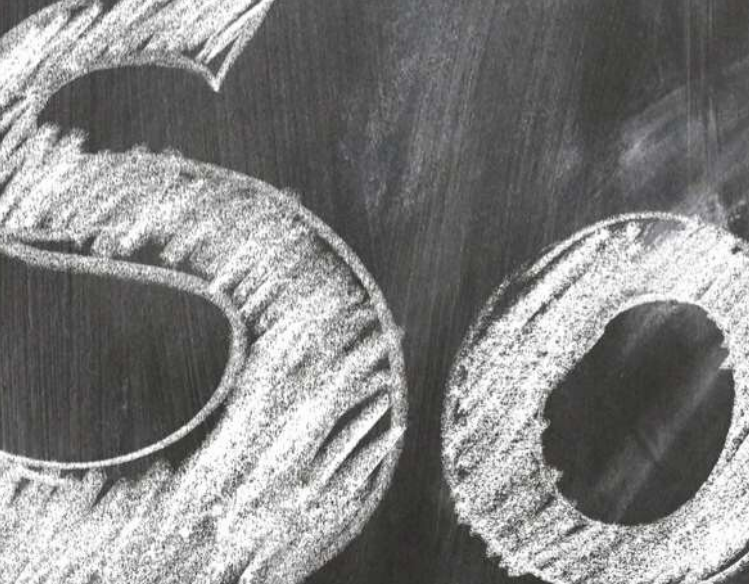

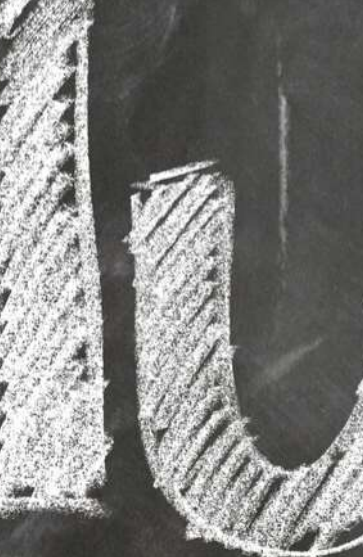

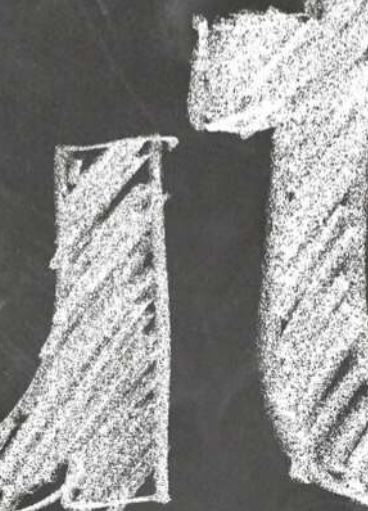

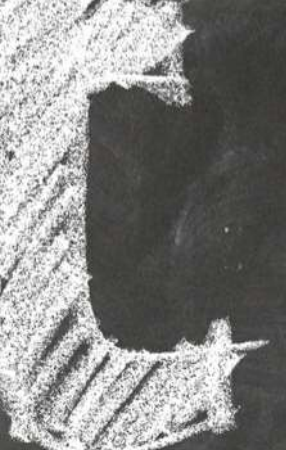

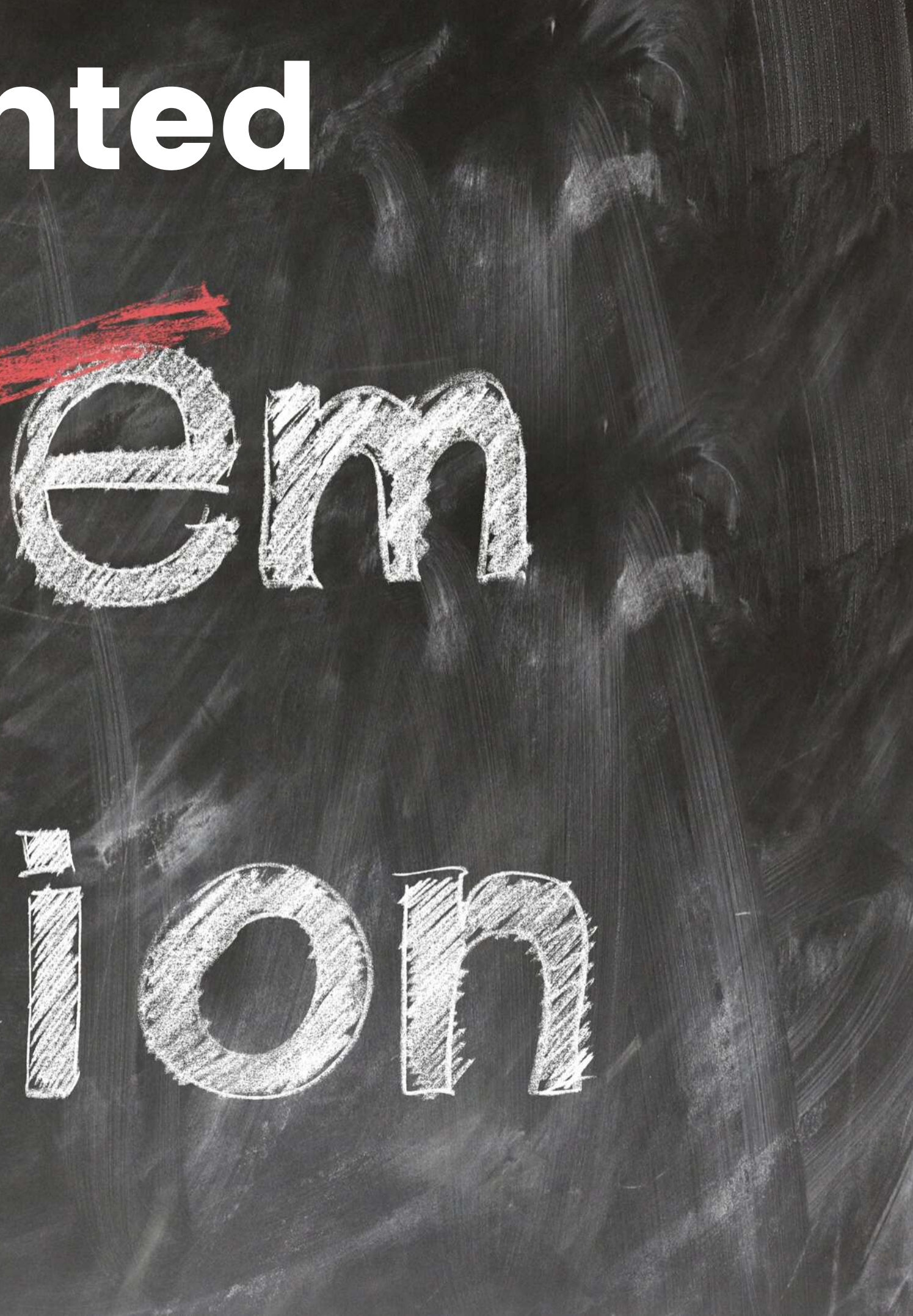

### 3 POINT UTAMA dalam usaha kuliner

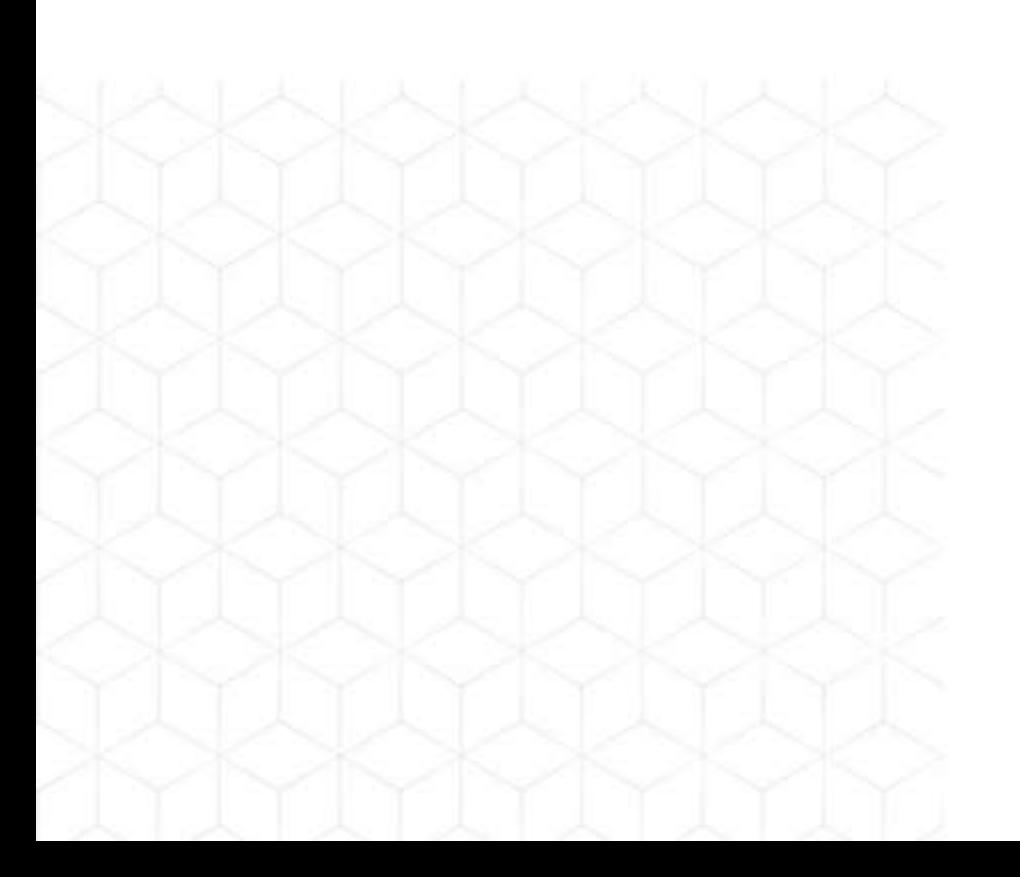

#### social media

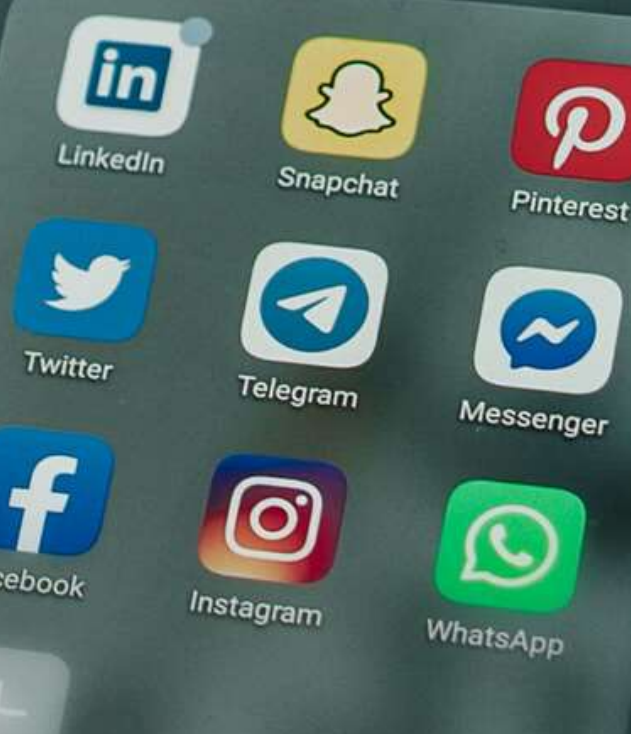

TRAFFIC • Media Marketing • Strategi Promo • Strategi Konten Social Media

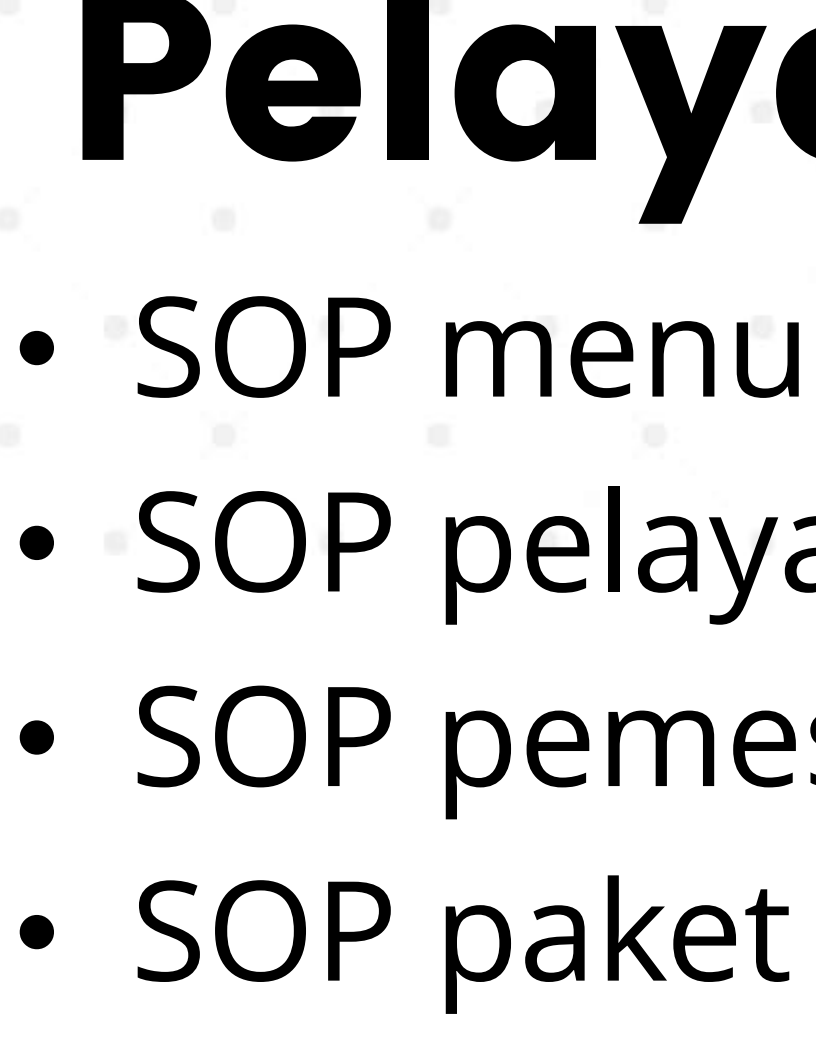

## Pelayanan • SOP pelayanan Outlet • SOP pemesanan • SOP paket makanan

Antar

## Review • Report review Ojol • Testimoni Pembeli • Testimoni orang

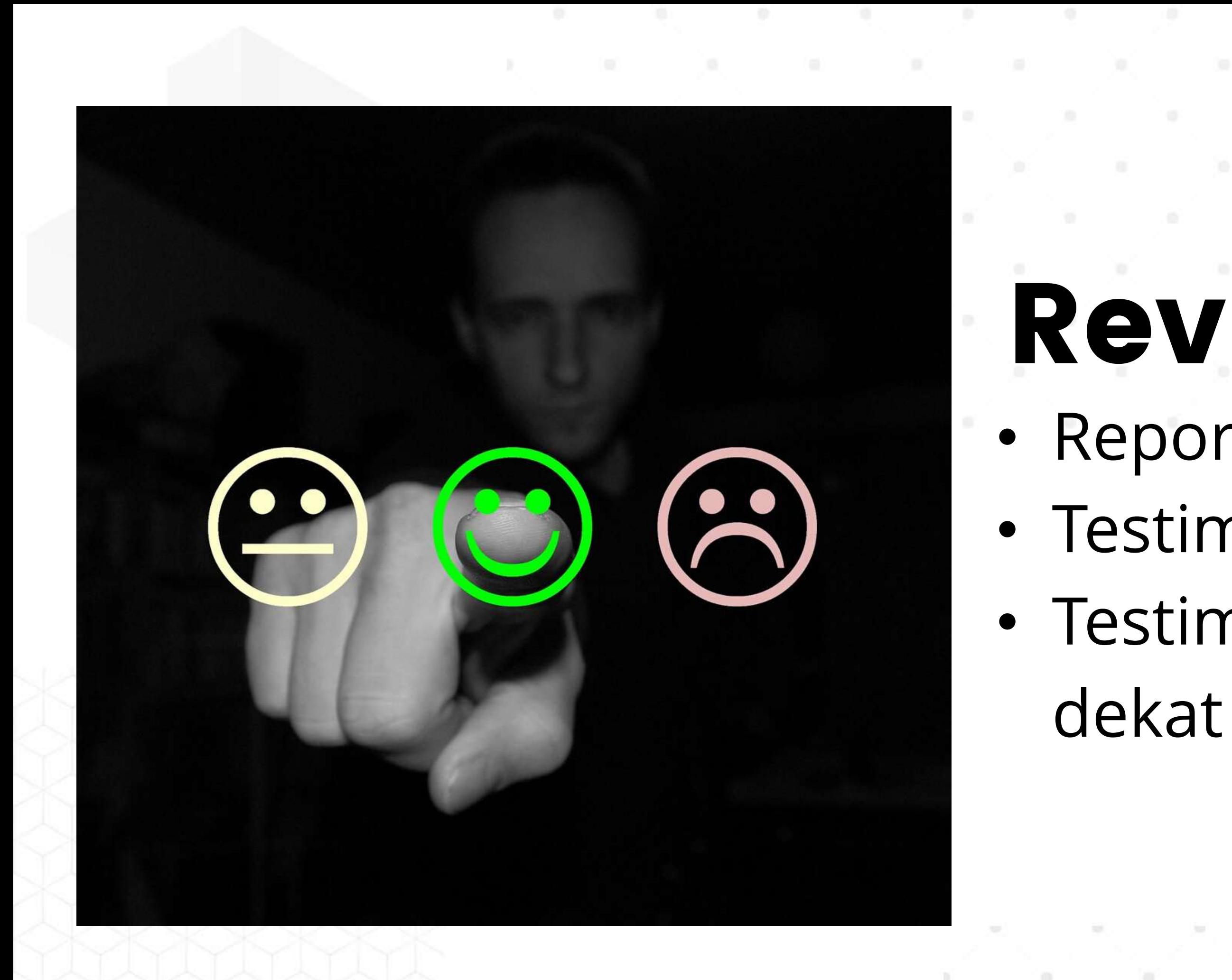

# Kenapa Gofood dan Grabfood

### GOIIFOOD **POWERED BY GOALEK**

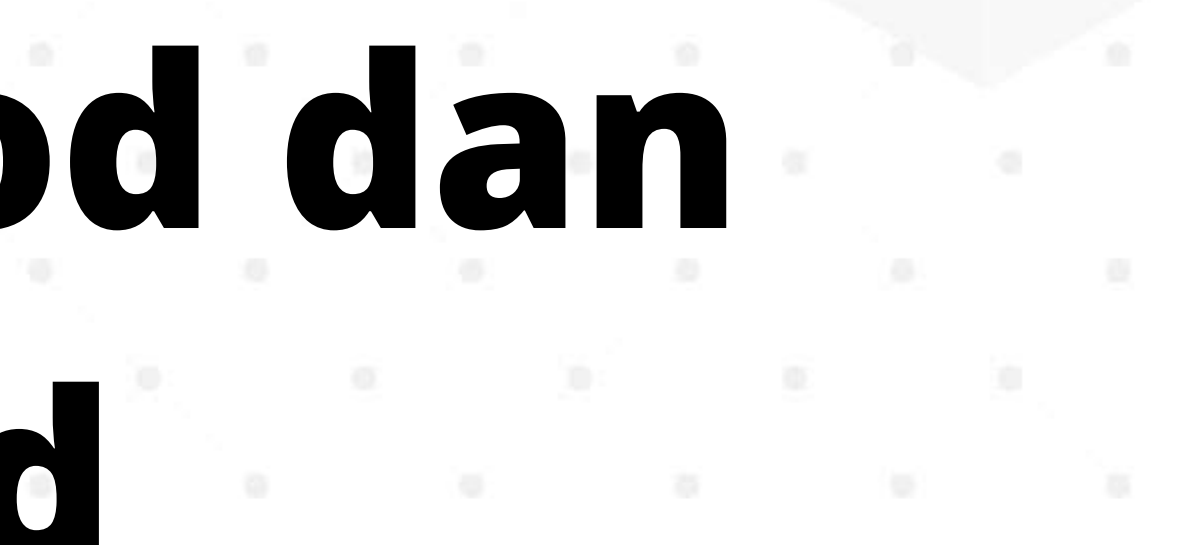

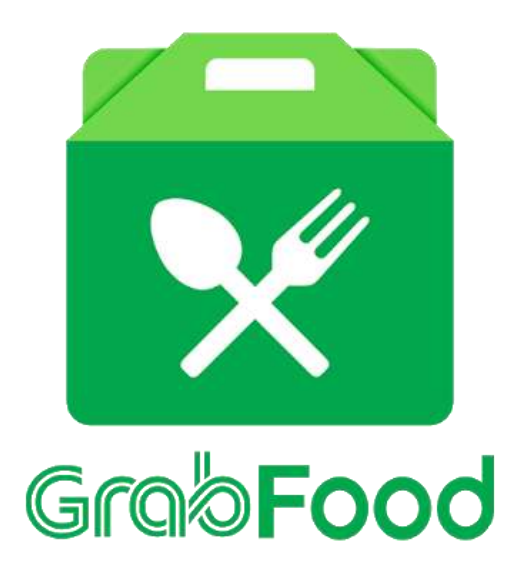

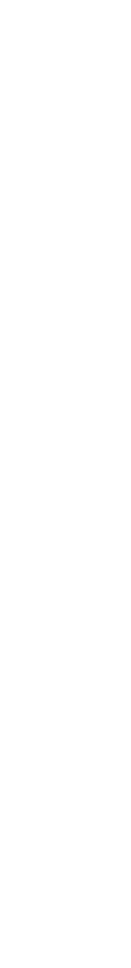

Nelson Food Trip Study

### Platform online (aplikasi seluler dan situs web) lebih banyak digunakan untuk memesan food delivery

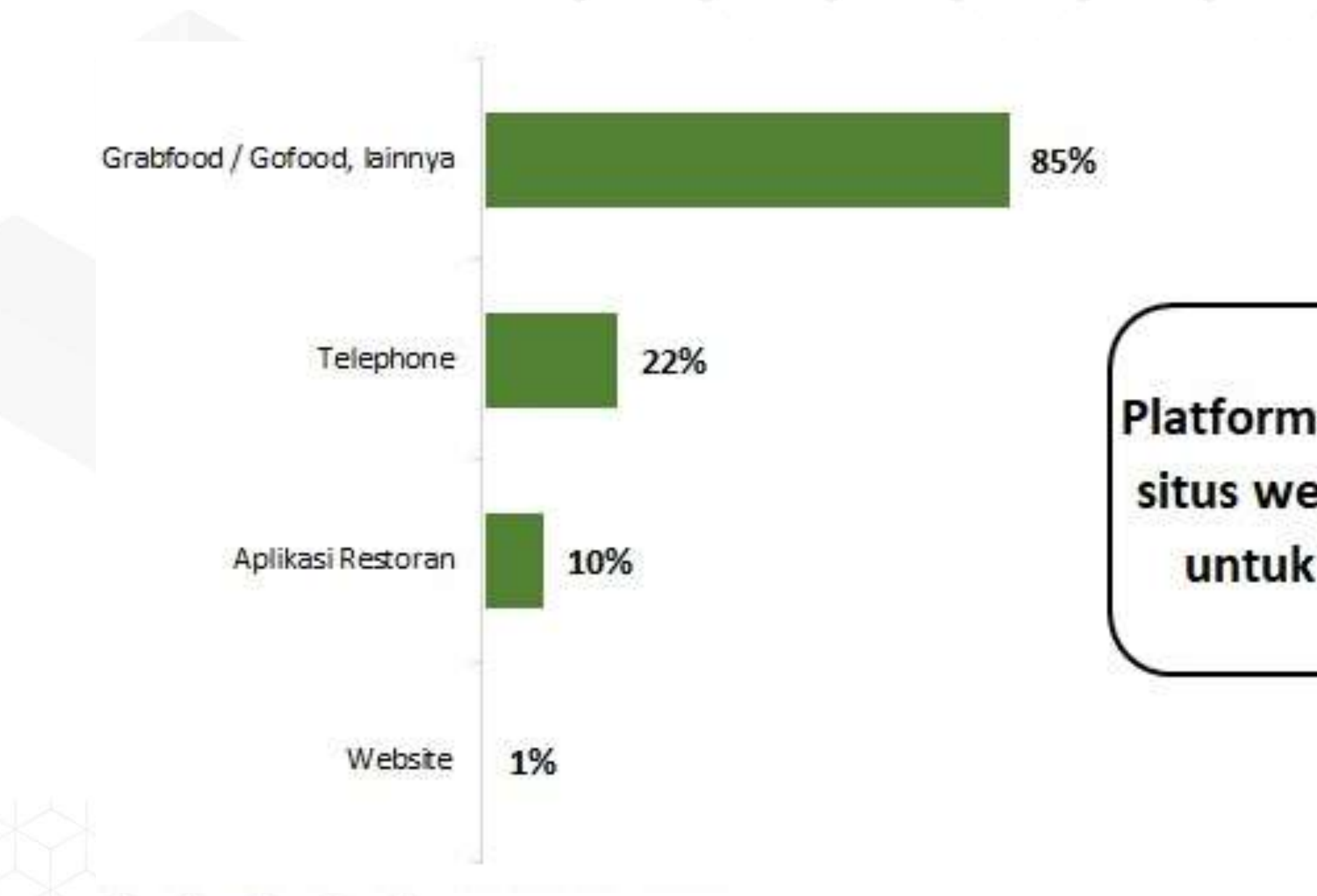

### Survey Penilitian Perkembangan Layanan Pesan Antar Makanan

### **Delivery Online:**

'Candu' Baru di Dunia Kuliner

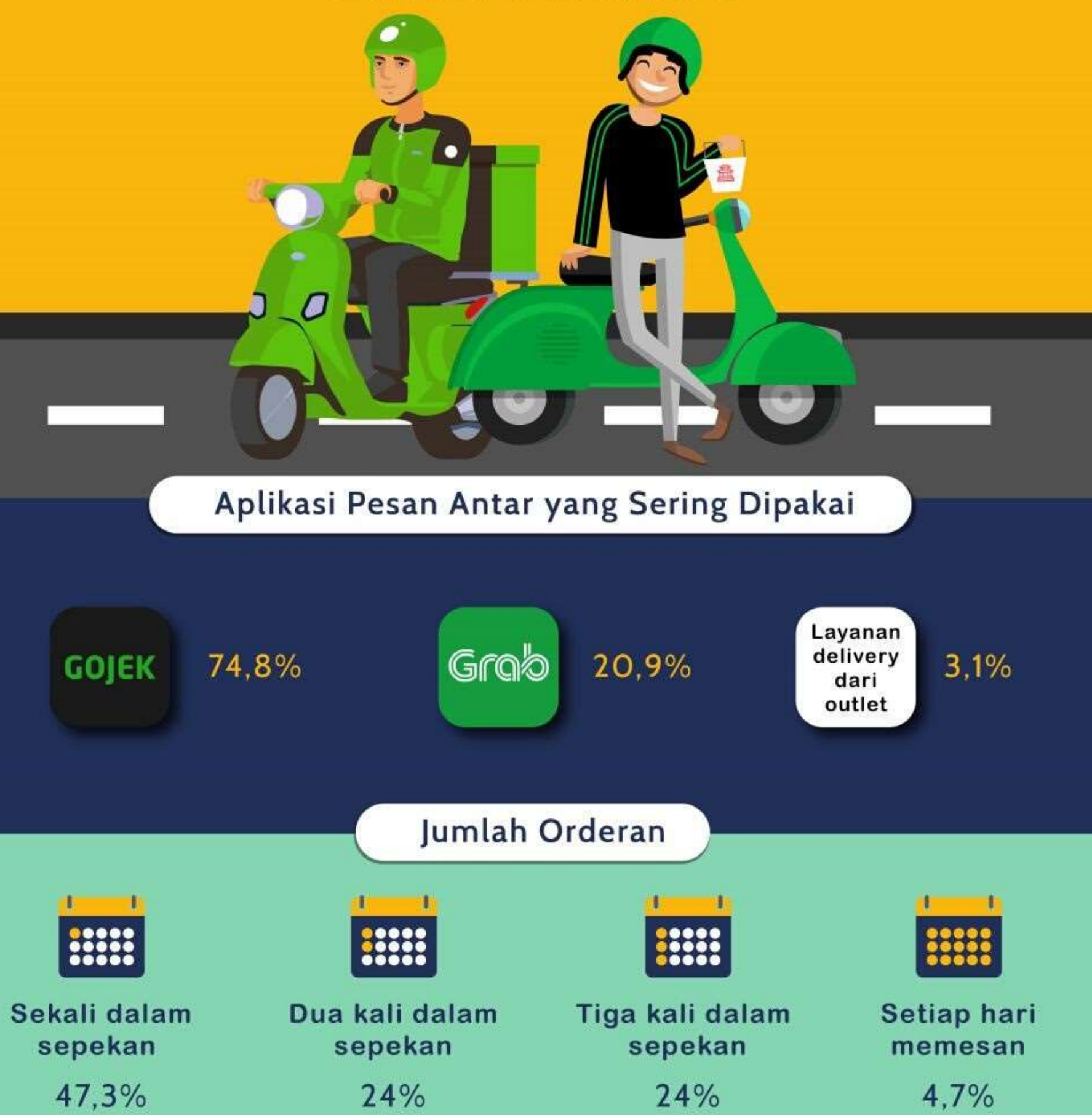

#### ADDITIONAL INFORMATION

**IDN TIMES** 

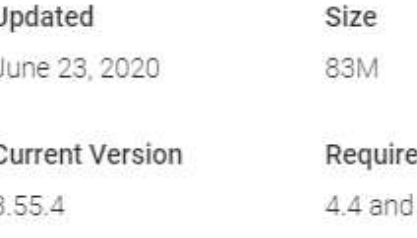

Permissions View details

Report Flag as inappropriate

#### Developer

Visit website info@go-jek.com Privacy Policy Pasaraya Blok M Gedung B Lt. 6, Jalan Iskandarsyah II No.7, RW. 2, Melawai, Kebayoran Baru, RT.3/RW.1, Kota Jakarta Selatan, 12160, Indonesia

#### ADDITIONAL INFORMATION

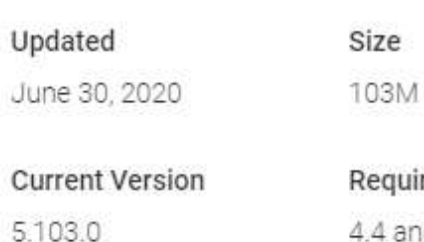

**Interactive Elements** Users Interact, Shares Location

Offered By Grab Holdings

Visit website support@grab.com Privacy Policy 138 Cecil street, #01-01 Cecil Court, Singapore 069538.

Installs 50,000,000+

es Android **Content Rating** Rated for 3+ **UD** Learn More

> Offered By PT. Aplikasi Karya Anak Bangsa

### **Data** Layanan Pesan Antar Makanan

GOITFOOD POWERED BY GOAJEK

> Installs 100,000,000+

Learn More

res Android 4.4 and up

Permissions View details

Developer

**Content Rating** Rated for 3+

Report Flag as inappropriate

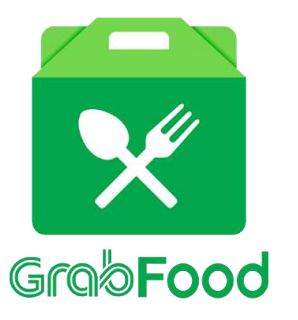

### Data Rata-rata Nilai Pesanan dan Jarak Pesanan

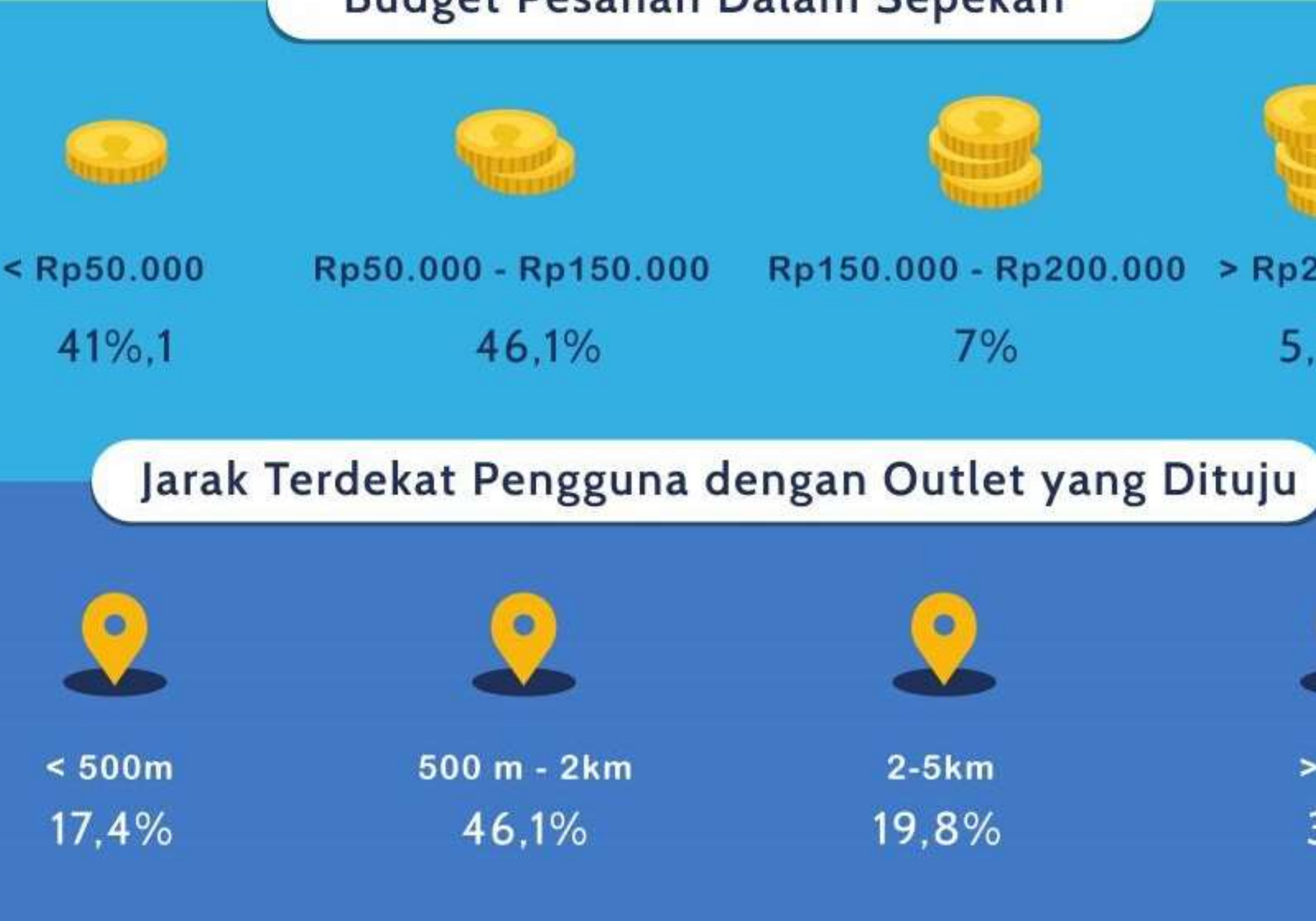

#### Budget Pesanan Dalam Sepekan

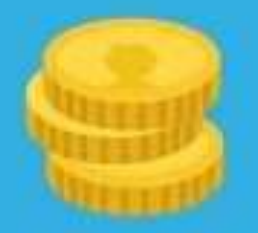

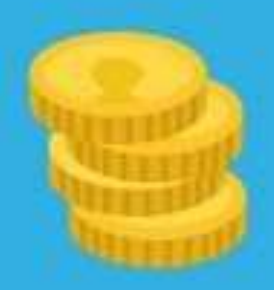

#### Rp150.000 - Rp200.000  $>$  Rp200.000

 $7%$ 

 $5,8%$ 

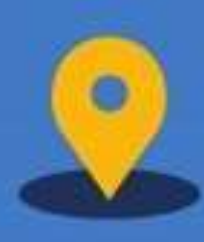

 $2-5km$ 19,8%

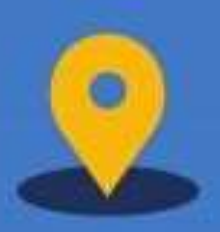

 $> 5km$  $3,5%$ 

# Demografi Pembeli dari

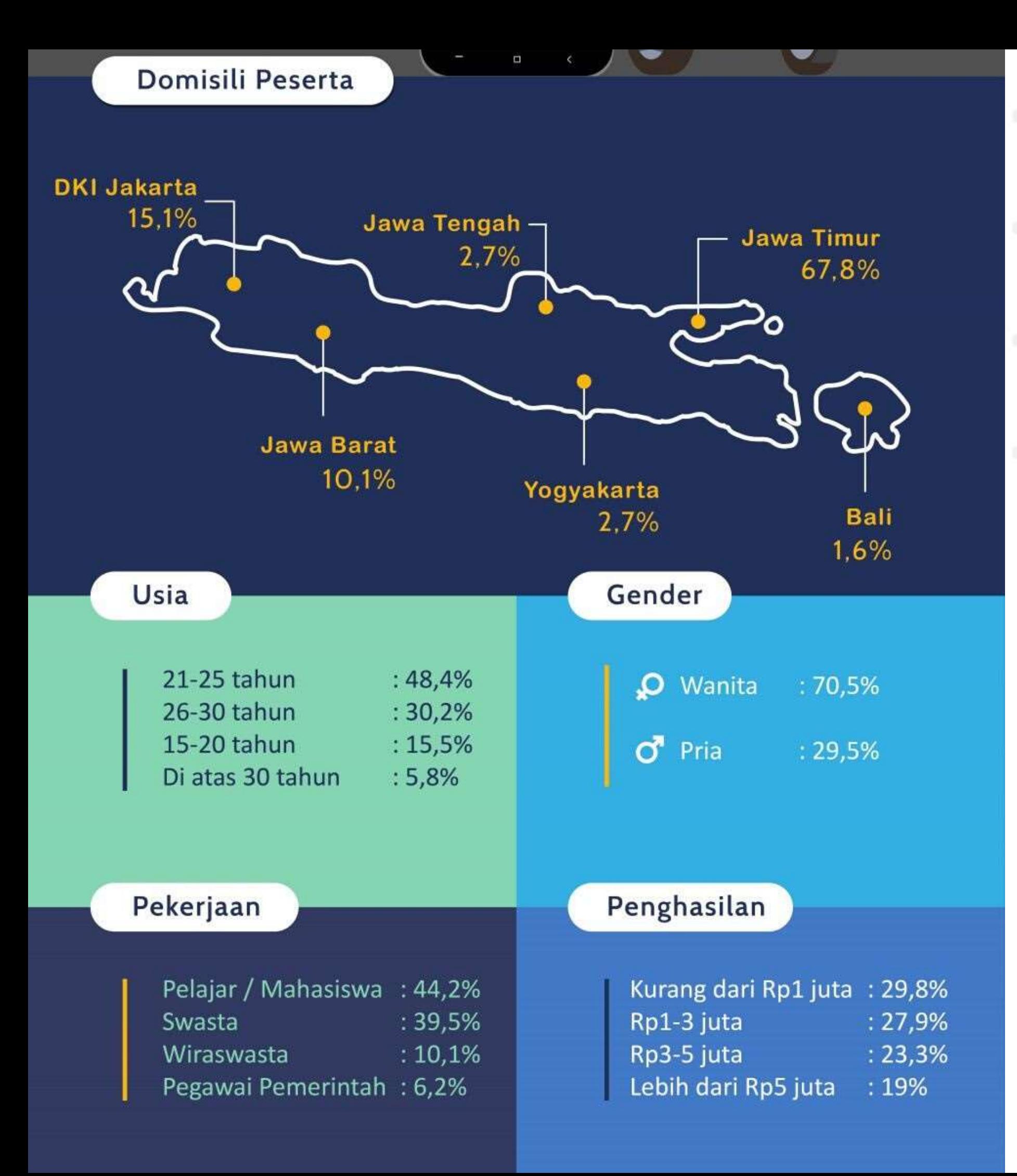

Food

# Delivery Service

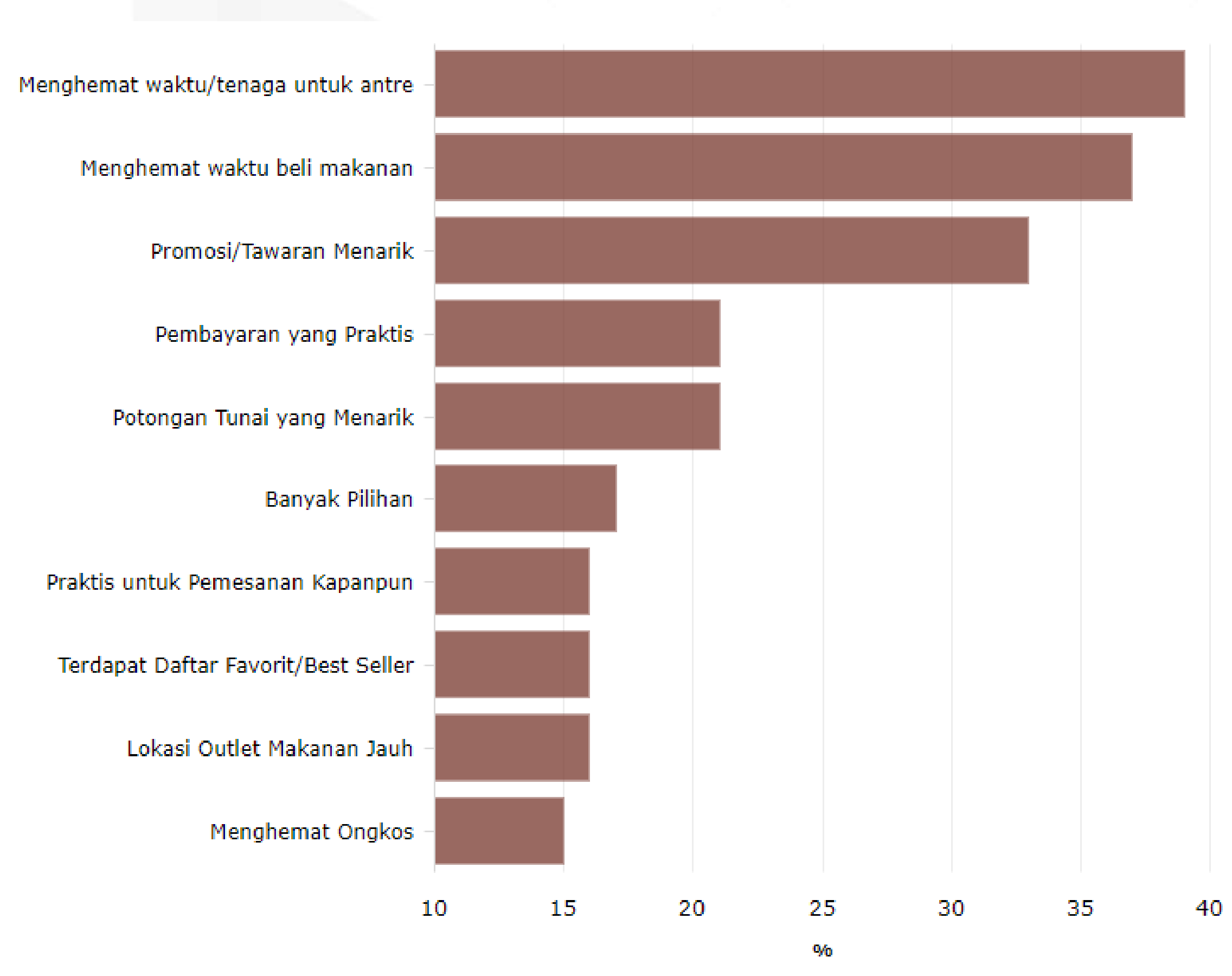

#### **D** katadata

**hirdataboks** 

# Alasan Membeli Makanan Secara Online

### **Time to Order Food Delivery Service**

**Male Female** 

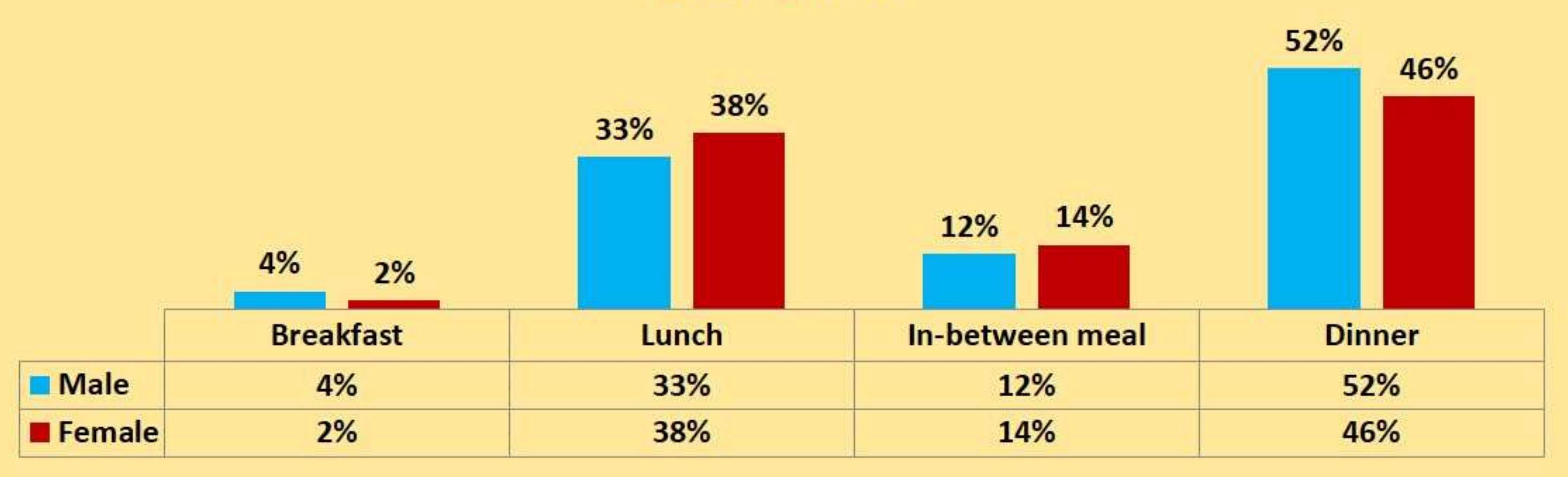

### Data Waktu Order Layanan Pesan Antar Makanan

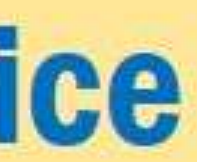

#### Singapore Top Items

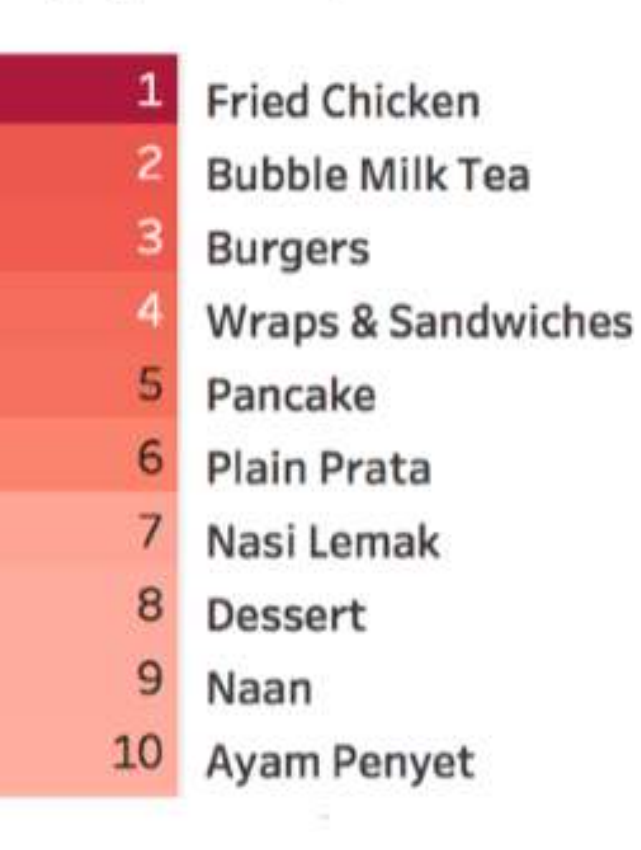

#### Malaysia Top Items

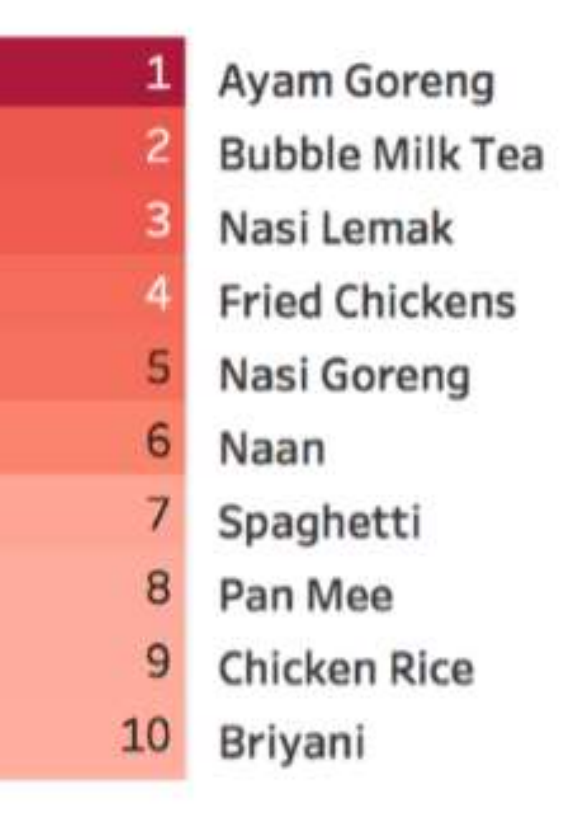

#### Indonesia Top Items

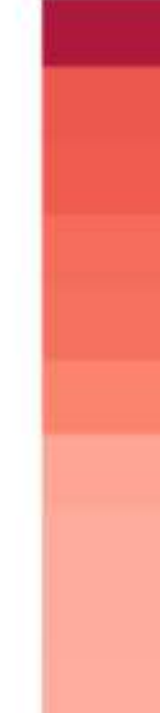

## Menu Paling Laris

- Ayam Geprek
- Sweet Milk Bubble Tea
- Pisang Goreng Madu
- Nasi
- Salted Egg Chicken
- 6 Sate
- Ayam Dada
- Jamur Geprek
- Makaroni Kering Pedas Asin
- **Fried Chicken**  $10<sup>°</sup>$

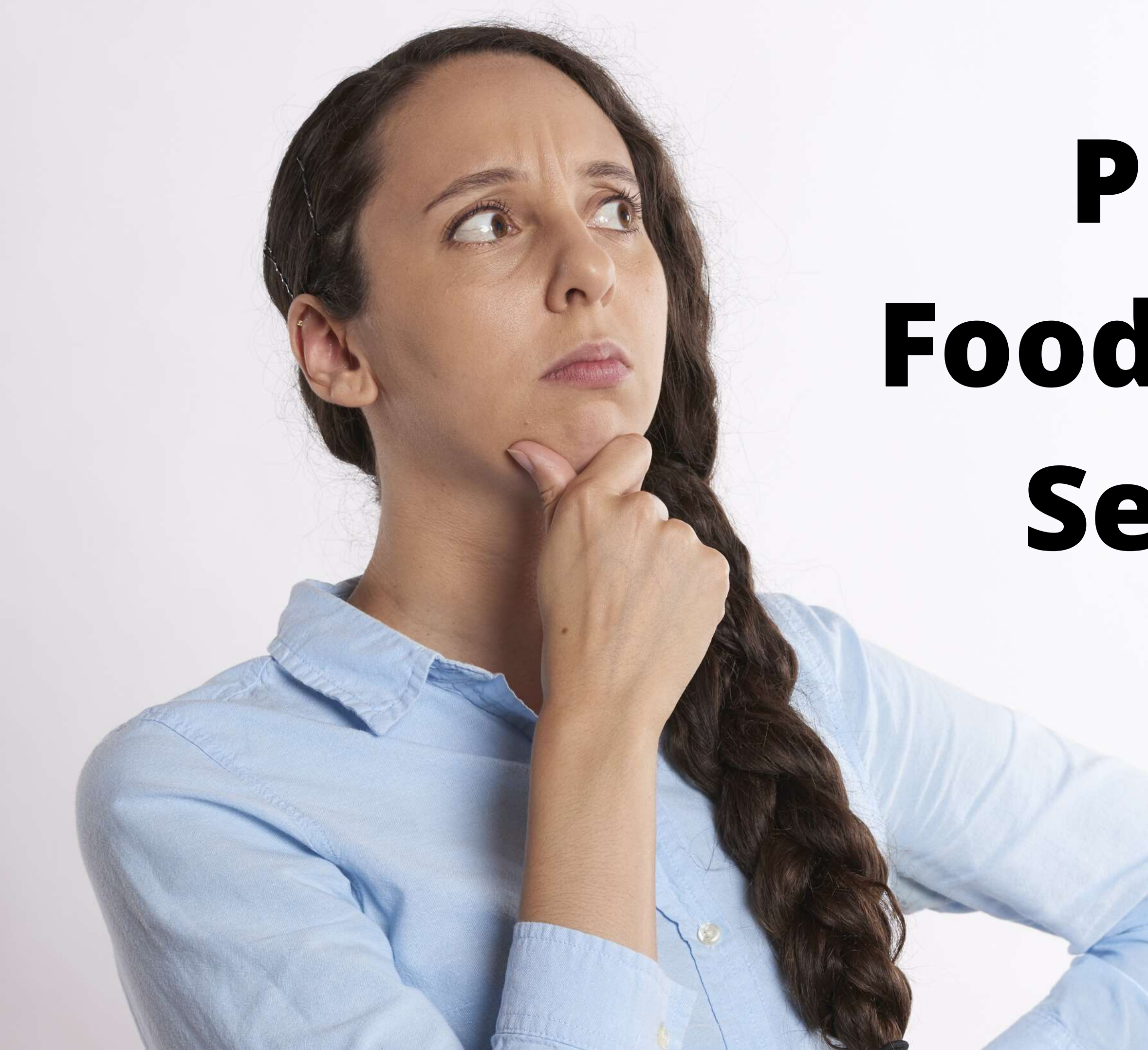

# Private Food Delivery Service ?

### **Frequently Used Food Delivery Service**

There are several ways to order food delivery service. However, most respondents in this survey seems to be more likely using food delivery service app such as Go-Food and Grab Food.

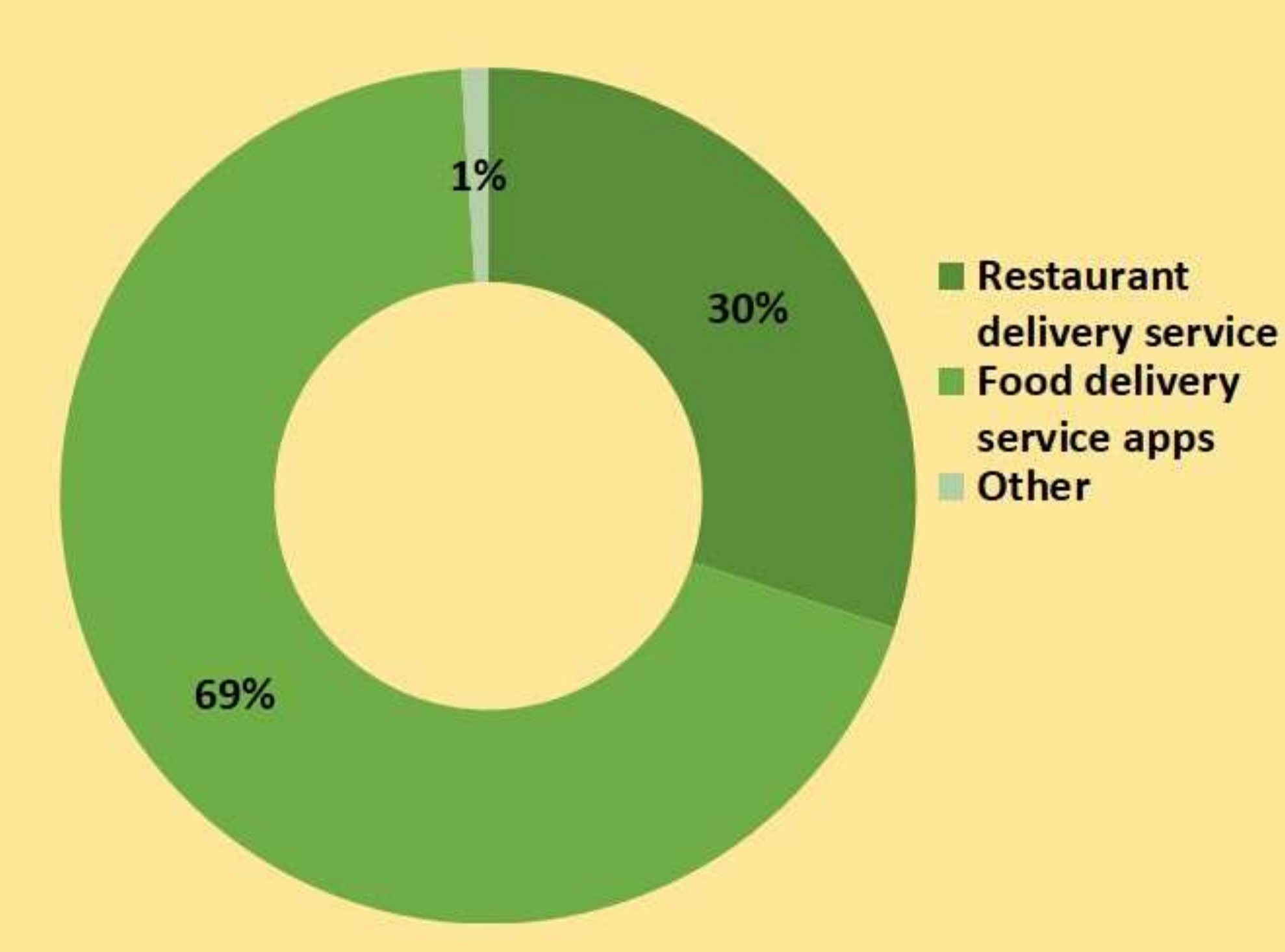

 $n = 2.305$  respondents

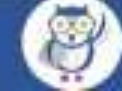

### Rekomendasi Provider Sistem untuk Personal Delivery Order

## pesanyuk.id

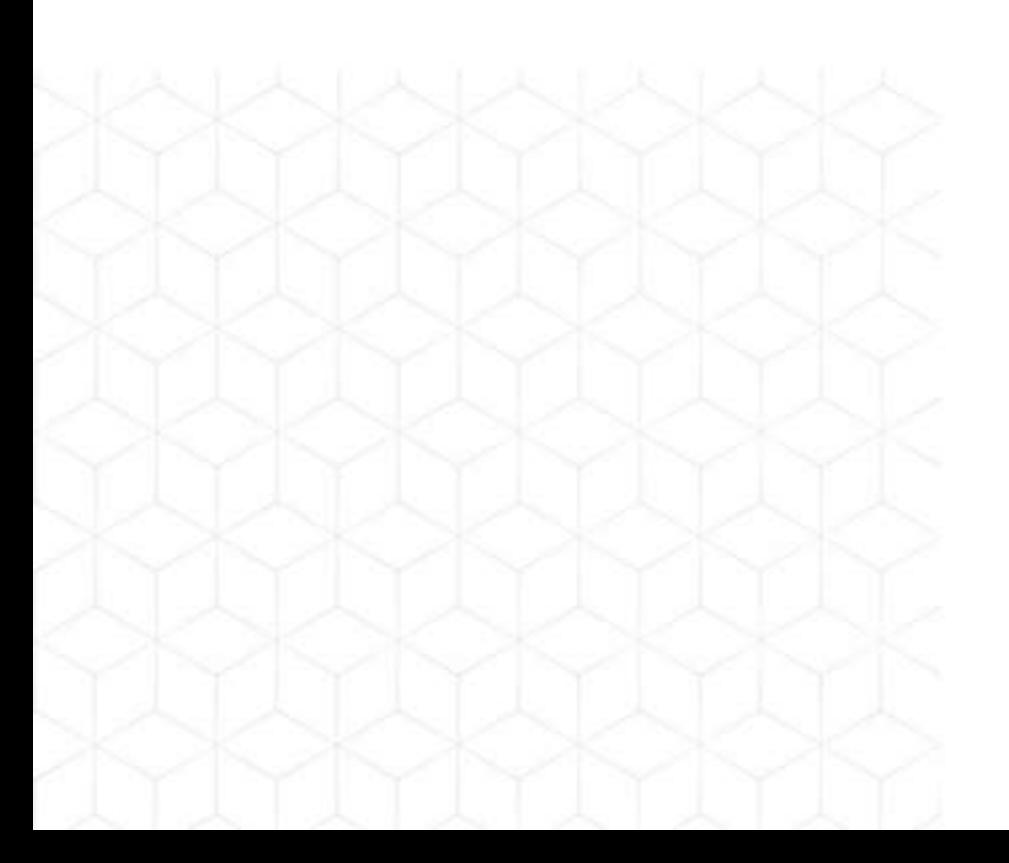

### Ghost Resto

#### PENGERTIAN DAN KONSEP

#### Pengertian

Ghost restaurant sering disebut sebagai restoran virtual atau restoran yang hanya berfokus pada delivery saja. Jenis restoran ini hanya menawarkan makanan untuk diantar.

#### Konsep

Berdasarkan pengamatan kami, ghost resto mendapatkan order hampir semuanya berasal dari aplikasi ojek online.

#### Fleksibel

Menu atau katalog ghost resto itu sebagian besar berbasis digital. Sehingga ketika ada perubahan menu atau harga, Anda bisa menyesuaikannya dengan cepat tanpa harus cetak ulang brosur atau buku menu.

#### Modal relatif kecil

Menjalankan bisnis ghost resto bukan tanpa modal. Memang butuh modal tetapi tidak sebanyak membuka restoran konvensional.

### **Keunggulan**

#### Tidak repot delivery

Salah satu keunggulan dari ghost resto adalah sebagai pengelola tidak perlu pusing dalam pengiriman atau delivery. Hal ini biasanya sudah dihandle oleh aplikasi ojek online yang bekerjasama dengan ghost resto.

### MEDIA JUALAN

#### GoFood

Gojek

GO-FOOD adalah layanan pesan antar makanan terbesar di dunia di luar Cina dan bekerja sama dengan 125,000 merchant di berbagai kota di Indonesia.

#### Private Delivery

#### Personal delivery

Menambahkan fitur gratis pengiriman dengan radius dan pemesanan via whatsapp. Berlakuk untuk order di jam jam tertentu

#### GrabFood

#### Grab

adalah salah satu opsi yang tepat untuk memesan makanan dan minuman favoritmu. Jasa delivery makanan yang tumbuh pesat di Asia Tenggara ini menawarkan berbagai pilihan beragam. Mulai dari warung makan dengan harga yang terjangkau, hingga restoran mewah sekalipun.

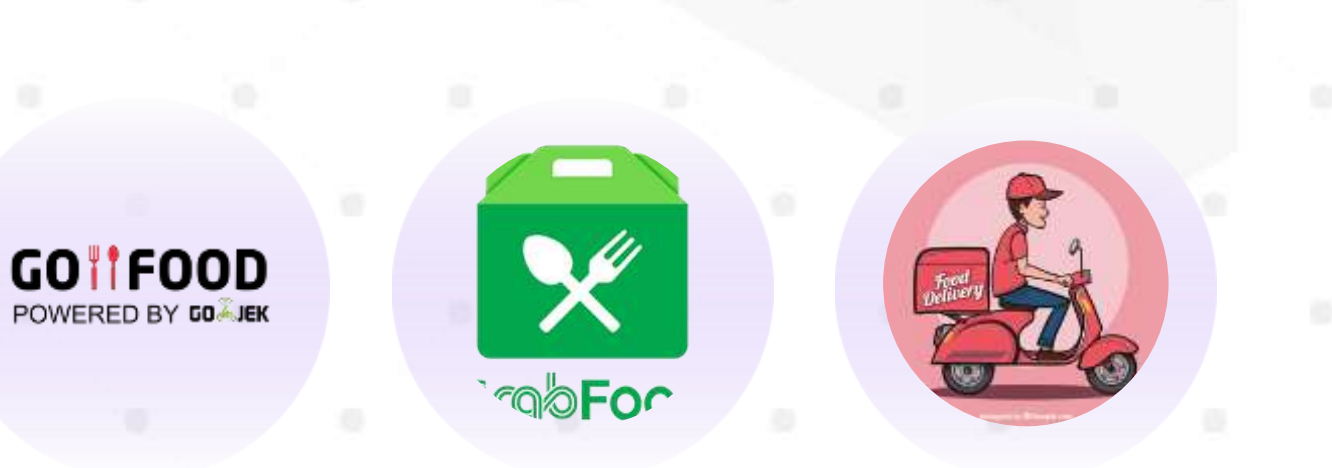

#### Phase 1

### Proses Jualannya

Buat desain promo gratis Antar dan promo di Gofood dan Grabfood

#### Phase 2

Promosikan jualan Anda dengan sosial media

#### Phase 3

Menerima pesanan free delivery dan ojol

#### Phase 4

Kirim pesanan free delivery, pembayaran via gopay atau ovo atau transfer atau COD

#### Phase 5

Kasih opsi paket langganan untuk order tiap

hari

# PREPARATION

# Food Delivery Service

# PERSIAPAN.

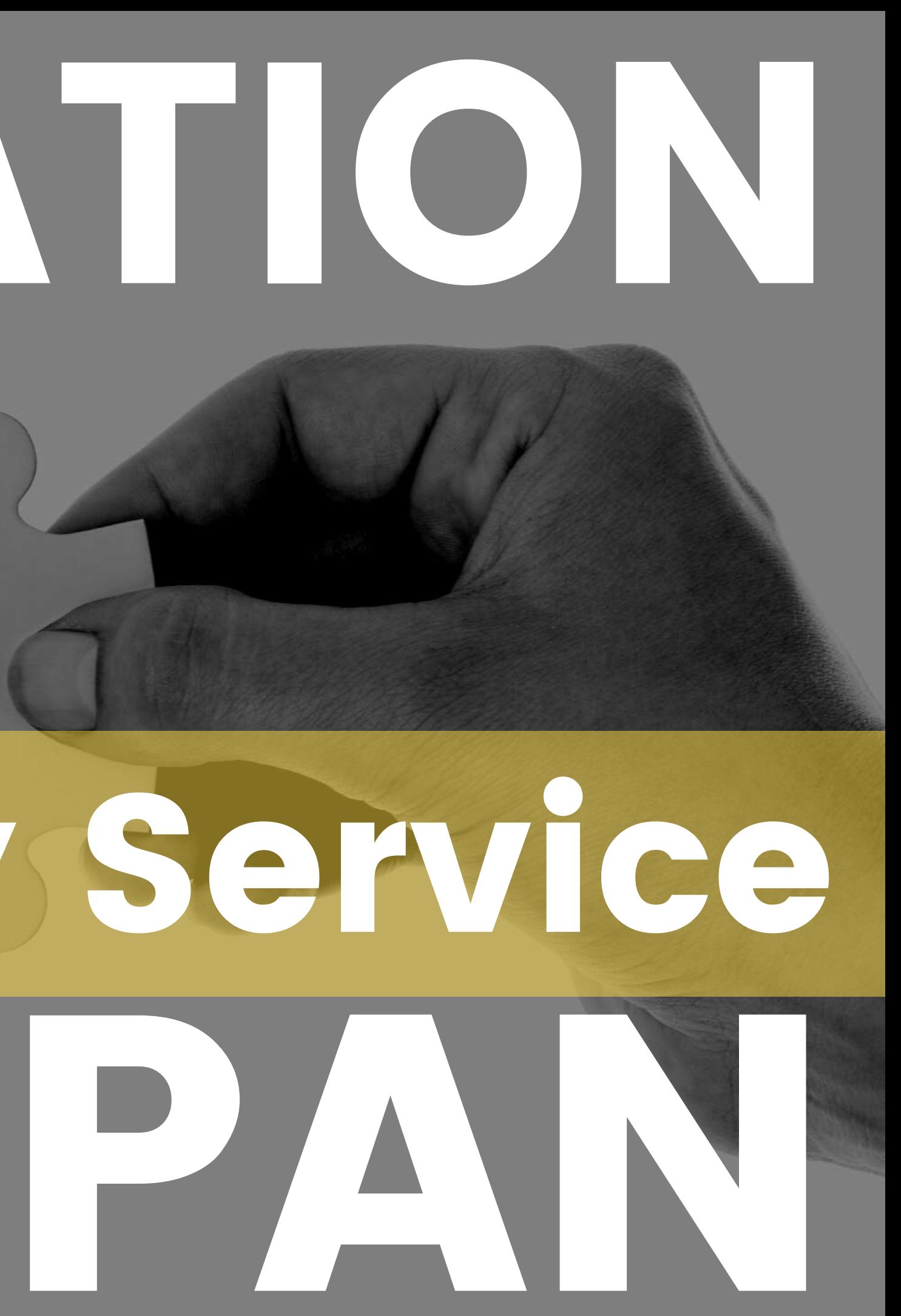

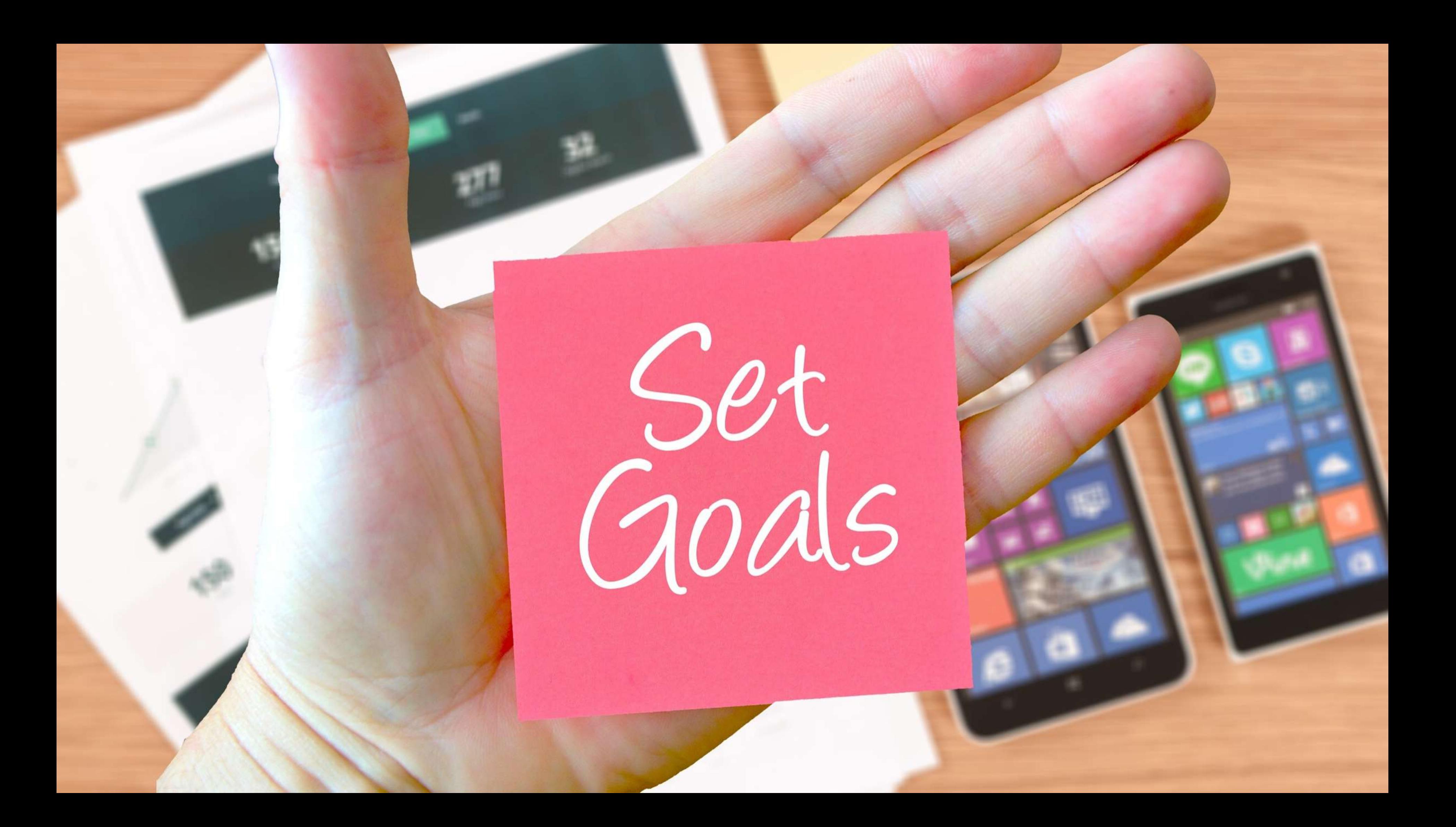

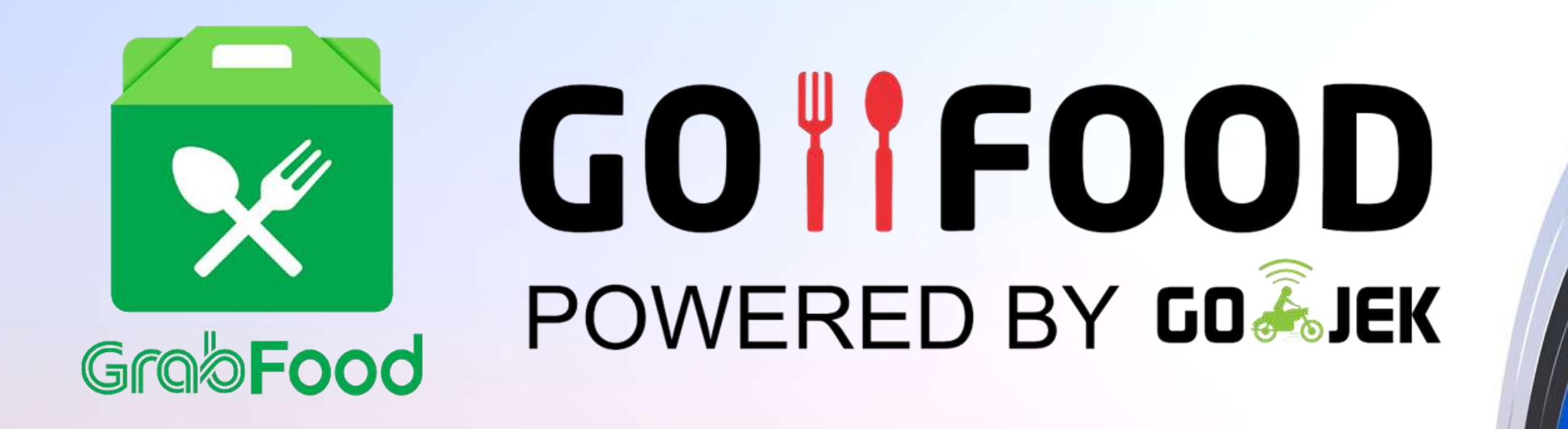

- Brand Awareness
- Marketing
- Menaikan Jumlah Transaksi
- Menaikan Omzet

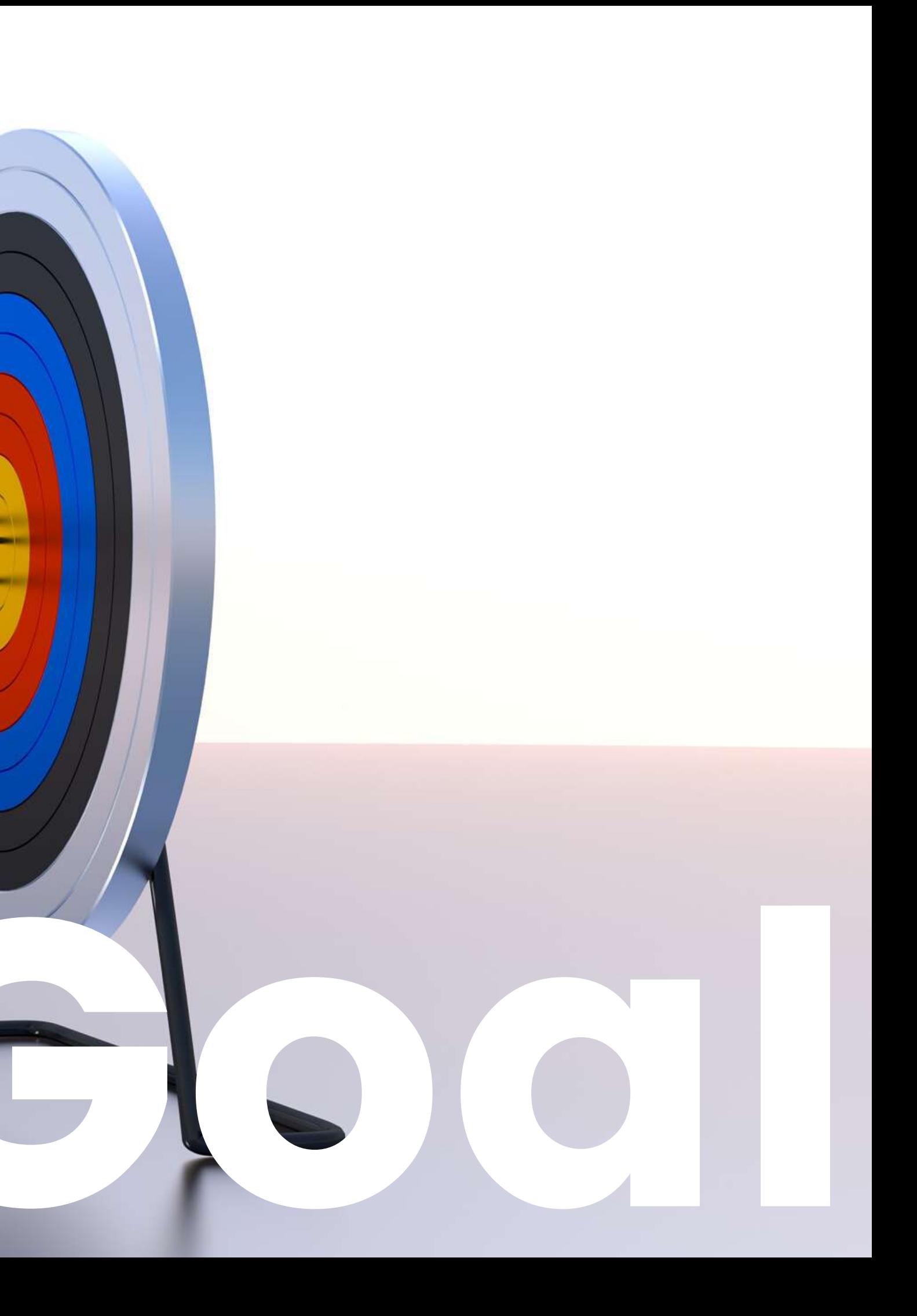

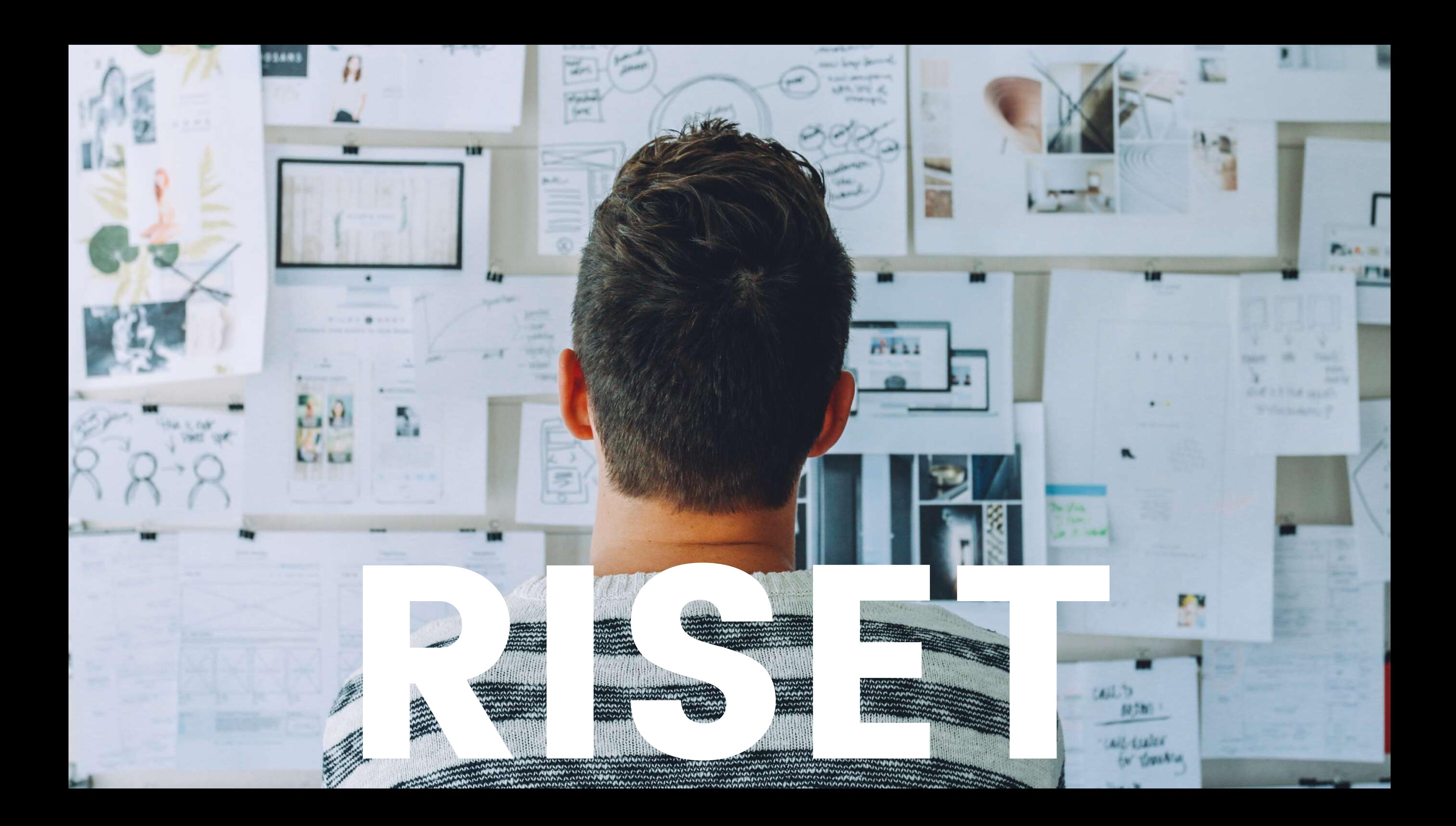

# Analisa Kompetitor

• Foto Produk

- Banner Outlet
- Penamaan Menu
	- Promo

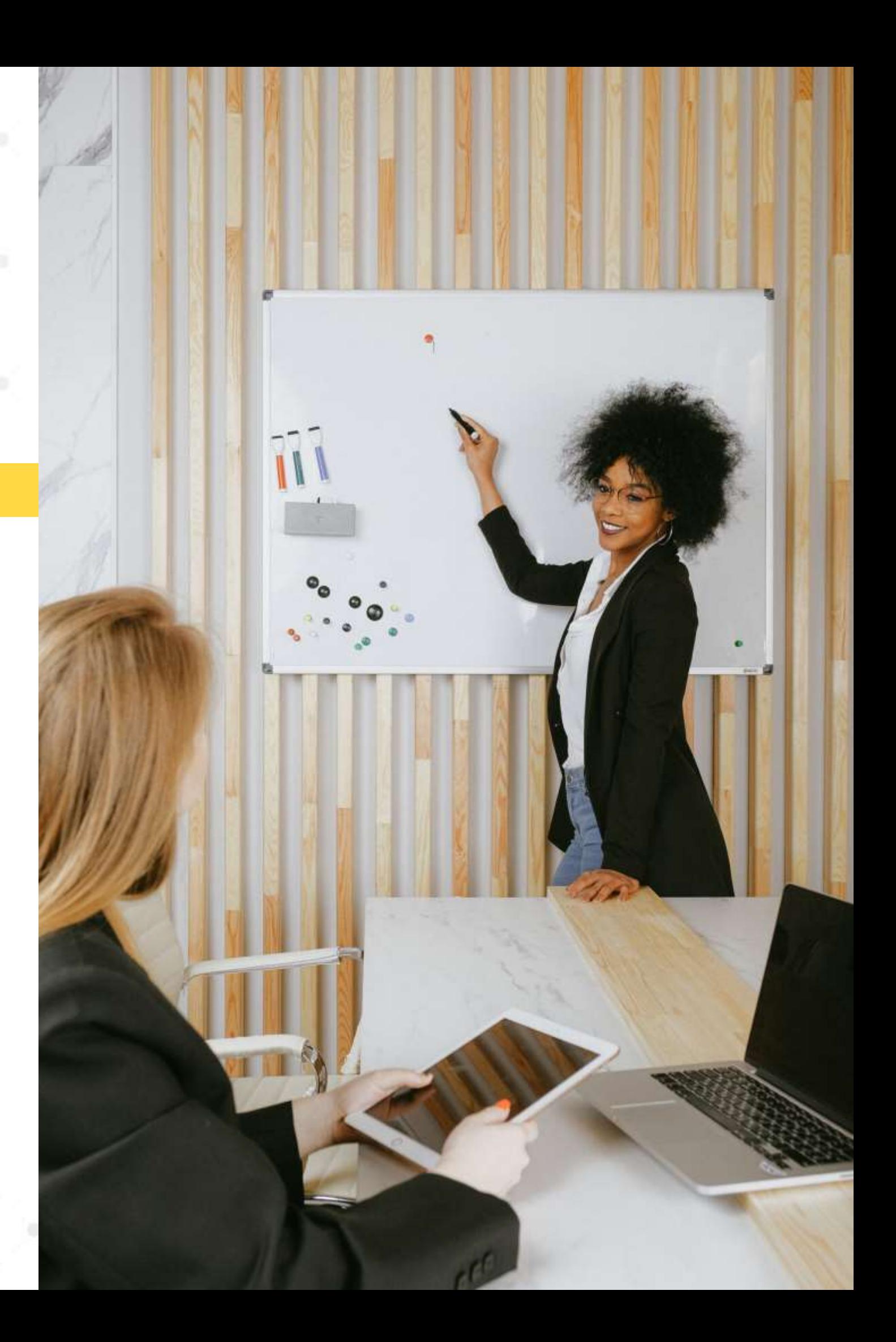

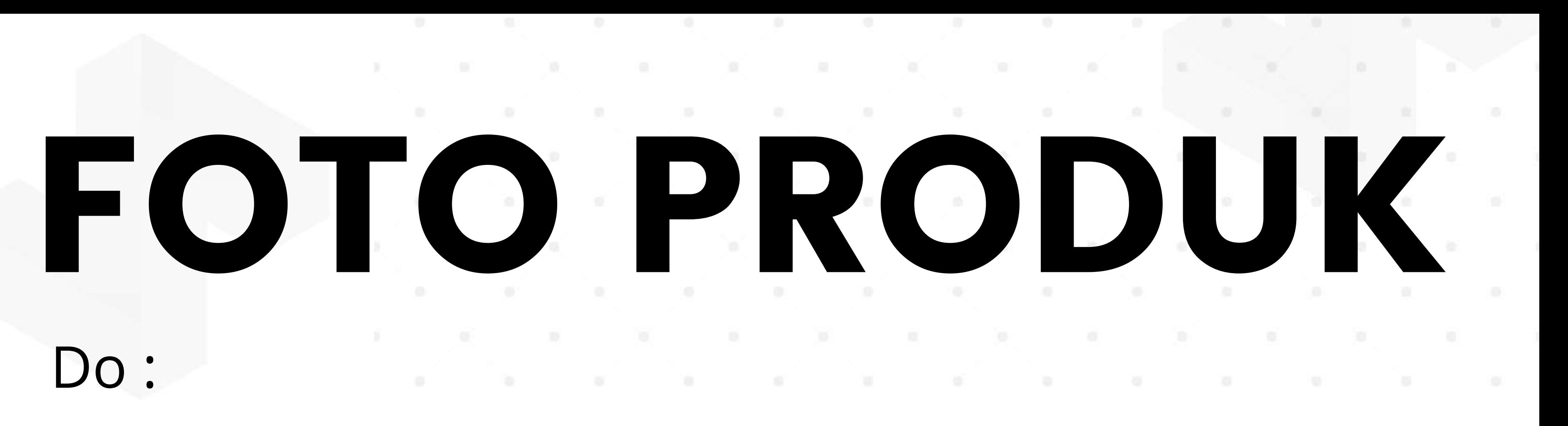

- Cek foto produk kompetitor berdasarkan nama produk
- Cek foto produk kompetitor berdasarkan kategori
- Cek foto produk kompetitor berdasarkan terdekat
- Cek foto produk kompetitor berdasarkan terlaris
- Analisa konsep foto kompetitor

# BANNER OUTLET Do :

- Cek banner outlet kompetitor berdasarkan nama produk
- Cek banner outlet kompetitor berdasarkan kategori
- Cek banner outlet kompetitor berdasarkan terdekat
- Cek banner outlet kompetitor berdasarkan terlaris
- Analisa banner outlet kompetitor

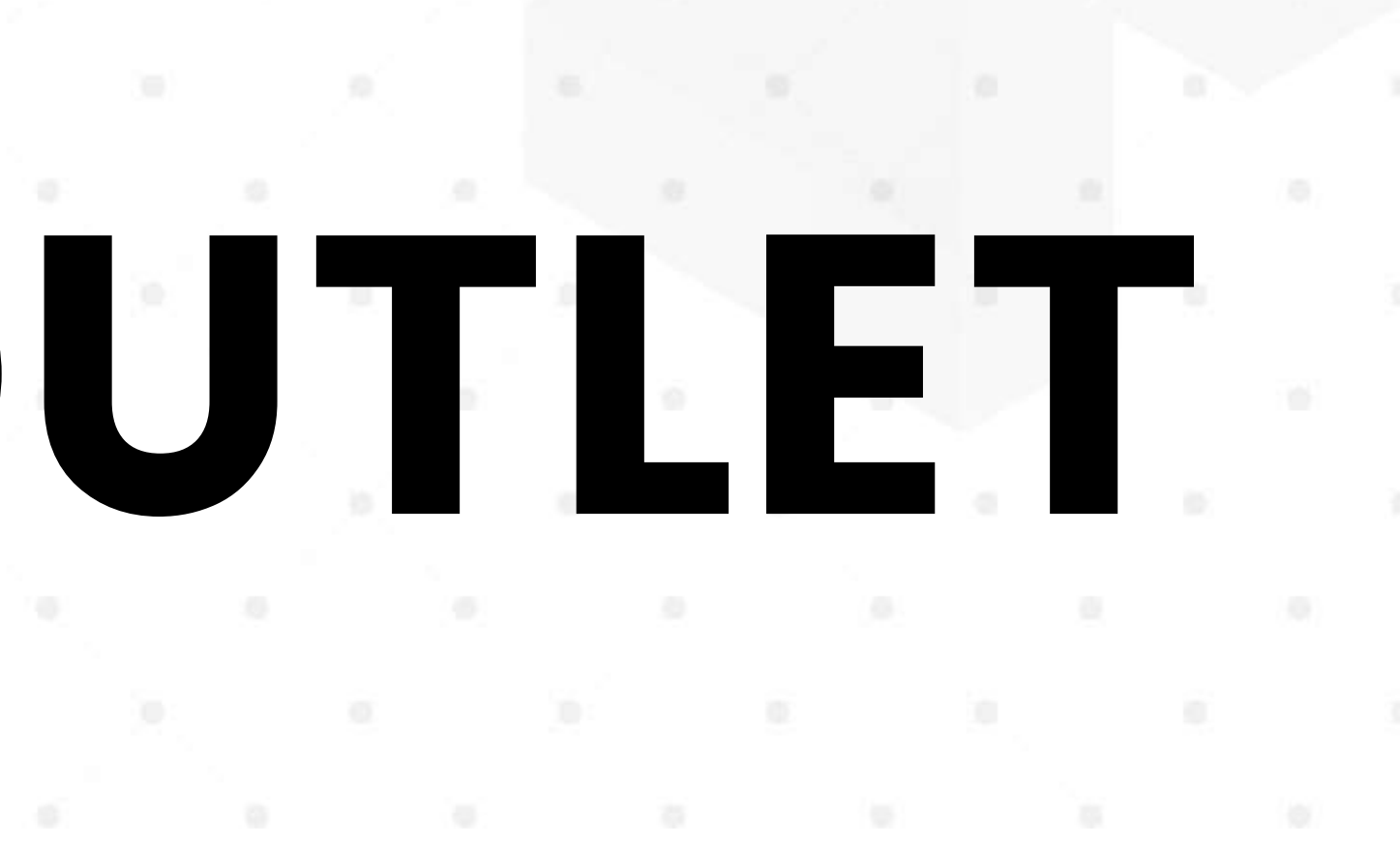

# NAMA MENU Do :

- Cek nama menu kompetitor berdasarkan nama produk
- Cek nama menu kompetitor berdasarkan kategori
- Cek nama menu kompetitor berdasarkan terdekat
- Cek nama menu kompetitor berdasarkan terlaris
- Analisa nama menu kompetitor

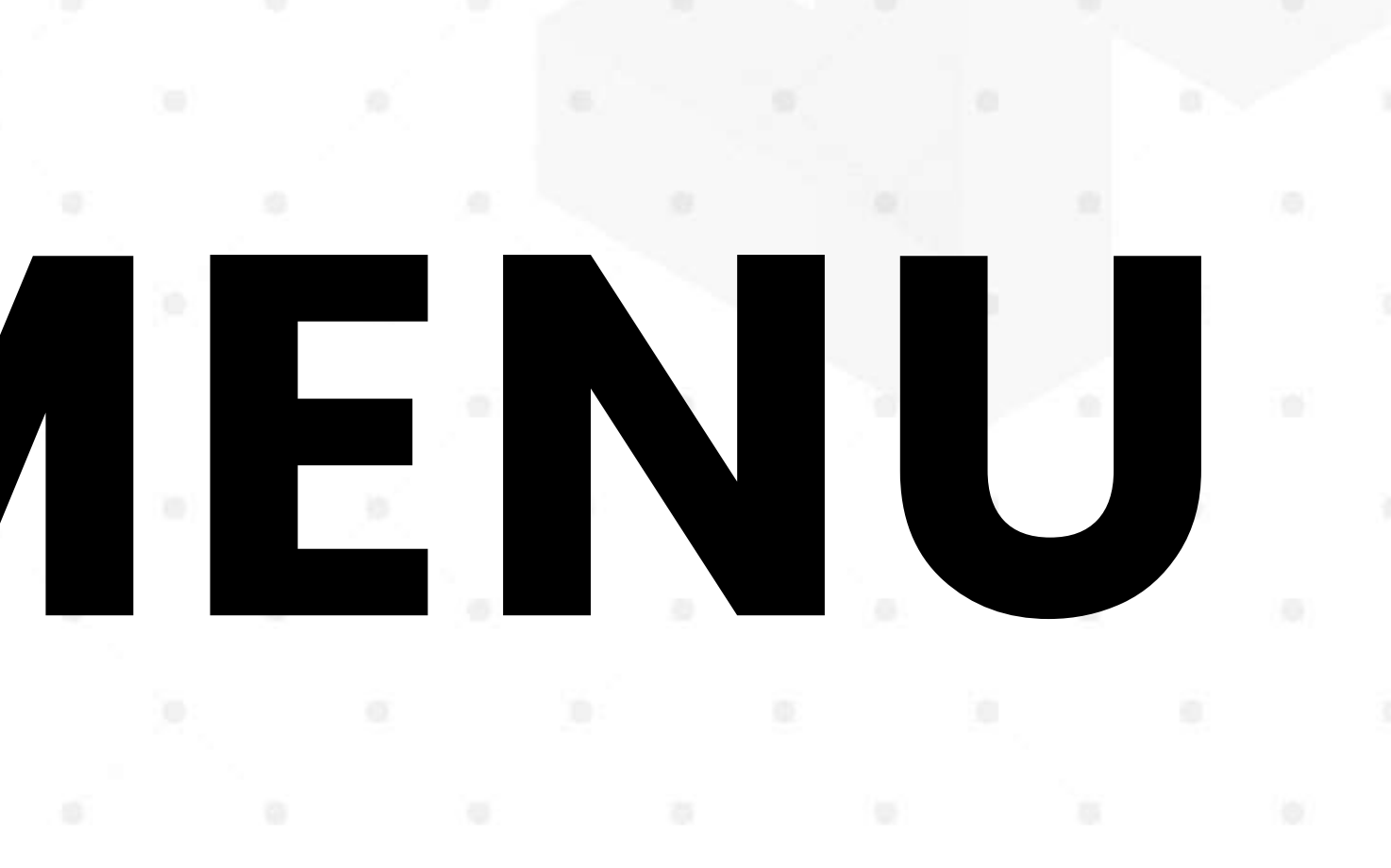

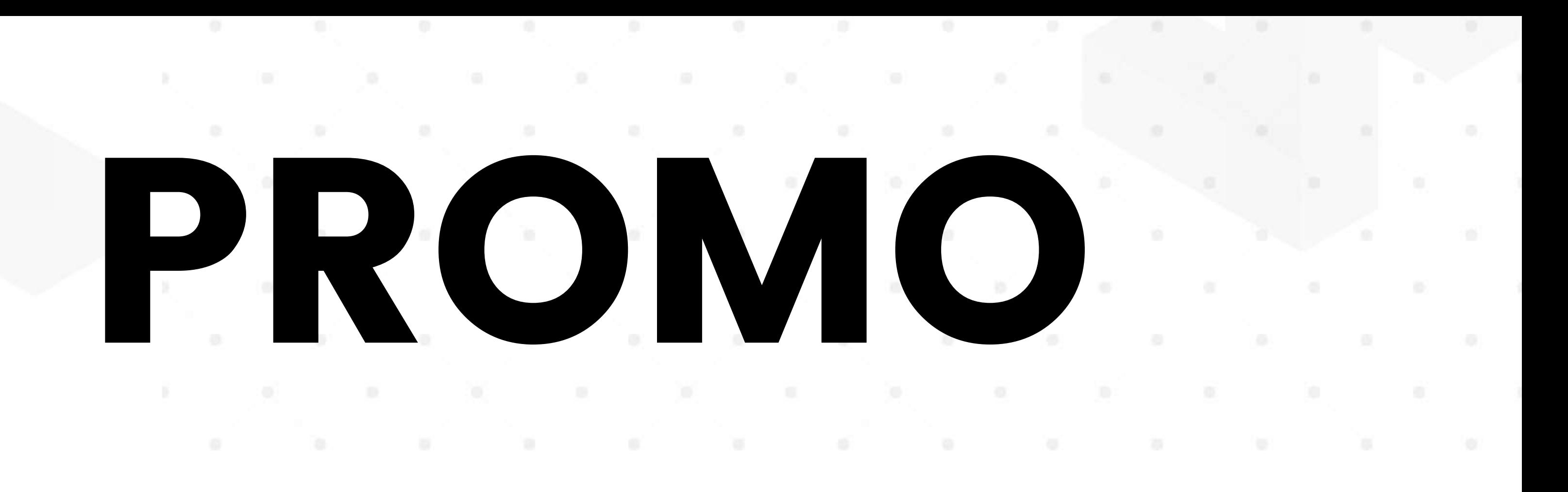

### Do :

- Analisa kebiasaan Promo Kompetitor
- Cek Berapa Rata-rata nilai promo yang biasa di gunakan di Area Anda

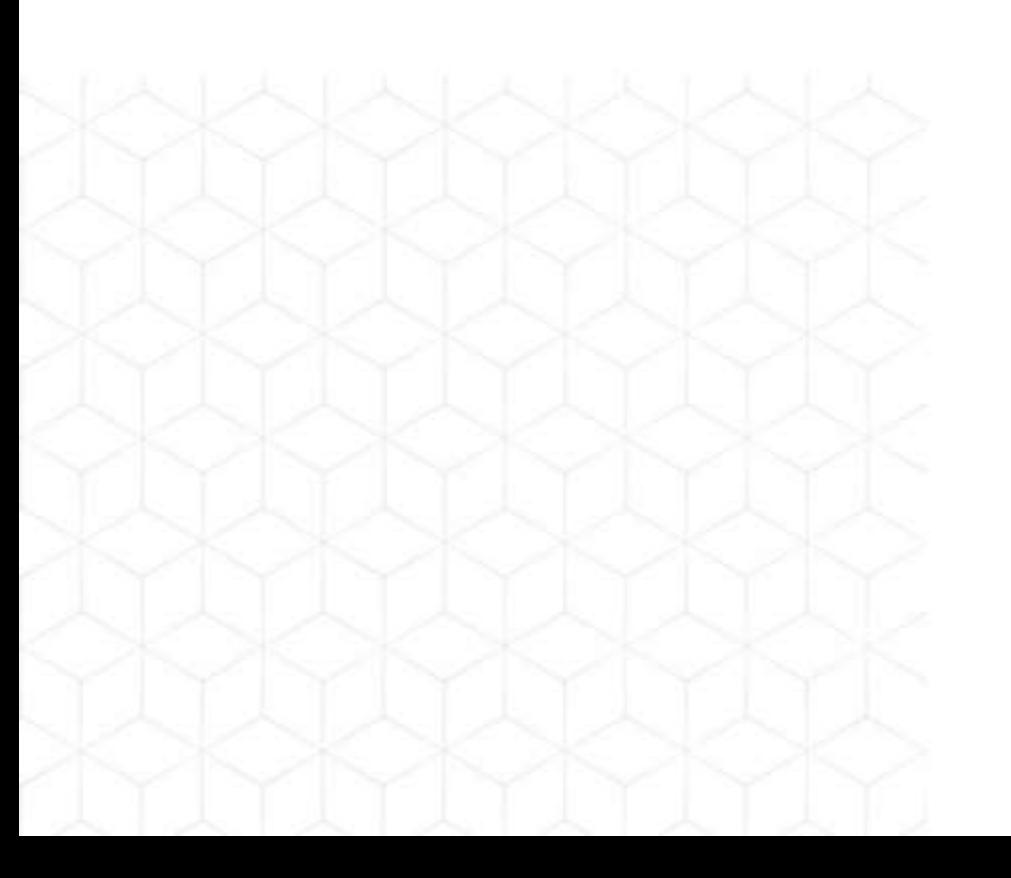

# BUYER PERSONA

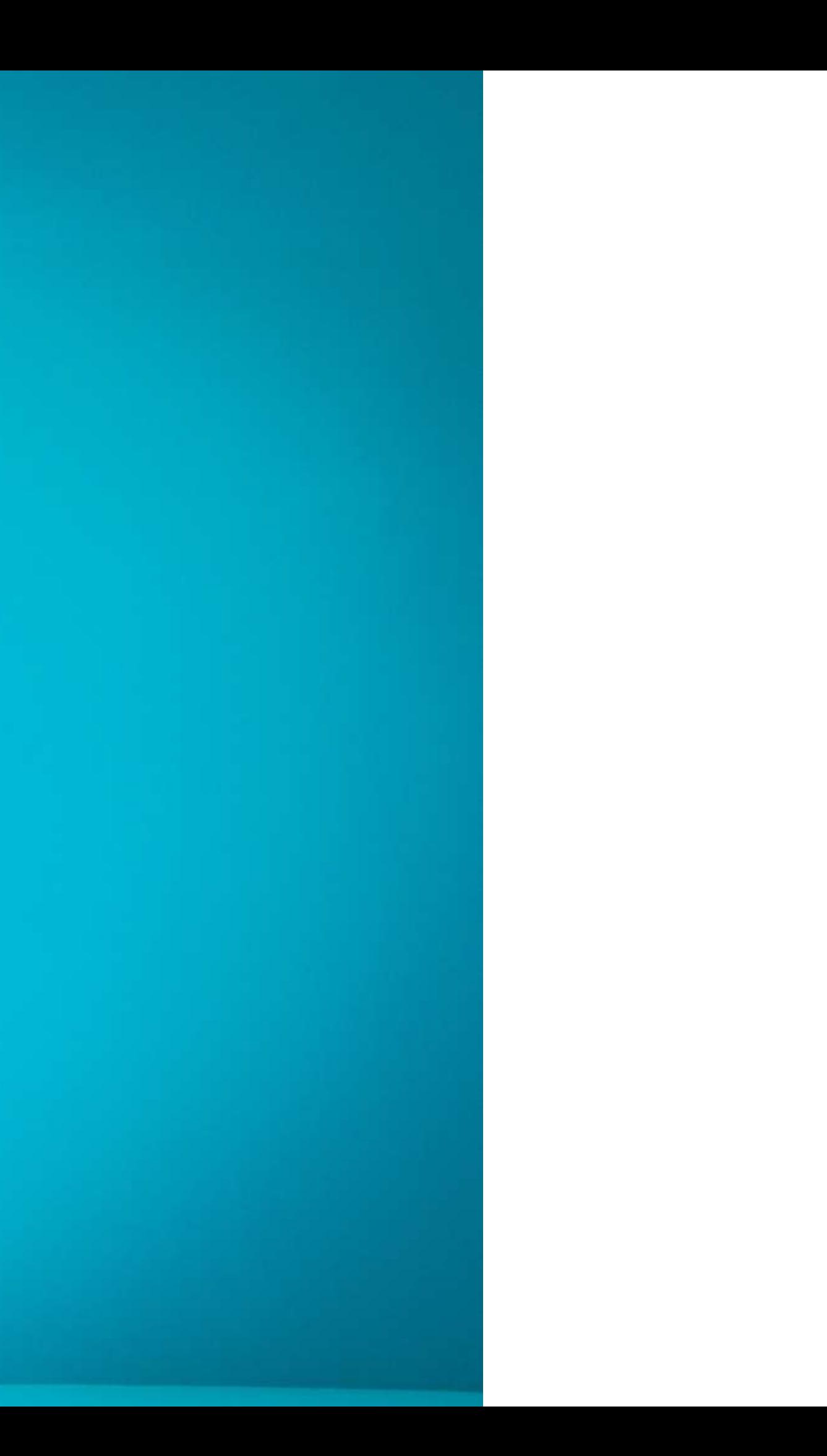

### **Buyer** Persona Target Market

### Data Pribadi

 $\bullet$ 

 $\bullet$ 

### Tingkah Laku

### Kebiasaan Berbelanja
# Data Pribadi

Untuk mengetahui data pribadi buyer persona, dalam bayangan Anda harus mampu menjawab pertanyaan berikut untuk menggambarkan orang tersebut.

- – Siapa nama konsumen?
- – Apa jenis kelaminnya?
- Berapa umurnya?
- – Apa pendidikannya?
- – Apakah sudah bekerja dan apa pekerjaannya?
- Berapa penghasilan yang dia peroleh?
- – Bagaimana statusnya, apakah sudah menikah atau belum?
- – Sudah memiliki anak, jika sudah umur berapa?

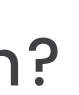

# Tingkah Laku

- – Apa hobinya?
- – Makanan dan minuman apa yang paling ia sukai?
- – Apa yang ia sukai?
- – Social media apa saja yang ia gunakan?
- Berapa forum online yang ia ikuti dan apa saja?

Gambarkan konsumen terbaik Anda dengan membayangkan sesuai pertanyaan berikut.

# Kebiasaan Berbelanja

- – Bagaimana kebiasaan ia berkomunikasi, melalui telepon, email, atau secara langsung?
- Bagaimana cara ia mengetahui suatu produk? Melalui iklan, saran dari teman, ataukah melalui internet.
- – Jika melalui internet, bagaimana cara ia mencari informasi tersebut?
- Apa cara berbelanja yang lebih disukai, secara offline atau online?

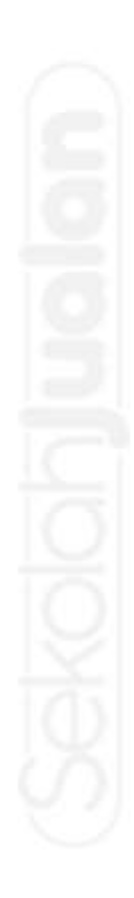

Anda juga perlu membayangkan kebiasaan buyer persona mengenai cara berbelanjanya dengan menjawab pertanyaan di bawah ini.

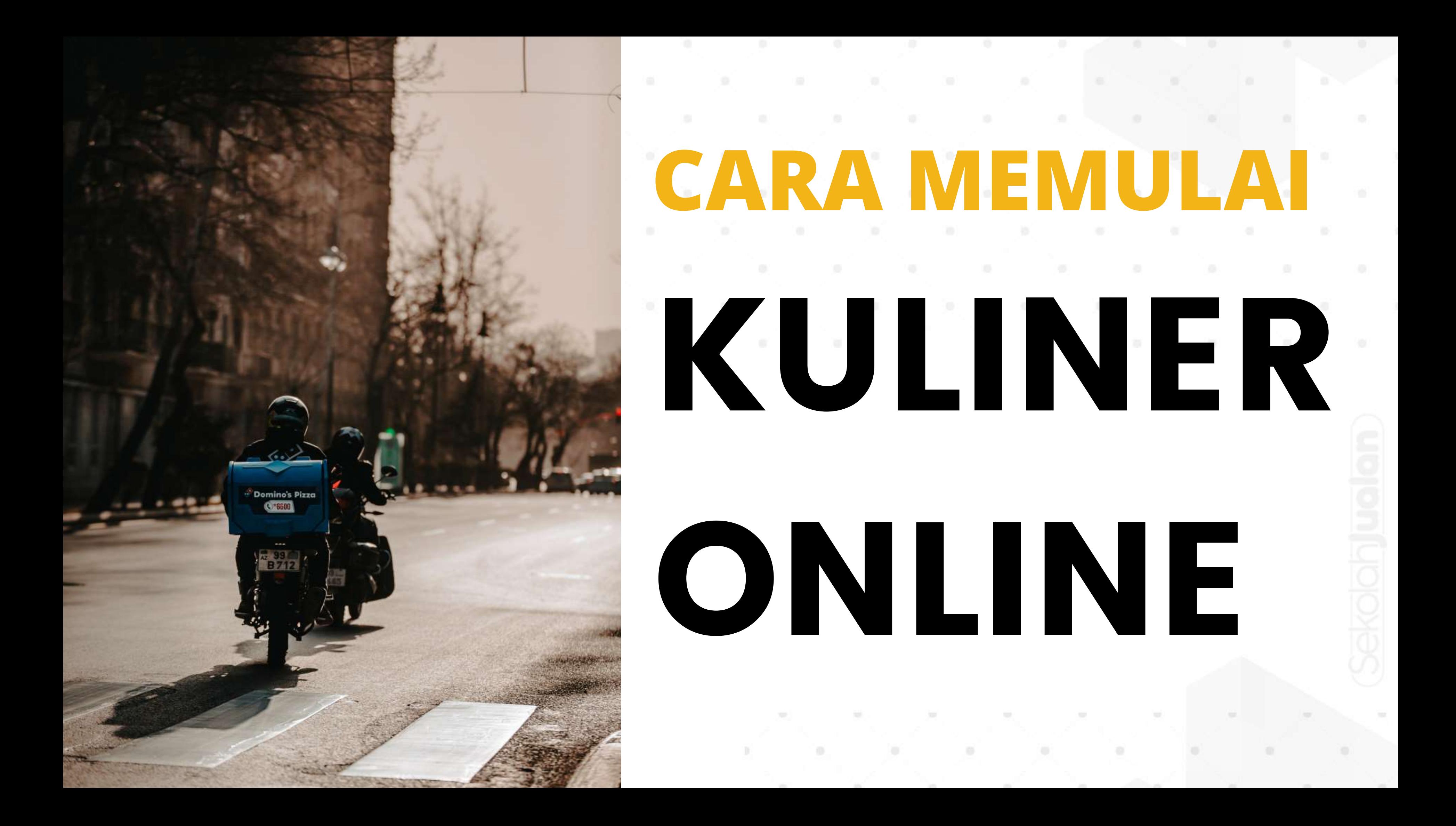

Untuk memulai terjun di kuliner online, tahap yang paling pertama banget kita siapkan adalah sistem order. Karena kita butuh fasilitas sebagai wadah untuk menerima pesanan secara online.

Banyak sekali opsi yang bisa kita pilih baik dengan pihak ketiga ataupun dengan personal food delivery sistem

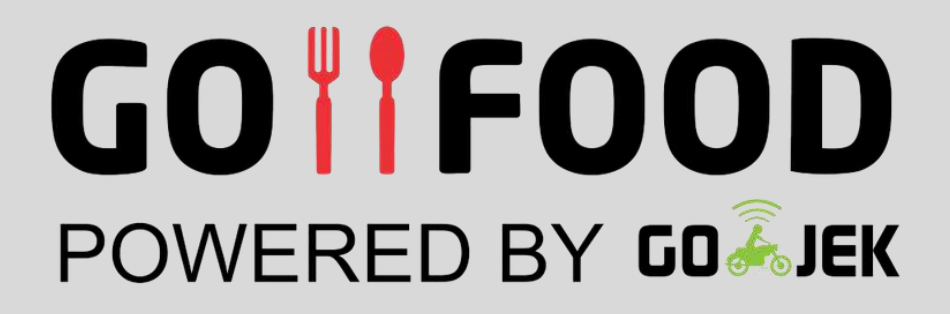

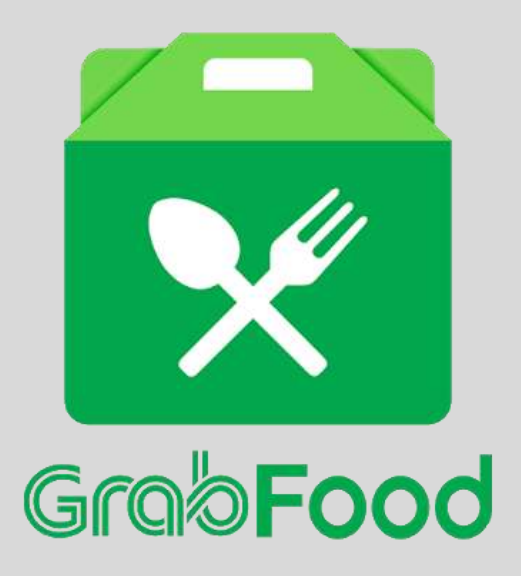

# 1. SISTEM ORDER

## pesanyuk.id

## whatsapp

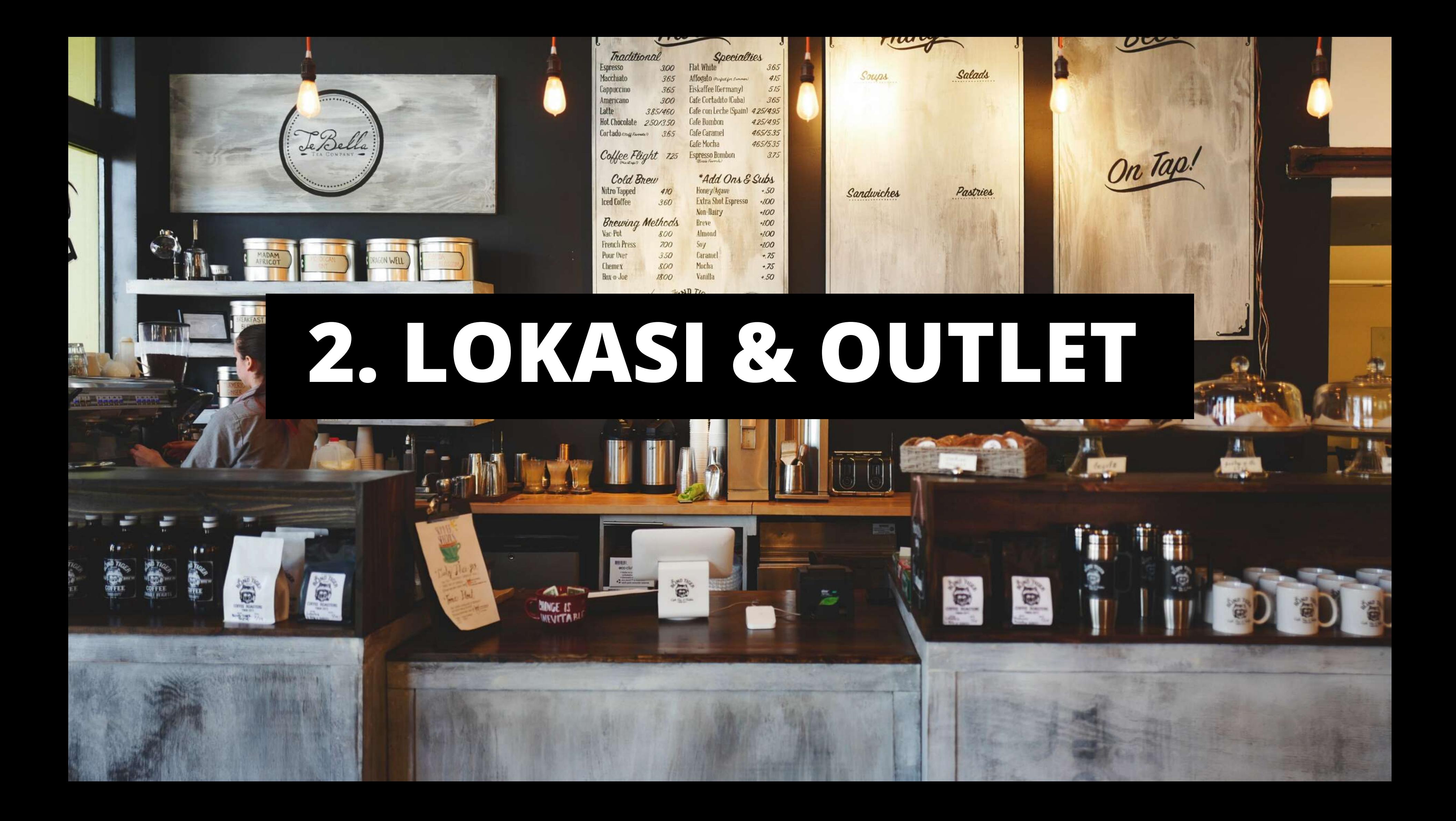

# Key Point

- Identitas Outlet yang jelas ( boleh di tambahkan logo gofood dan grabfood pada banner outlet Anda )
- Memiliki kemudahan akses ke outlet ( boleh disediakan parkiran khusus ojol apabila tempat memadahi )
- Jarak Outlet dengan Target Market disarankan < 5km
- Ruang tunggu khusus Driver ( apabila tempat memadahi )
- Fasilitas penunjang driver ( minum dan colokan charger)

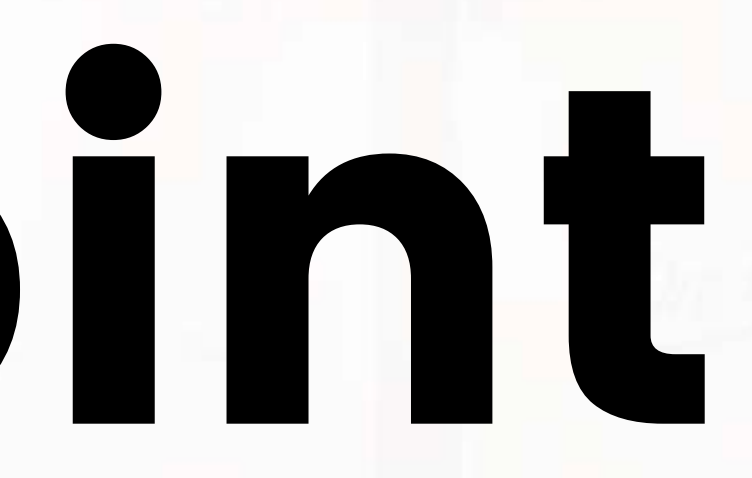

# 3. SOP Makanan Online

- Alur Pesanan Delivery Order
- Packaging produk agar mudah di bawa driver
- Kecepatan pelayanan untuk pesanan online
- Kelengkapan perlengkapan produk ( Sendok, Tisu, Sedotan, dll )
- Menentukan Harga khusus untuk food delivery service

⚬ Social Media Marketing ⚬ Google My Business ⚬ Listing FDS

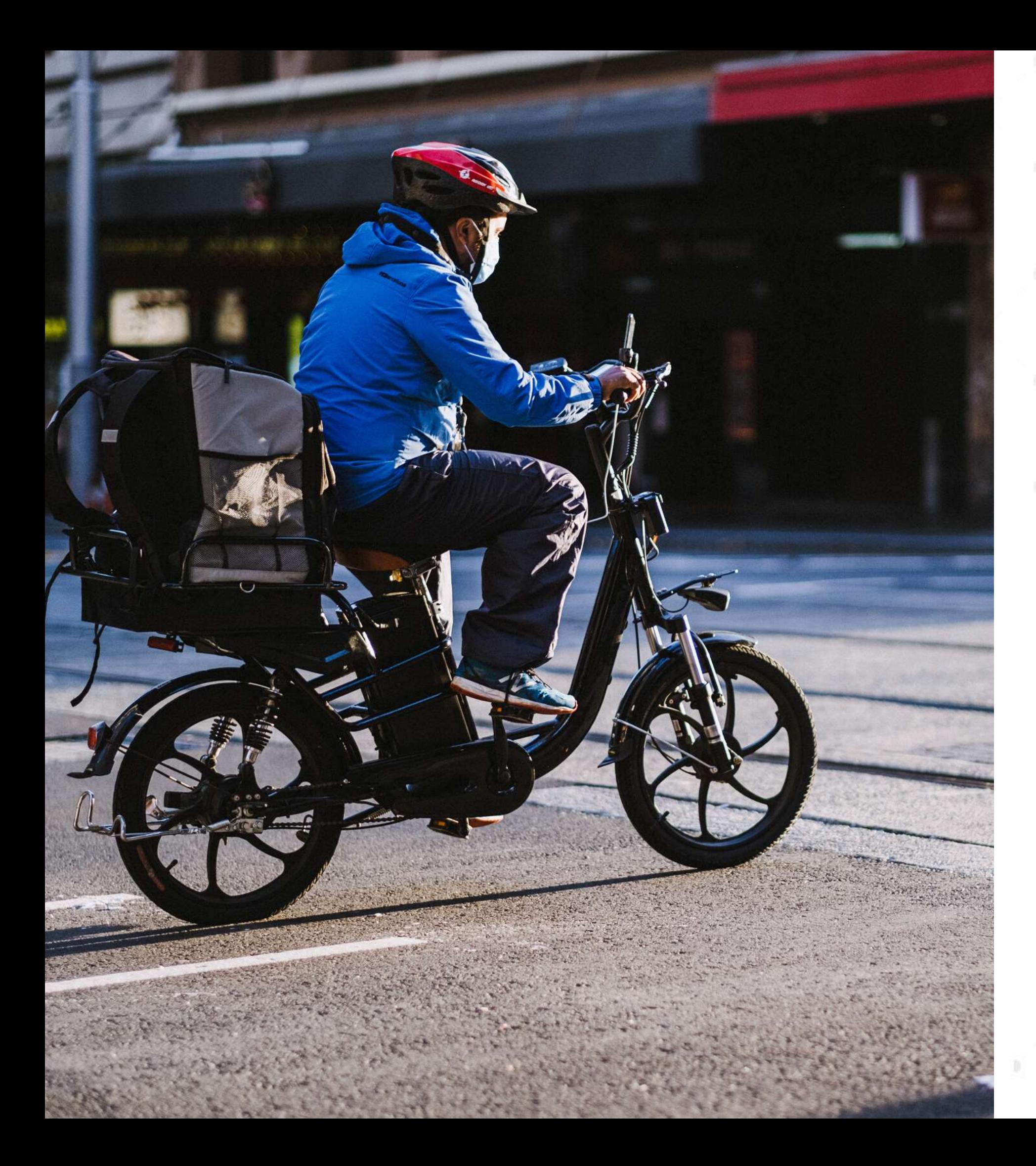

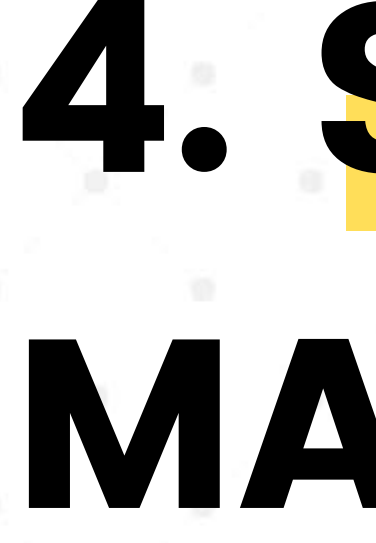

- Gratis
	-
	-
	-
- Berbayar
	-
	- ⚬ IG Ads
	-
	-

⚬ Facebook Ads

⚬ Paid Promote

⚬ Endorsment

**Blogpost** 

# 4. STRATEGI MARKETING

## 5. SISTEM KASIR

- Manual ⚬ Nota Tulis
- POS
	- ⚬ Gratis
		- Qasir
		- Kasir Pintar
	- ⚬ Berbayar
		- Moka
		- Pawoon
- Device
	- ⚬ Printer thermal bluetooth ( Panda, Portable) ⚬ Smartphone/tablet untuk program kasir

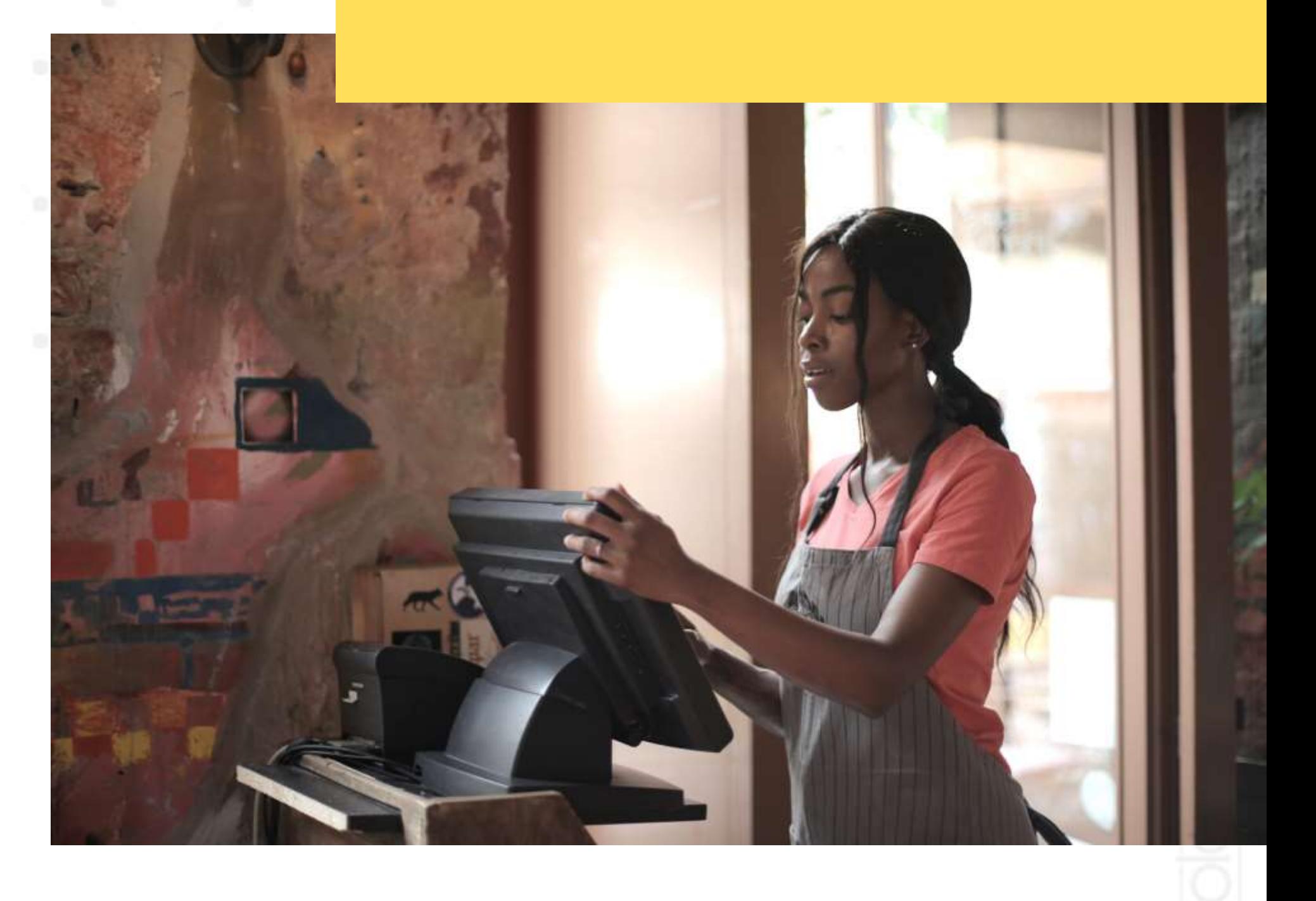

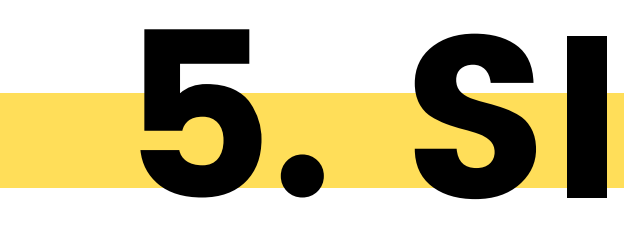

# • Konten Kalender • Konten Modeling • Flywheel Marketing • Optimasi Sosial

- 
- 
- 
- Media

# 6. KONTEN STRATEGI

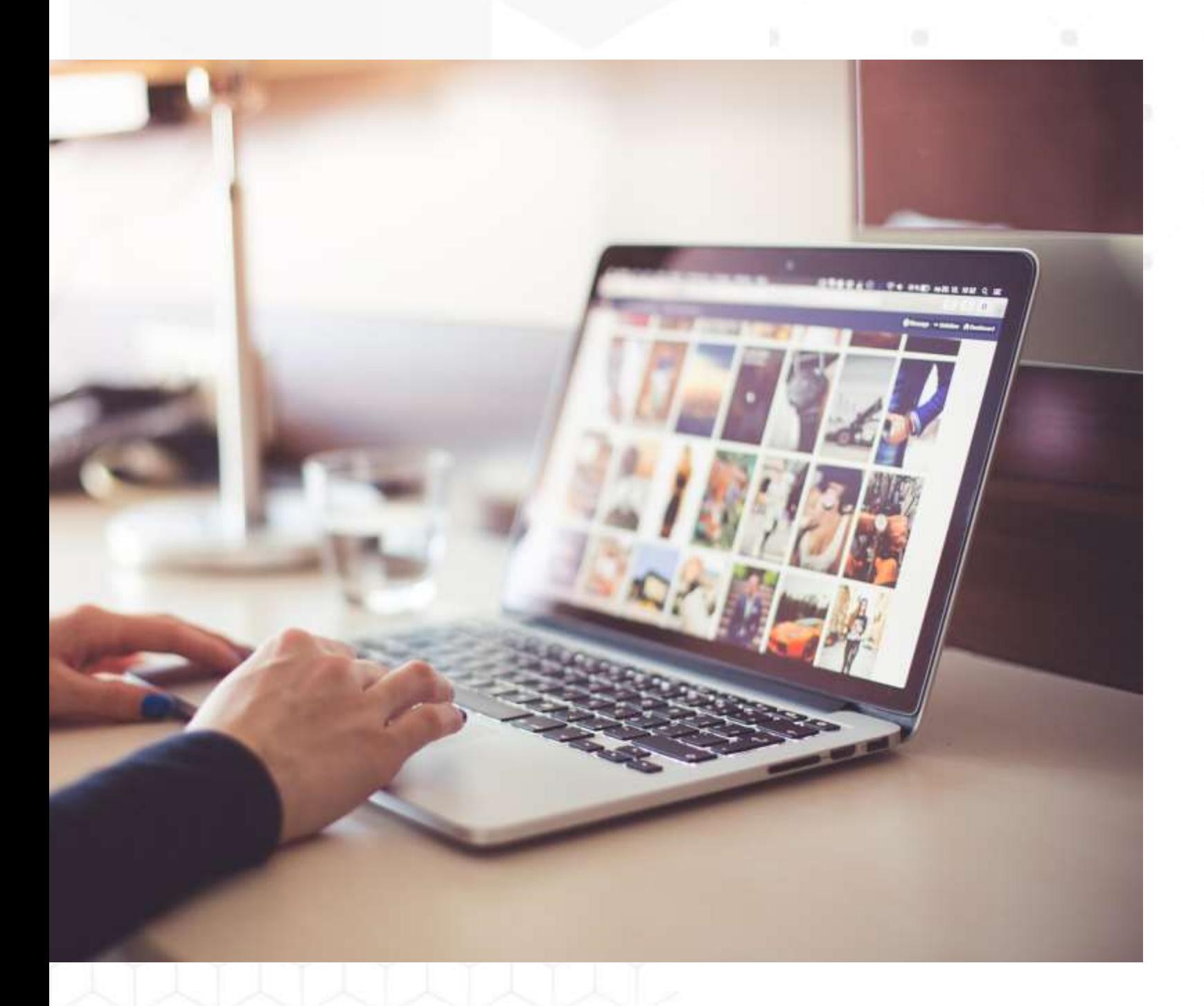

# DAFTAR LAYANAN Food Delivery Service

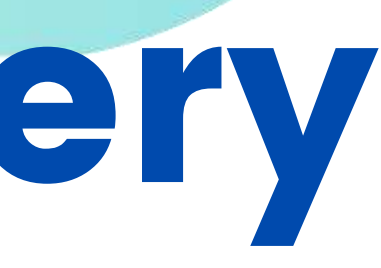

- Foto/Scan KTP
- Foto/Scan KK
- Foto/Scan Buku Tabungan
- Foto Selfi dengan KTP
- Foto Outlet dari depan
- Foto Outlet dari belakang

## Yang Harus Saya Siapkan Untuk Daftar Gofood Dan Grabfood \*Wajib Semua File FOTO JELAS TIDAK BLUR

- Foto Menu
- 
- 
- baru )
- 

• Foto Banner Outlet • List Nama Menu • Akun E-mail ( saran buat • No. HP ( saran sediakan nomor khusus )

- Daftar via Website ⚬ https://gobiz.co.id/daftar
- Daftar via Gobiz ( Tersedia di Playstore )
	- ⚬ Buka aplikasi Playstore anda
	- ⚬ Cari/search Gobiz
	- ⚬ Lalu install aplikasi Gobiz

# GOIIFOOD **POWERED BY GOASLEK**

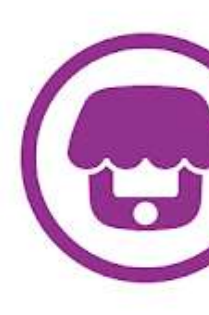

One app for all your business needs

cure and easy login usin

### GoBiz

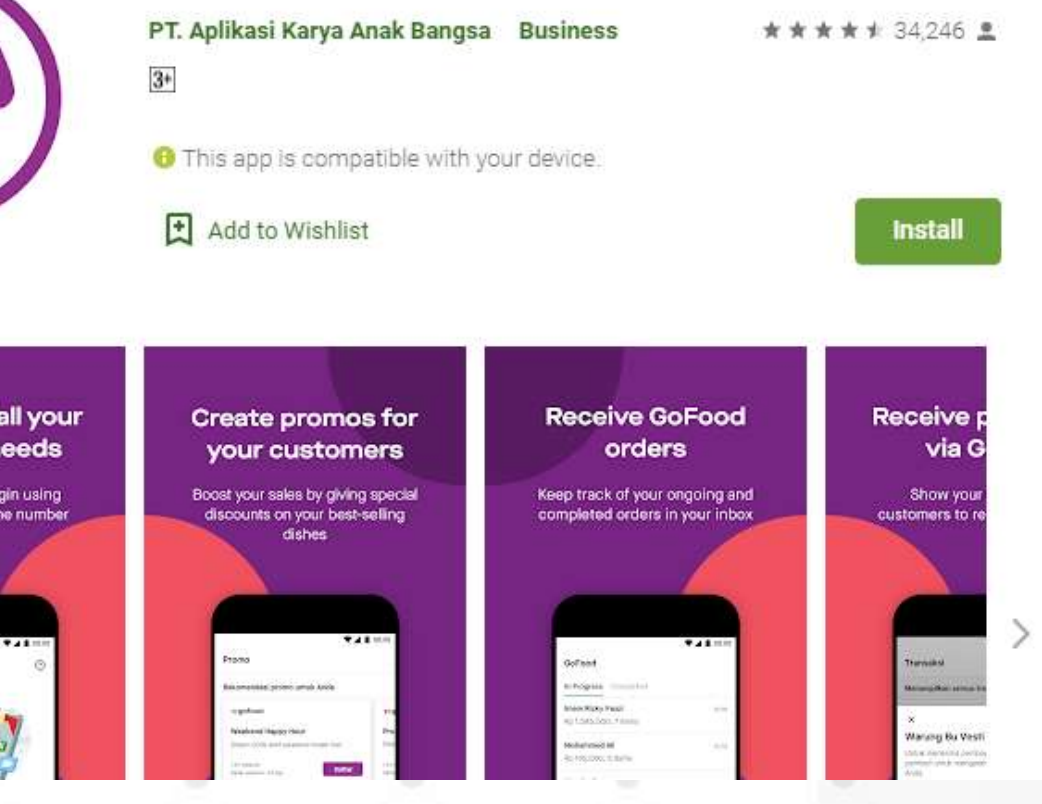

# DAFTAR GOFOOD Cara Mendaftar Gofood ada 2 cara

### Hari 1 : Pendaftaran Gofood

Hari 1-7 : Pihak Gofood akan verifikasi data kita dan akan kirim konfirmasi ke Email Perjanjian Kerjasama kepada Anda. Silahkan klik link dan ikuti panduan di email Anda Hari 8-14 : Pihak Gofood akan verifikasi perjanjian kita dengan Gofood. Apabila sudah benar kita akan dapat Email konfirmasi lagi.

Hari 15-30 : Estimasi untuk Outlet kita sudah tampil di aplikasi Gofood, bisa kita cek manual lewat aplikasi gojek, lalu buka gofood dan search nama outlet kita. Apabila outlet kita sudah bisa aktif, kita akan mendapat email ketiga.

Hari 31 : Kita sudah bisa untuk akses via Gobiz. Apabila belum install silahkan install via playstore. ( Login dengan nomor HP yang digunakan untuk daftar )

H+1 setelah login pertama : Klik coba akun lain, lalu kembali lakukan login ulang. Apabila sudah bisa masuk ke aplikasi Anda sudah bisa mengatur jam buka, menu dll

Selamat Anda berhasil bergabung menjadi mitra Gofood

# TAHAPAN SETELAH DAFTAR

## Hari di atas hanya ESTIMASI

- 
- 
- 
- 
- 

## GOVIFOOD **POWERED BY GO GIEK**

# ANDA WAJIB TAHU !

GoBiz adalah Aplikasi berbasis Android, yang digunakan oleh partner/mitra GoFood untuk mengelola dan bertransaksi.

Setiap Transaksi dengan GoBiz bersifat Non-Tunai, artinya :

Selama bertransaksi dengan GoBiz anda tidak perlu menagih Uang Cash kepada mitra GoJek/Driver, tugas anda memberikan pin validasi untuk setiap transaksi ke driver, dengan klik tombol "Lihat Validasi" pada aplikasi GoBiz Anda

## Cocokan terlebih dahulu nominal harga pesanan aplikasi Gobiz Anda dengan Driver

# ANDA WAJIB TAHU !

Lalu H+1 (Selama Hari Kerja) seluruh total transaksi hari ini akan dikirim ke rekening yg anda daftarkan, sudah terpotong 20% dari bagi hasil dengan kami,

Contoh :Total Transaksi hari senin, 500rb di GoFood.

Maka besok hari selasa, akan dikirim ke rekeningnya ( 80% x 500000) = Rp 400.000,-

Jika transaksi di hari weekend (Jumat, Sabtu, Minggu) maka transfer akan dilakukan oleh pihak bank di awal hari kerja (Senin). Transfer biasanya dilakukan oleh bank diantara jam 08.00 - 17.00 setiap hari operasional

• Daftar via Website

⚬ https://www.grab.com/id/en/merchant/food/

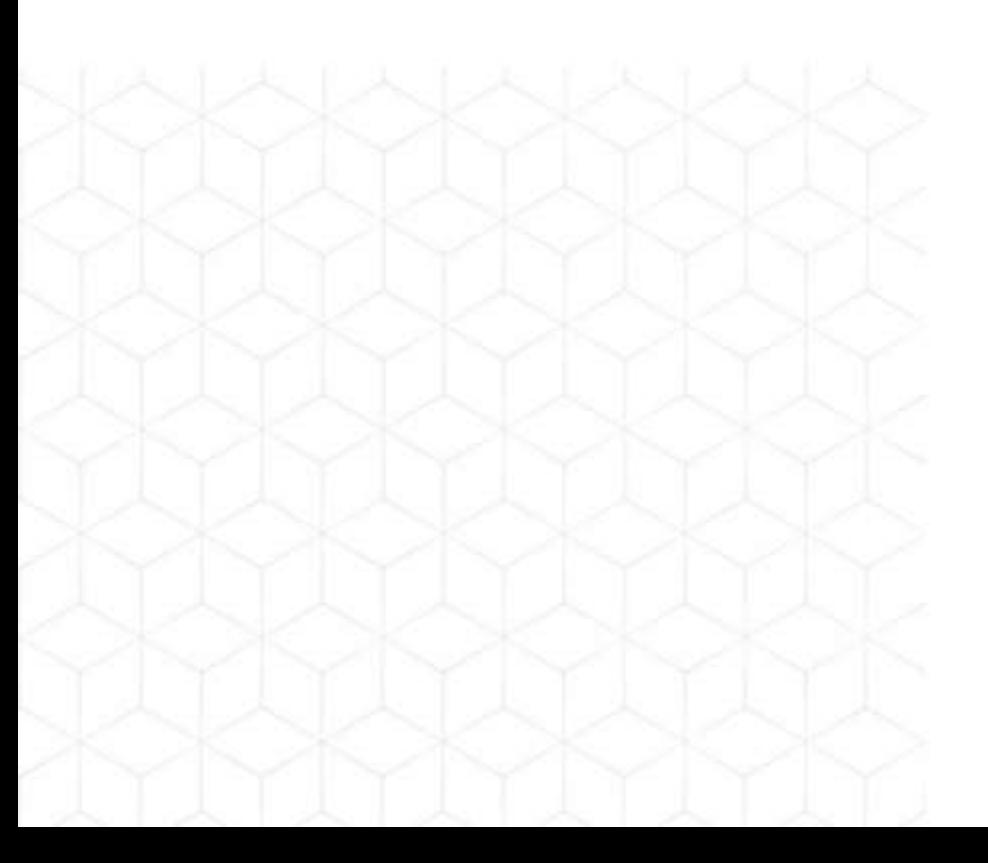

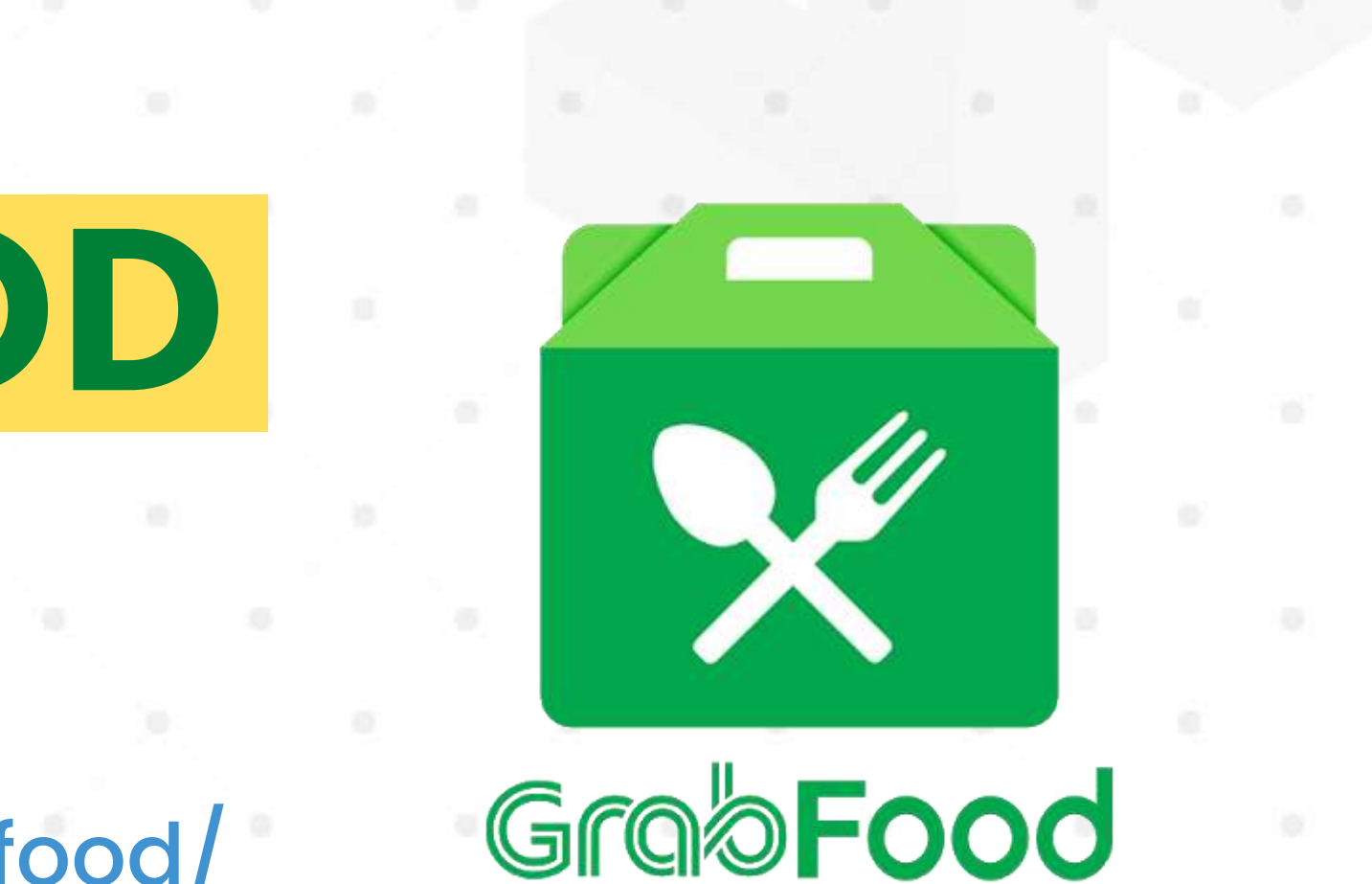

## DAFTAR GRABFOOD Cara Mendaftar Grabfood

- Silahkan daftar melalui website grab https://www.grab.com/id/en/merchant/food/
- Lengkapi data Formulir tahap 1 lalu setelah itu Daftar
- Anda akan mendapat Email dari Grabfood yang akan berisi link registrasi Grabfood Merchant
- Klik link Registrasi Restoran di Grabfood
- Lengkapi Semua data Formulir yang diminta. PASTIKAN SELENGKAPNYA dan FILE FOTO SEMUA JELAS
- Setelah semua formulir selesai Anda akan mendapat keterangan berhasil
- Selamat pendaftaran sudah selesai dan Anda tinggal menunggu Email pemberitahuan dari Grabfood
- Selanjutnya Anda akan di pandu untuk kerjasama dengan Grabfood dari pihak manajemen Grab

# TAHAPAN DAFTAR GRABFOOD

Saran : Usahakan jangan gunakan Email Pribadi Untuk Daftar. Gunakan email baru khusus untuk Grabfood karena akses login untuk Grabfood Merchant hanya bisa dengan email Gmail

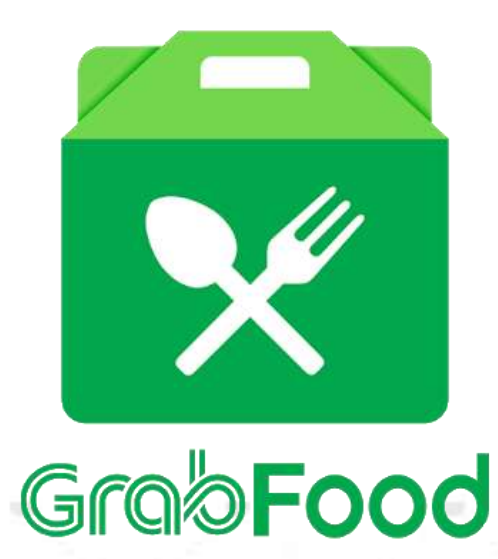

# ANDA WAJIB TAHU !

Aplikasi untuk penjual di Grabfood menggunakan aplikasi Android bernama Grabfood Merchant.

Untuk login ke aplikasi Grabfood Merchant wajib menggunakan email Gmail yang sudah login di Android Setting nya terlebih dahulu

Setiap Grabfood Merchant wajib bergabung dengan Ovo Merchant untuk media pembayaran Non Tunai Grab dan sebagai wadah credit uang pesanan sebelum withdraw

Setiap Transaksi dengan Grabfood bersifat Non-Tunai, artinya : Selama bertransaksi dengan Grab anda tidak perlu menagih Uang Cash kepada mitra Driver, tugas anda memberikan nota untuk setiap transaksi ke driver

# ANDA WAJIB TAHU !

### Lalu H+1 (Selama Hari Kerja) seluruh total transaksi hari ini akan dikirim ke rekening yg anda daftarkan, sudah terpotong 20% dari bagi hasil dengan kami,

### Contoh :Total Transaksi hari senin, 500rb di Grabfood.

Setiap Hari Anda akan mendapat rekapitulasi pesanan harian lewat Email beserta perhitungan lengkap

### Maka besok hari selasa, akan dikirim ke rekeningnya ( 80% x 500000) = Rp 400.000,-

### MAINTENANCE Antarchicago

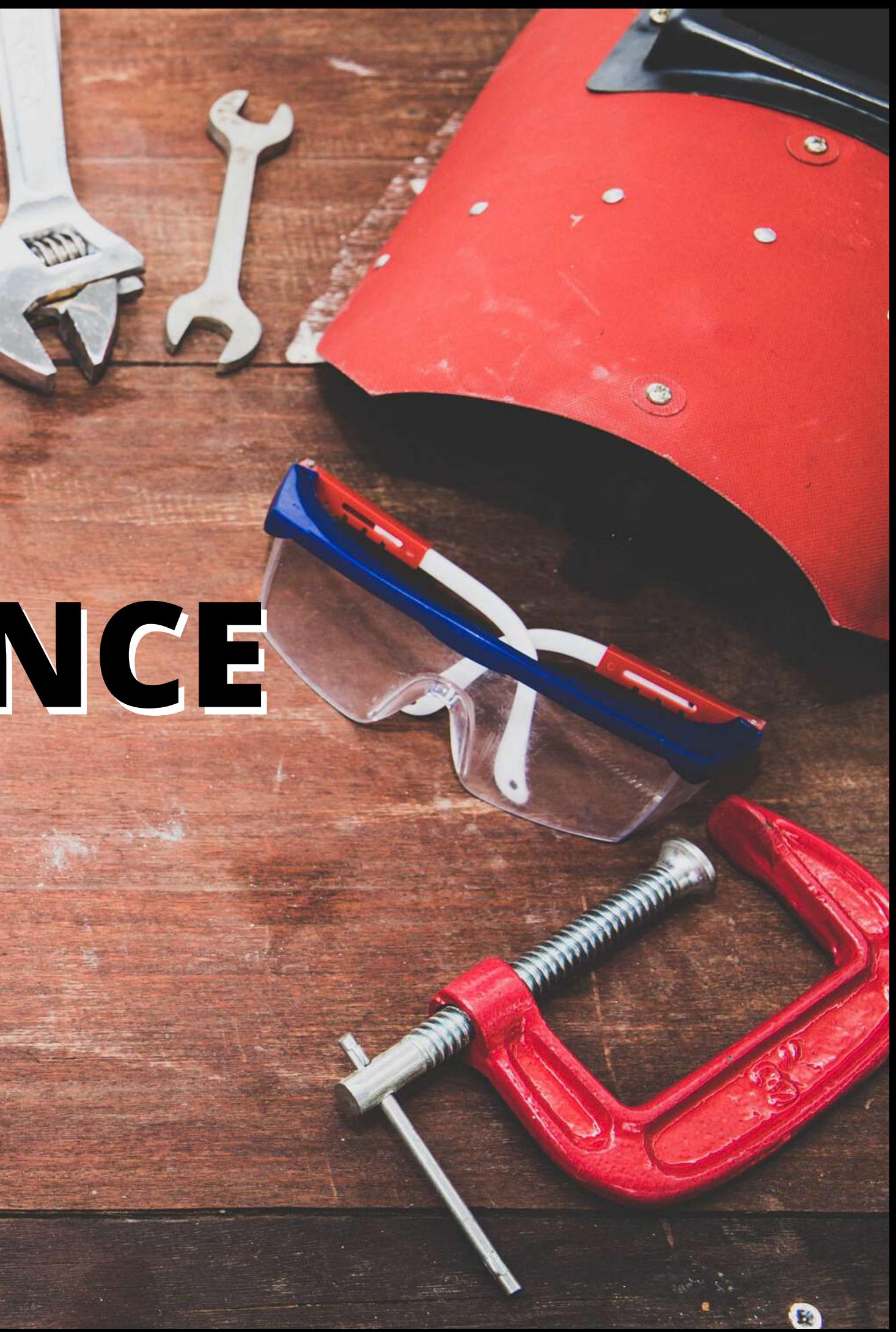

- Setelah anda mengirimkan E-mail ke mitrausaha@gojek.com , WAJIB sesuai dengan format
- Anda akan mendapatkan E-mail balasan otomatis yang berisi nomor tiket. Pengerjaan update akan dikerjakan satu per satu sesuai urutan nomor tiket yang dikirimkan dari partner kami di seluruh Indonesia.
- Jika anda mendapatkan balasan email dari tim Mitra Usaha, maka silahkan mengisi verifikasi dengan informasi dan data sesuai yang diminta pada email Mitra Usaha secara lengkap. Baru anda kirim balasannya ke tim Mitra Usaha
- Setelah anda menjawab email verifikasi dan mengirim emailnya. ESTIMASI Pengerjaan sesuai SOP tim Mitra Usaha adalah 1×7 hari kerja
- Jika anda sudah menerima email balasan berikutnya dari tim Mitra Usaha berisi pernyataan Permintaan Anda telah selesai Kami Proses.

### **GO I' FOOD**

# Alur Update Gofood

Perkenalkan nama saya Hilman, pemilik outlet Sate Ayam Pelangi, Jebres. Saya Ingin mengganti nama outlet saya. Mohon dibantu ya.

Nama Owner : Hilman Sugiyo No KTP : 3372040529020000001 No Rekening : BCA / 0789101112 Nama Outlet : Sate Ayam Pelangi, Jebres Alamat : Jl. Ki Hajar Dewantara, Jebres, SurakartaNo HP Outlet : 0812345678910 Email Outlet : akusugihtenan@gmail.com Detail Pengajuan : Ganti Nama Warung Nama Outlet Baru : Sate Ayam Cak Hilman, JebresTerima Kasih

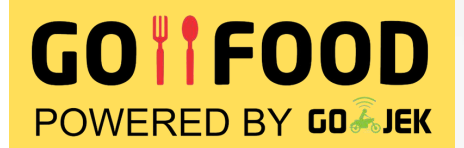

# Cara Update Nama

### Update Merchant – Sate Ayam Pelangi, Jebres – Surakarta

### Subjek E-mail

### Body E-mail

### Kirim Email ke

Perkenalkan nama saya Hilman, pemilik outlet Sate Ayam Pelangi, Jebres. Saya Ingin mengganti alamat outlet saya. Mohon dibantu ya. Nama Owner : Hilman Sugiyo No KTP : 3372040529020000001 No Rekening : BCA / 0789101112 Nama Outlet : Sate Ayam Pelangi, Jebres Alamat : Jl. Ki Hajar Dewantara, Jebres, SurakartaNo HP Outlet : 0812345678910 Email Outlet : akusugihtenan@gmail.com Detail Pengajuan : Pindah Alamat Outlet Alamat Baru : Jl. Surya II, Jebres, Surakarta Titik Baru: -7.553128, 110.854969 Terima Kasih

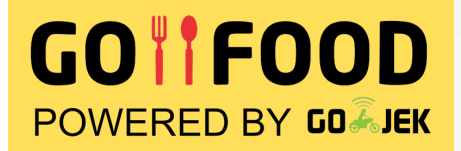

# Cara Update Alamat

Update Merchant – Sate Ayam Pelangi, Jebres – Surakarta

### Subjek E-mail

### Body E-mail

### Kirim Email ke

Perkenalkan nama saya Hilman, pemilik outlet Sate Ayam Pelangi, Jebres. Saya Ingin mengganti nomor hp outlet saya. Mohon dibantu ya. Nama Owner : Hilman Sugiyo No KTP : 3372040529020000001 No Rekening : BCA / 0789101112 Nama Outlet : Sate Ayam Pelangi, Jebres Alamat : Jl. Ki Hajar Dewantara, Jebres, SurakartaNo HP Outlet : 0812345678910 Email Outlet : akusugihtenan@gmail.com Detail Pengajuan : Ganti No HP Go-Biz dan Outlets Nomor HP lama : 08123456789 Nomor HP baru : 08987654321 Terima Kasih

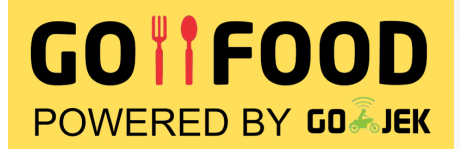

# Cara Update Nomor HP

Update Merchant – Sate Ayam Pelangi, Jebres – Surakarta

### Subjek E-mail

### Body E-mail

### Kirim Email ke

Perkenalkan nama saya Hilman, pemilik outlet Sate Ayam Pelangi, Jebres. Saya Ingin mengganti email outlet saya. Mohon dibantu ya. Nama Owner : Hilman Sugiyo No KTP : 3372040529020000001 No Rekening : BCA / 0789101112 Nama Outlet : Sate Ayam Pelangi, Jebres Alamat : Jl. Ki Hajar Dewantara, Jebres, SurakartaNo HP Outlet : 0812345678910 Email Outlet : akusugihtenan@gmail.com Detail Pengajuan : Ganti Email Go-Biz Alamat E-mail lama : akusugihtenan@gmail.com Alamat E-mail baru : sateayampelangisolo@gmail.com Terima Kasih

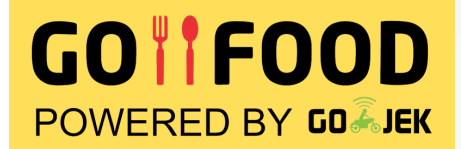

# Cara Update Email

Update Merchant – Sate Ayam Pelangi, Jebres – Surakarta

### Subjek E-mail

### Body E-mail

### Kirim Email ke

Perkenalkan nama saya Hilman, pemilik outlet Sate Ayam Pelangi, Jebres. Saya Ingin mengganti rekening bank outlet saya. Mohon dibantu ya. Nama Owner : Hilman Sugiyo No KTP : 3372040529020000001 No Rekening : BCA / 0789101112 Nama Outlet : Sate Ayam Pelangi, Jebres Alamat : Jl. Ki Hajar Dewantara, Jebres, SurakartaNo HP Outlet : 0812345678910 Email Outlet : akusugihtenan@gmail.com Detail Pengajuan : Mengganti nomor rekening Nomor rekening lama : 789xxxxx87 (BCA a.n. Hilman Putra) Nomor rekening baru : 138-00-xxxxxxx09 (Mandiri a.n. Hilman Putra) Terima Kasih

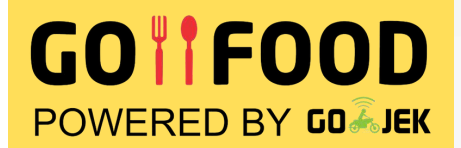

# Cara Update Rekening Bank

Update Merchant – Sate Ayam Pelangi, Jebres – Surakarta

### Subjek E-mail

### Body E-mail

### Kirim Email ke

Perkenalkan nama saya Hilman, pemilik outlet Sate Ayam Pelangi, Jebres. Saya Ingin mengganti email outlet saya. Mohon dibantu ya. Nama Owner : Hilman Sugiyo No KTP : 3372040529020000001 No Rekening : BCA / 0789101112 Nama Outlet : Sate Ayam Pelangi, Jebres Alamat : Jl. Ki Hajar Dewantara, Jebres, SurakartaNo HP Outlet : 0812345678910 Email Outlet : akusugihtenan@gmail.com Detail Pengajuan : Termination Contract Reason : Pergantian Data Kepemilikan Terlampir data saya di lampiran email (KTP, KTP Pihak 2, Buku Rekening Lama, dan Buku Rekening Baru) Terima Kasih

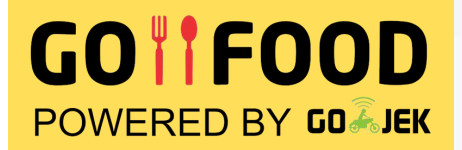

## Cara Update Kepemilikan Outlet Subjek E-mail

Termination Contract – Sate Ayam Pelangi, Jebres – Surakarta

### Body E-mail

### Kirim Email ke

### GOITFOOD

# Update Data dari Gobiz

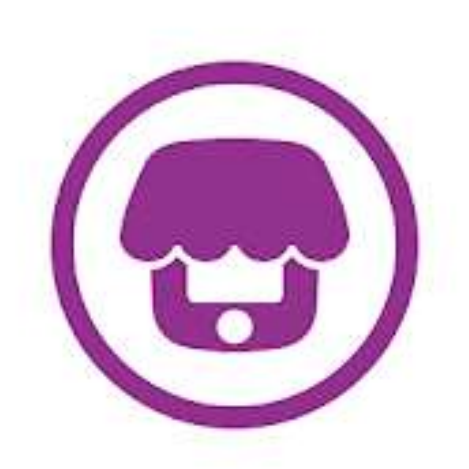

### GoBiz

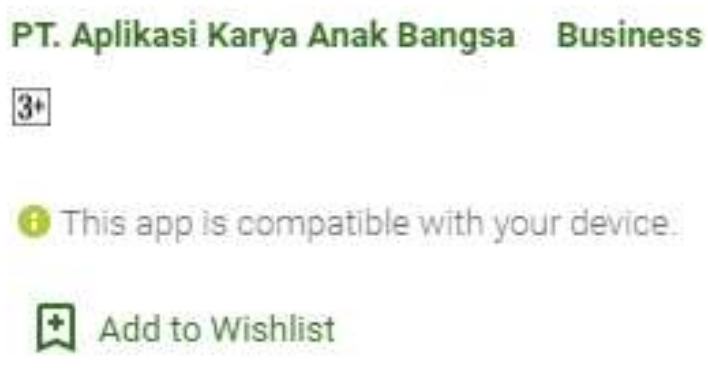

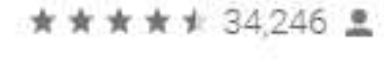

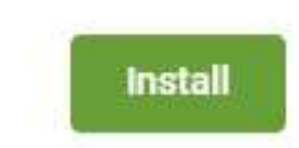

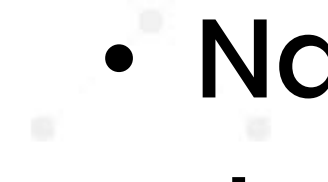

## • Nama Menu • Jam Buka Outlet • Status Buka/Tutup Outlet • Ganti Banner Outlet • Ganti Ketersediaan

- 
- 
- 
- Menu

### One app for all your **Receive GoFood** Create promos for Receive r business needs orders via G your customers Secure and easy login using Boost your sales by giving special Keep track of your ongoing and Show you your registered phone number discounts on your best-selling completed orders in your inbox customers to r dishes e gobiz herbo<sup>0</sup> **Living List** Montices Pa Waning Bu Vest

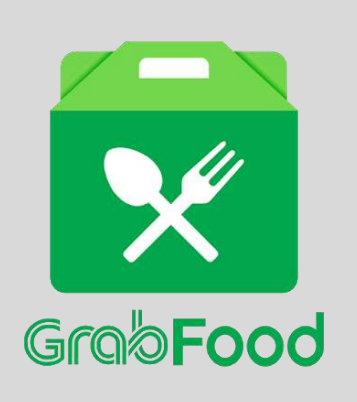

# Update Data dari Grabfood Merchant

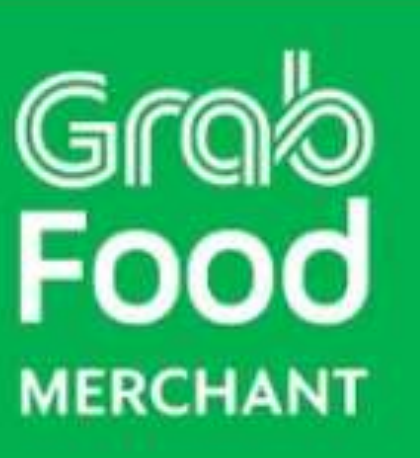

**VAILS** 

### GrabFood Merchant

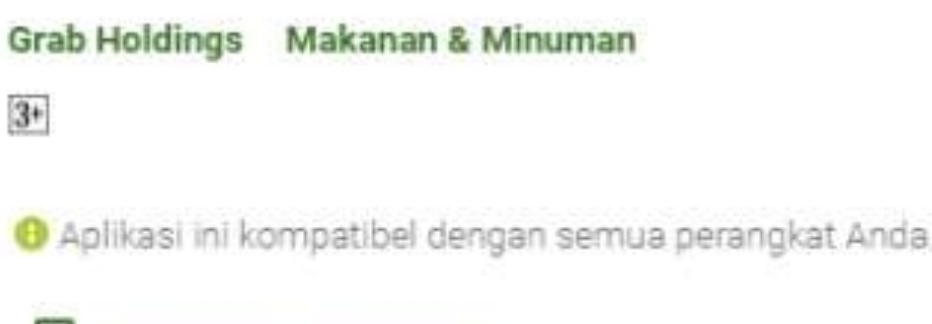

**VAR12=** 

Tambahkan ke Wishlist

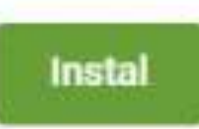

 $9.120$  2

## • Nama Menu • Jam Buka Outlet • Status Buka/Tutup Outlet • Ganti Ketersediaan Menu

- 
- 
- 

### GrabFood

### Selamat datang di GrabFood Merchant!

Siap untuk menerima pesahan tiada henti? Masiak untuk memuli

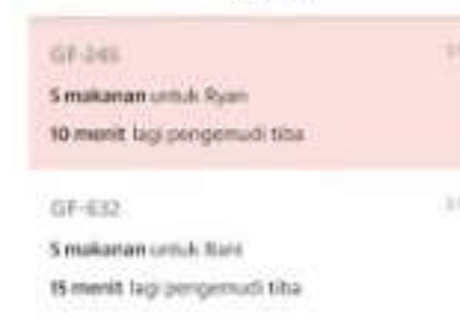

Pekanan

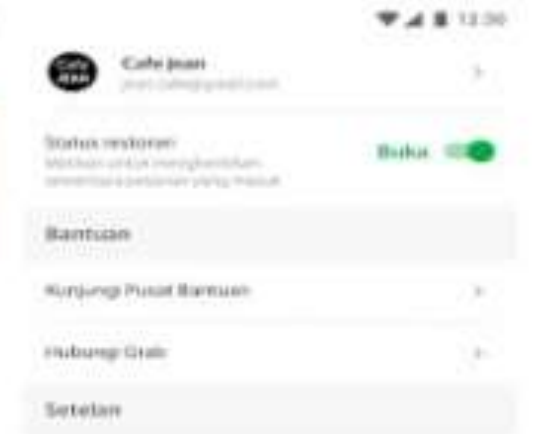

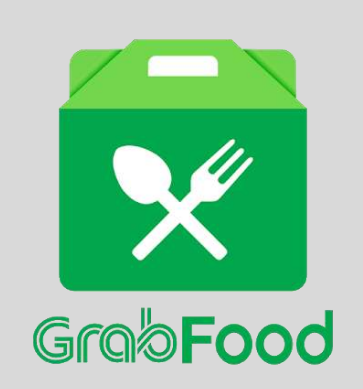

# Update Data dari Grabfood Merchant

## Update beberapa point penting pada grabfood harus via grabfood help

https://food-merchant-help.grab.com/hc/id/requests/new

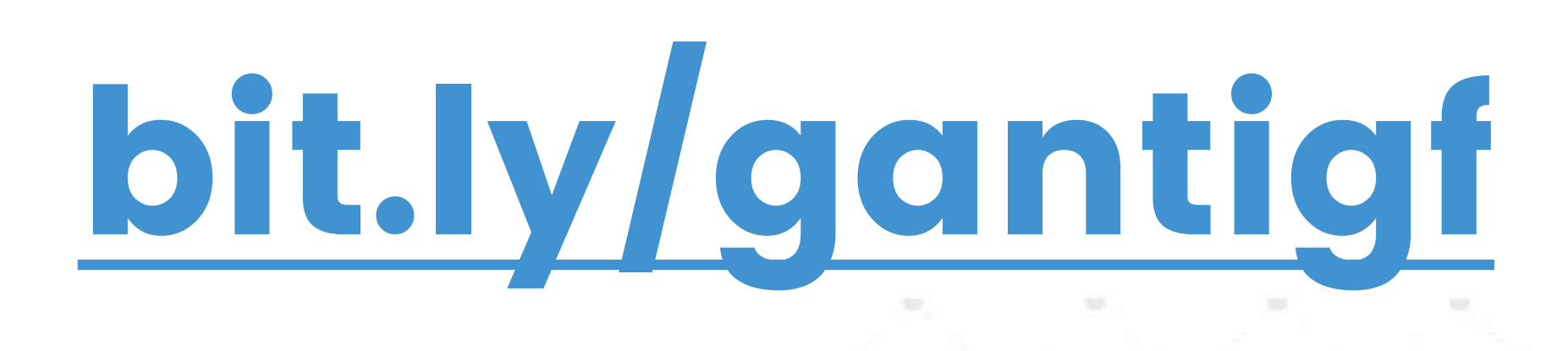

# OPTIMASI MERCHANT PAGE

## NAMA MERCHANT

## MERCHANT PAGE

## TITLE DESKRIPSI

## KATEGORI MENU

# NAMA MERCHANT

Contoh :

- Nasi Goreng Pak Saiman
- Susu Segar Si Jhon
- Kopi Tuan Muda
- Boba Brown Sugar Wano

### GOITFOOD

### Faktor Pencarian Aplikasi Gofood Berdasarkan NAMA MERCHANT

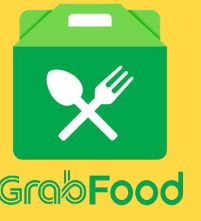

### Faktor Pencarian Aplikasi Grabfood Berdasarkan KUALITAS MERCHANT [ Rating, Order, Promo, Nama Menu]

### Produk Utama - Nama Outlet

## BANNER

• Gunakan Beberapa foto produk dalam satu gambar

- 
- 
- 
- Utamakan Produk utama dan terlaris Anda • Boleh masukkan promo Anda • Bisa gunakan canva.com untuk desain
- 
- 
- Masukkan kategori merchant Anda [gofood] • DILARANG ! ada foto manusianya • DISARANKAN hanya foto menu makanan saja tanpa teks dan lain lain. Asli dari hasil foto

# MERCHANT PAGE

Foto Utama Outlet

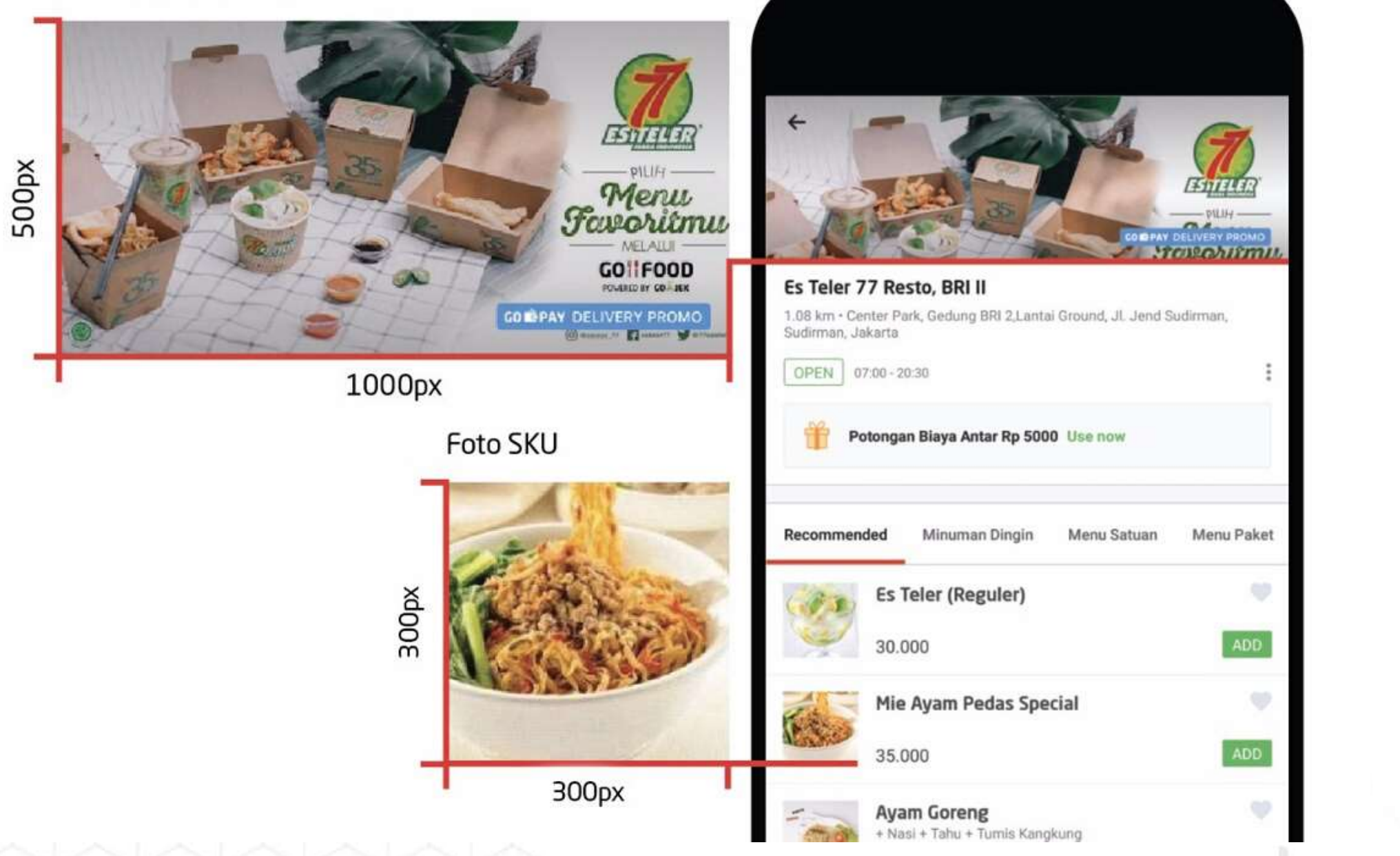

## FOTO PRODUK

- Foto fokus pada tampilan makanan dalam ukuran 1x1
- Maksimalkan pencayahayaan
- Apabila kesulitan dalam foto bisa gunakan background polos
- Foto Produk Close Up
- DISARANKAN foto tanpa properti makanan dan minuman
- -
- 
- 
- 
- 
- DISARANKAN foto hanya 1 menu dalam 1 frame foto
	-
- DISARANKAN apabila memang harus perlu di edit atau background kurang bagus lebih baik di hapus menggunakan remove.bg
	-

# MERCHANT PAGE

**Foto Utama Outlet** 

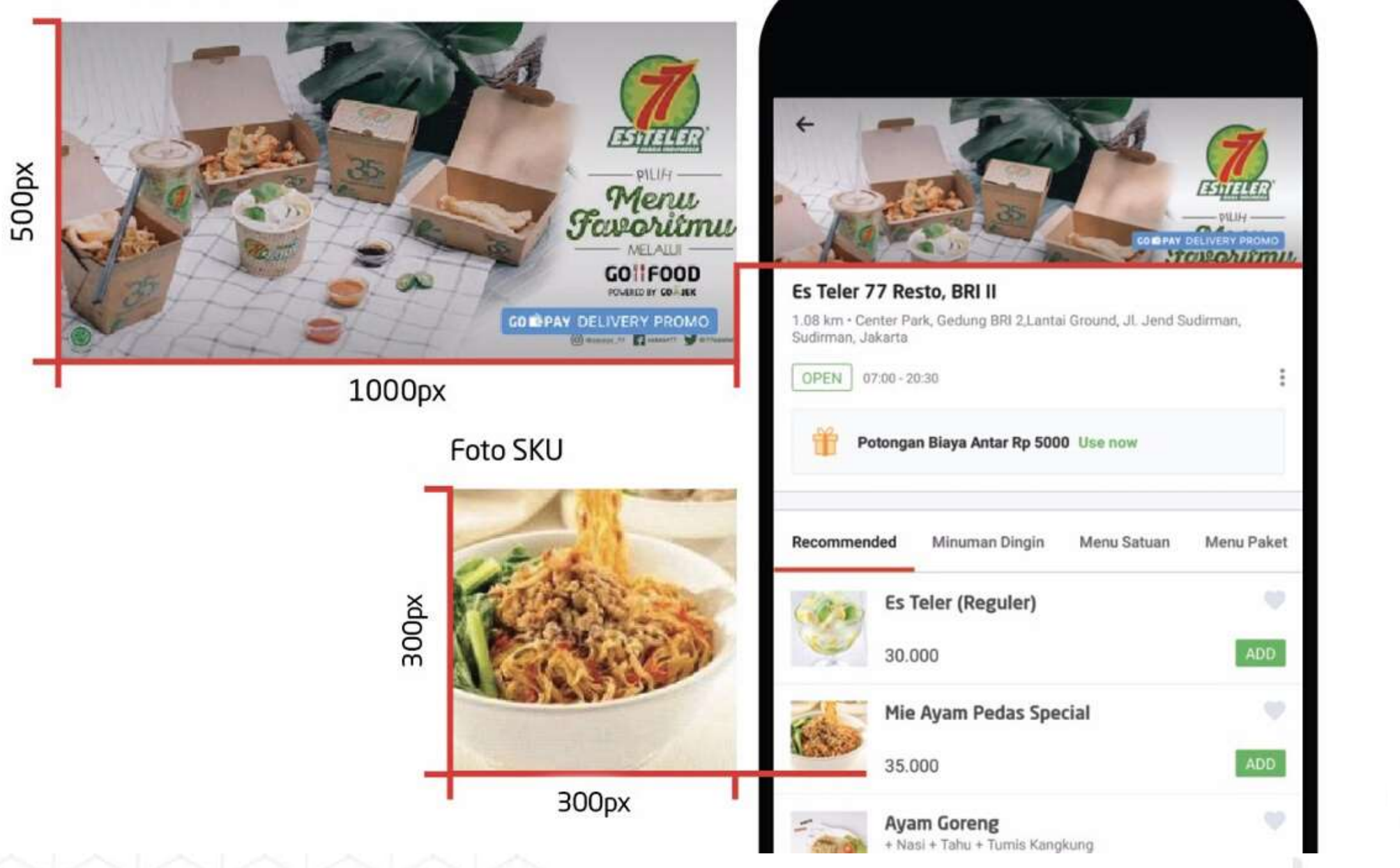

### GOFOOD [BUAT REKOMENDASI MENU]
## TITLE

Contoh :

- Nasi Goreng Sosis
- Salad Buah Jumbo
- Kopi Susu Mandor
- Boba Brown Sugar Lava
- Gado Gado Telur

### Faktor Pencarian Aplikasi Gofood Berdasarkan Nama Produk dan Jarak Paling Dekat

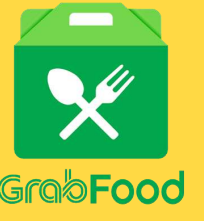

### Faktor Pencarian Aplikasi Grabfood Berdasarkan KUALITAS MERCHANT [ Rating, Order, Promo, Nama Menu]

### Jenis Produk - Varian/Nama Unik

## 150 Karakter

## GOITFOOD

## DESKRIPSI

Contoh :

Kelebihan pada aplikasi Gofood deskripsi produk di tampilkan dan bisa menjadi tempat kita optimasi listing produk kita

- Nasi Goreng Sosis
	- ⚬ Paket Nasi Goreng di tambah irisan SOSIS daging sapi asli
	- ⚬ Paket Nasi Goreng Terlaris dengan Sosis Asli
	- 250 Karakter

Deskripsi pada menu di Grabfood tidak terlihat pada pencarian. Tapi penggunaan deskripsi tetap sangat membantu pembeli memilih produk

## GOIIFOOD

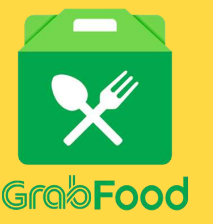

### Deskripsi = Detail Menu + Value

## KATEGORI MENU

## Pentingnya Mengatur Kategori

- Halaman Merchant lebih rapi
- Memudahkan pembeli mencari Produk yang di inginkan
- Tips : Buat kategori khusus untuk menu promo
- Tips : Buat kategori khusus untuk menu baru
- Urutkan kategori berdasarkan Menu Baru, Promo, Flash Deal, dll. Baru setelah itu kategori standar

# PENTINGNYA RATING

# 

M

## Rating memegang peranan penting dalam berjualan di layanan food delivery service

- Menunjukan kualtias menu masakan dan outlet kita
- Sebagai evaluasi outlet dari review para pembeli ( kita bisa request data rating ke pihak Food Delivery Service)
- Menambah kepercayaan customer ketika melihat rating outlet kita di aplikasi
- Dengan foto menu yang lengkap, rating restoran Anda dapat meningkat hingga 0.3%
- Outlet dengan rating tinggi cenderung lebih sering masuk rekomendasi dan mendapatkan order lebih banyak
- Rating Gofood skala 1-5
- Rating Muncul setelah 15 Orderan dalam 1 bulan
- 1 rating bintang 1 berkurang 0.1
- 1 rating bintang 5 bertambah 0.01
- Rating dibawah 3 tidak di tampilkan
- Update penilaian setiap 3 bulan sekali/quartal

# RULE RATING

Semakin tinggi rating resto GO-FOOD, maka itu akan semakin meningkatkan kepercayaan pembeli untuk order ke outlets anda dan meningkatkan pendapatan Anda

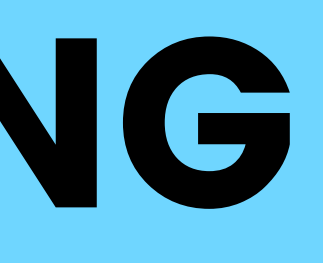

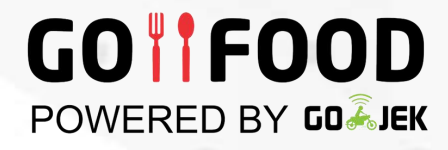

- Rating Grabfood skala 1-5
- Rating dibawah 4 tidak di tampilkan
- Kita bisa mengajukan data review pembeli kita sebagai bahan evaluasi outlet kita
- Maksimal 72 jam setelah pesan pembeli bisa memberi rating
- Setelah 1 jam dari pesan, pembeli akan mendapat notifikasi untuk memberi rating

# RULE RATING

Rating di Grabfood menjadi faktor yang sangat berpengaruh dan penting untuk bisa dapat orderan yang banyak, selain itu rating bagus membantu listing kita di aplikasi Grabfood bisa di atas

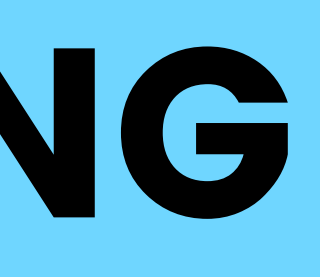

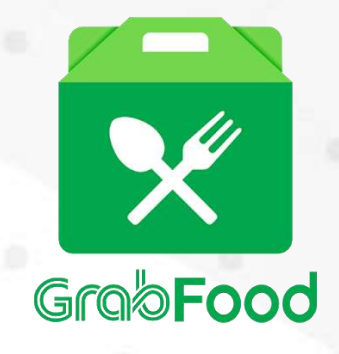

### Perbaruhi Data Outlet Anda. Dari data jam buka, ketersediaan menu

Siapakan packaging untuk food delivery service

Perbaiki Kualitas Makanan

# TIPS RATING

## Laporan Rating akan dikirim ke Email Mitra setiap Tanggal 12

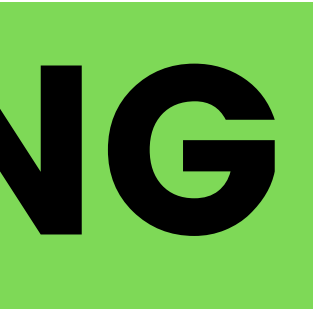

Foto produk/menu yang menarik. Dengan foto menu yang lengkap, rating restoran Anda dapat meningkat hingga 0.3%. Di saat yang bersamaan, menurut penelitian tim GO-FOOD, memasang foto menu juga dapat meningkatkan jumlah pesanan restoran Anda hingga 70%

# TIPS RATING

## DILARANG ! Menggunakan Foto dari Google

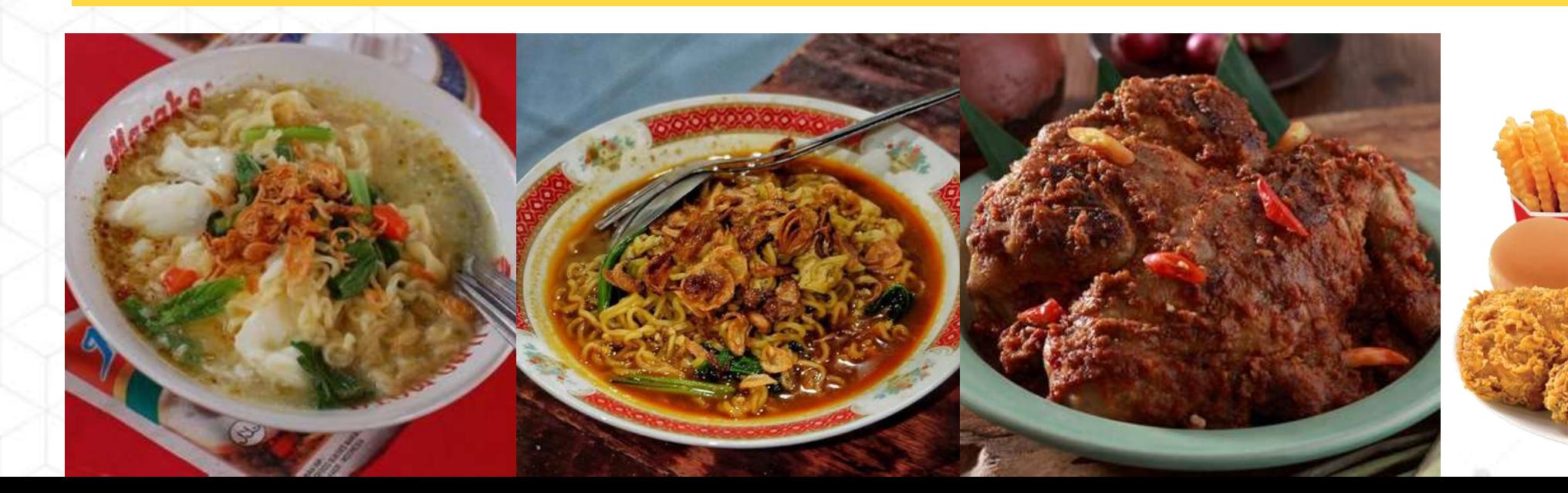

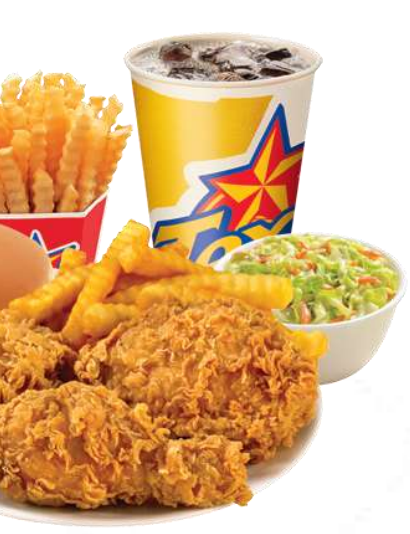

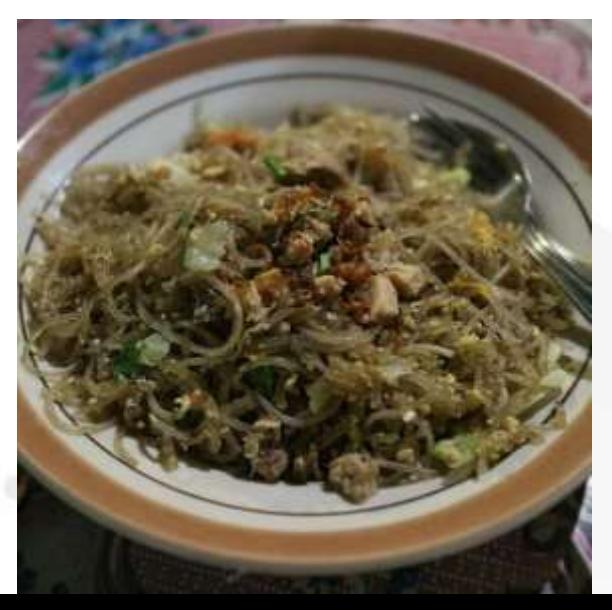

## Buat Stiker Thanks Card untuk di tempel di packaging makanan atau minuman

Suara orderan yang kunanti, dari customerku yang baik hati Alangkah senang hati ini, dapat rating **BINTANG 5** dari yang baca ini

Kritik dan Saran via WA 0813-9056-XXXX

**SELAMAT MENIKMATI JANGAN LUPA BERDOA** 

Yuk Upload Foto Pesanan Anda ke Instagram dan Tag IG kami : @**iganda** 

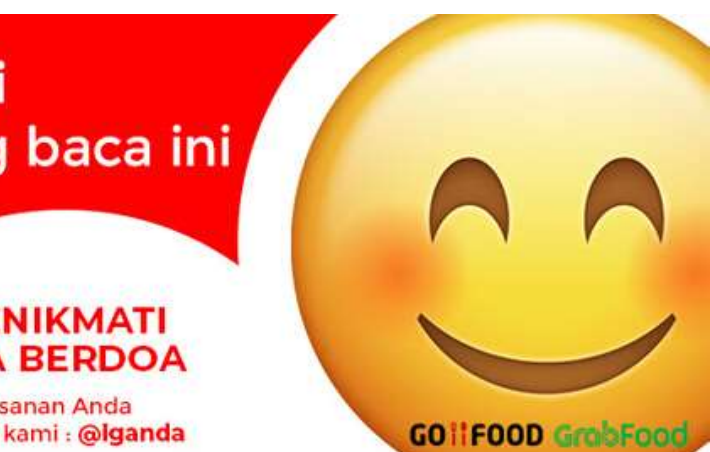

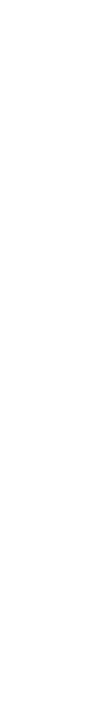

# TIPS RATING

# APA YANG HARUS SAYA LAKUKAN DI AKUN BARU

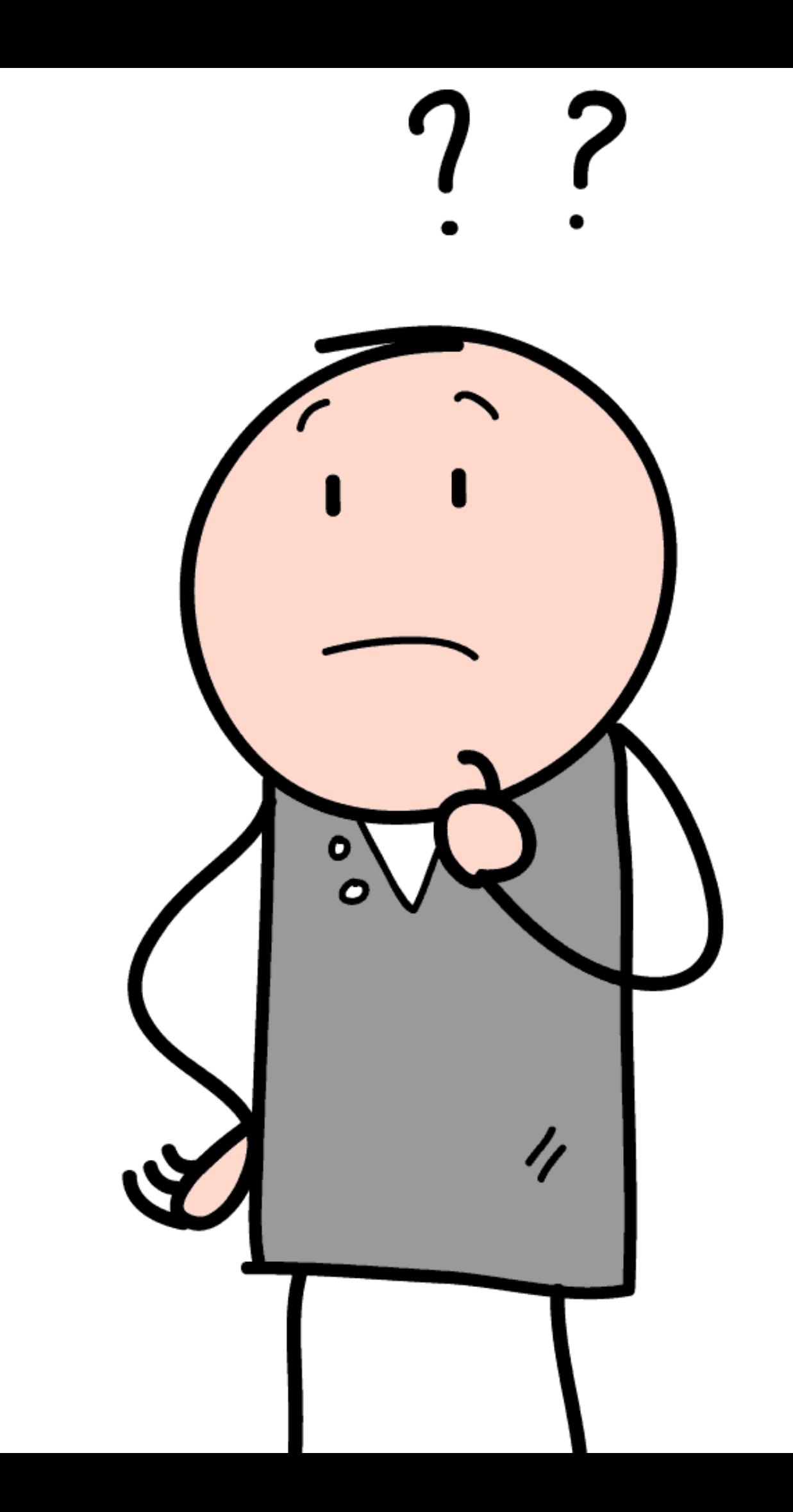

## IKUT SEMUA PROMO REKOMENDASI GOFOOD DAN GRABFOOD

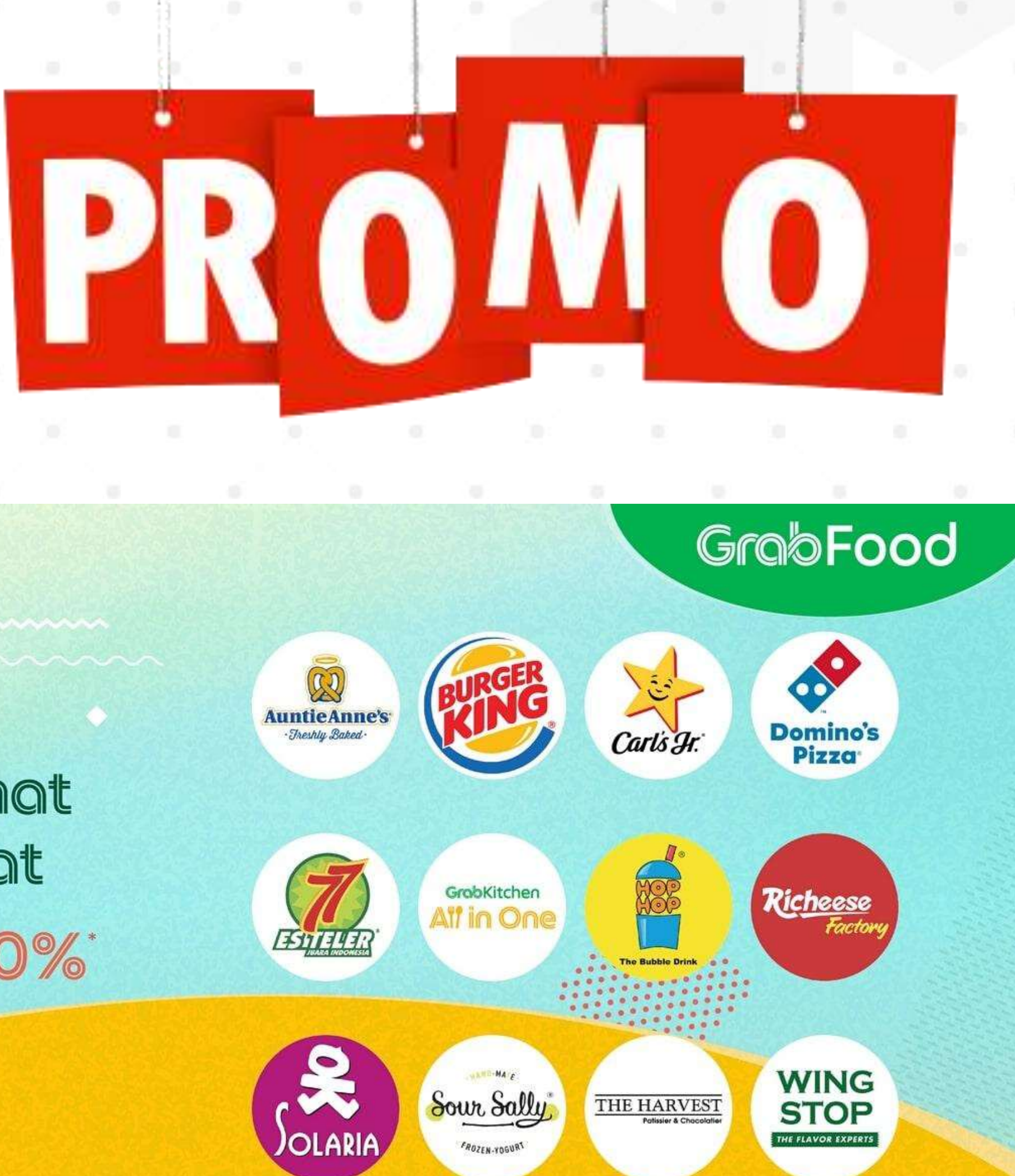

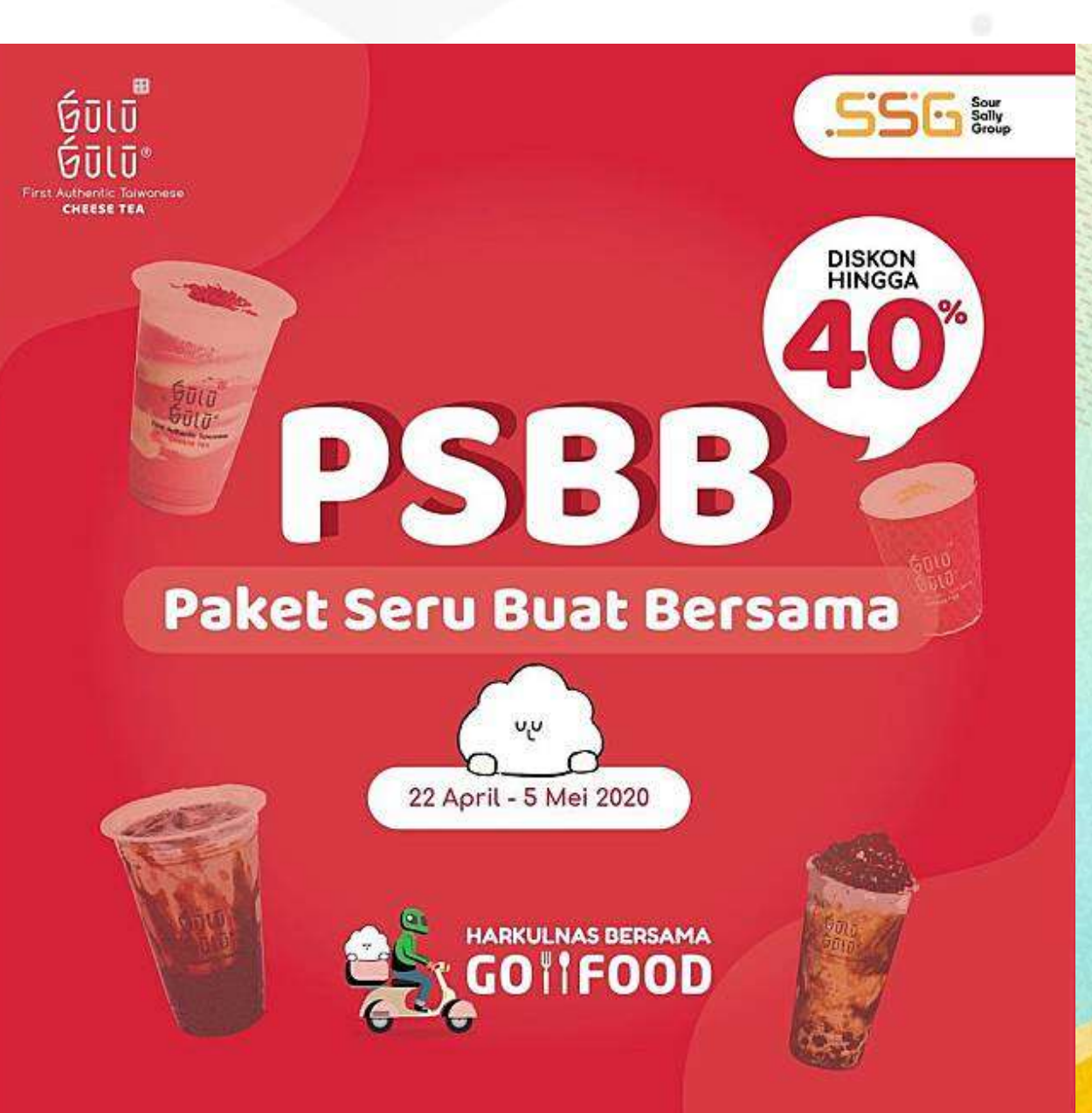

1.

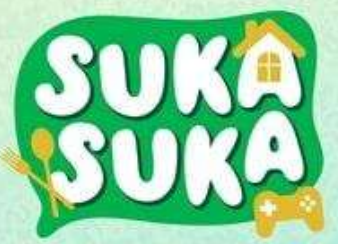

Makan Niikmat Selalu Hemat

Berjuta menu diskon 50%

\*S&K berlaku

## Pada tahap awal kita gabung Food Delivery Service, FOKUSNYA MEMPERBANYAK PESANAN DAHULU

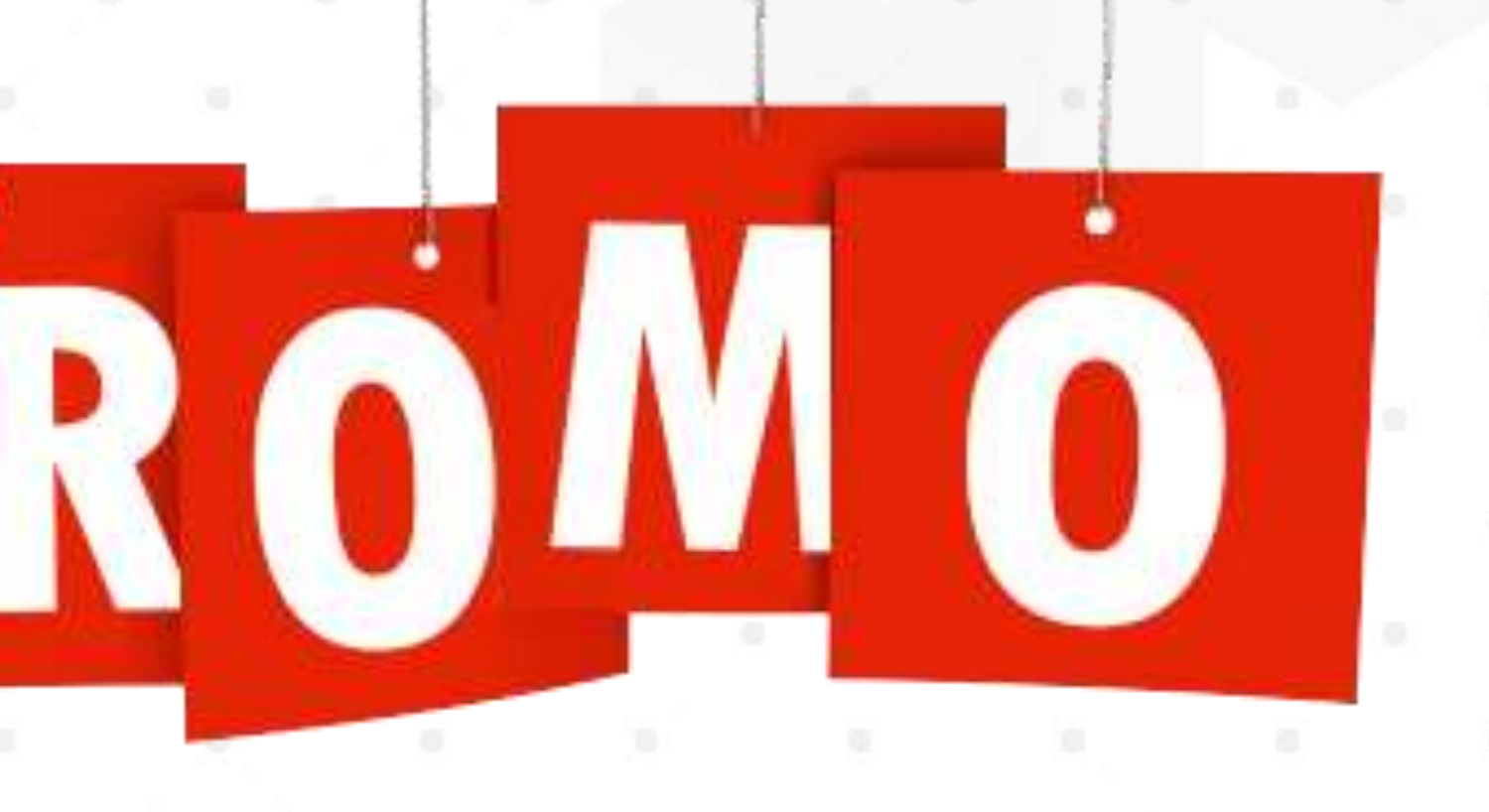

## PROMO SEMUA PLATFORM SOCIAL MEDIA SEBANYAK MUNGKIN

2.

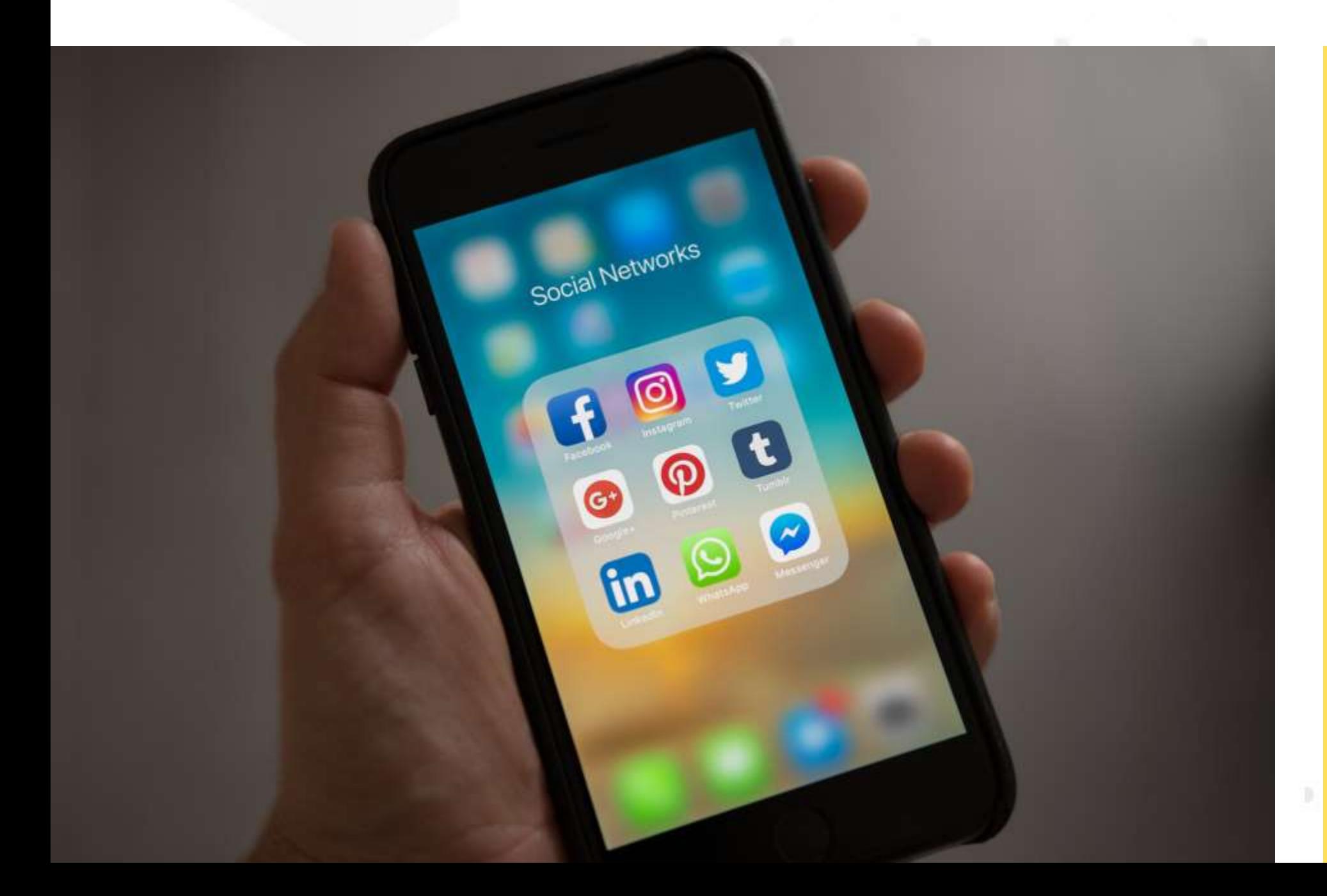

- Siapkan strategi Promo Anda
- Buat Banner promo (size 1x1)
- Buat akun social media khusus Outlet Anda
	- ⚬ Instagram
	- ⚬ Facebook
	- ⚬ Fanpage Facebook

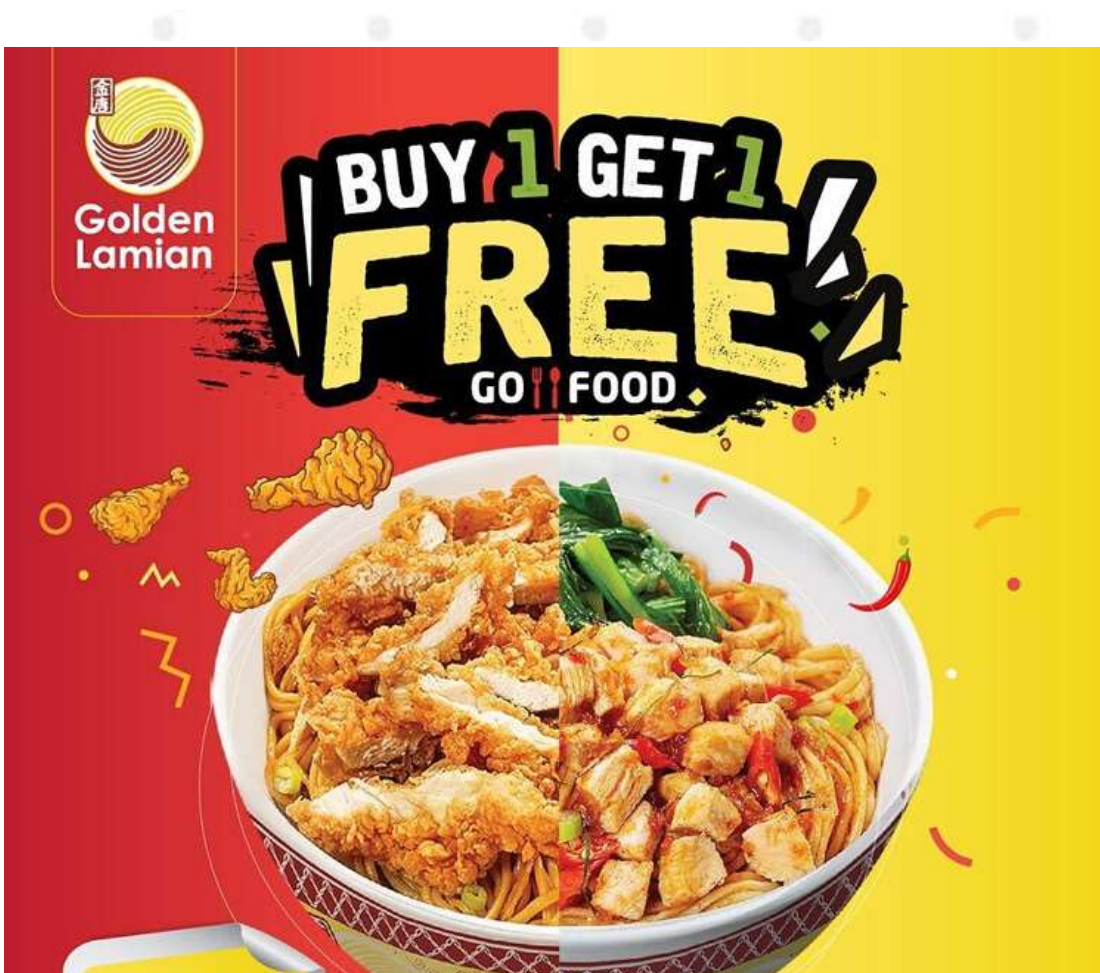

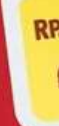

# BANJIR ORDER

## FOOD DELIVERY<br>MASTERY

# **EXAMPLE ORDER<br>BANJIR ORDER<br>VIA GOFOOD DAN GRABFOOD**

LANGKAH-LANGKAH UNTUK PEMULA HA GOFOUND LANGKAH UNTUK PEMULA

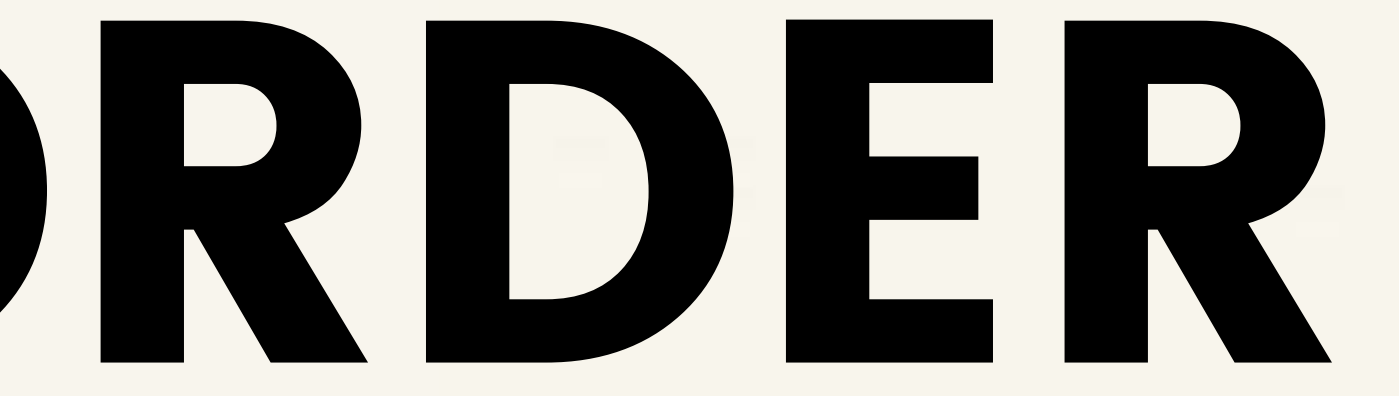

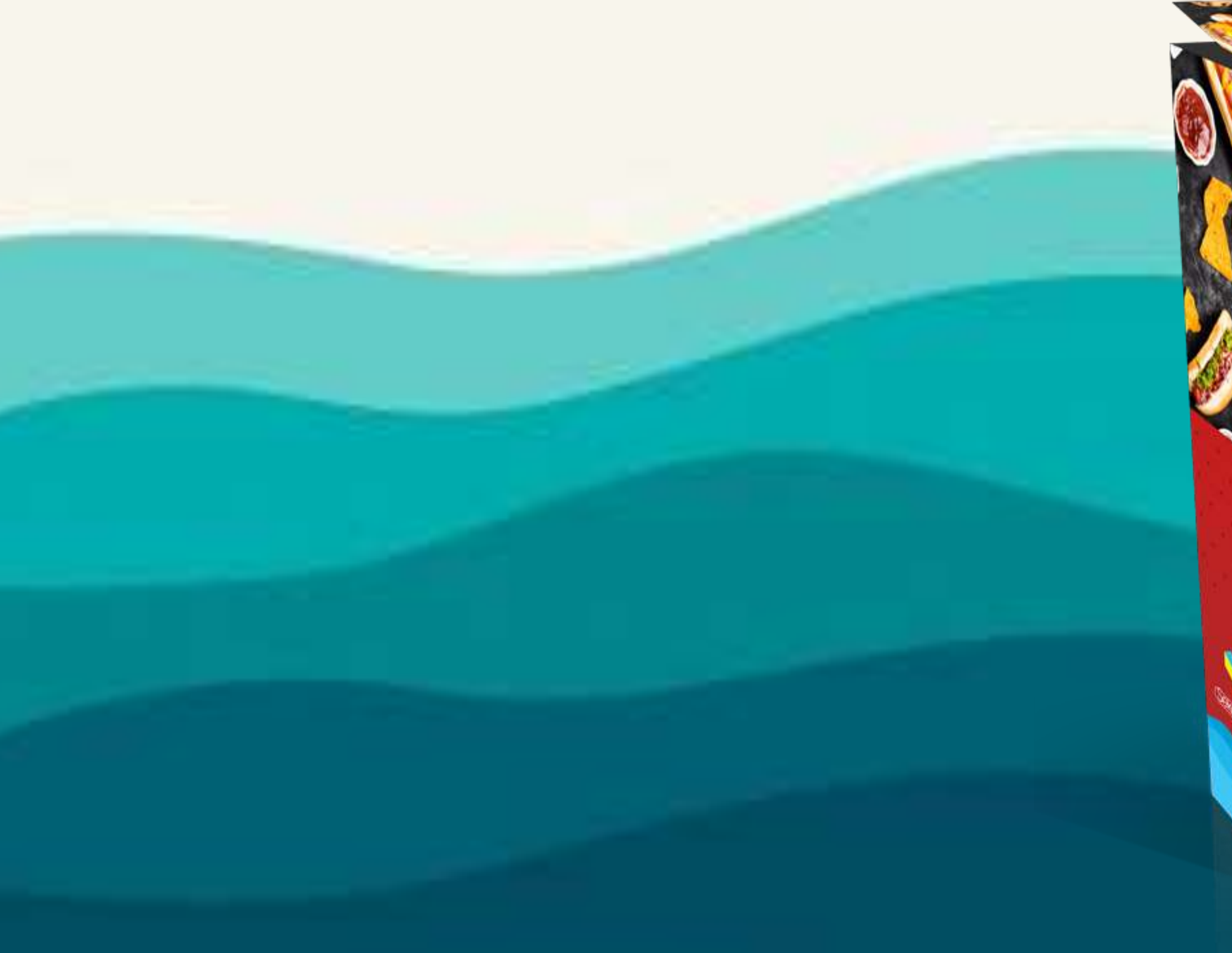

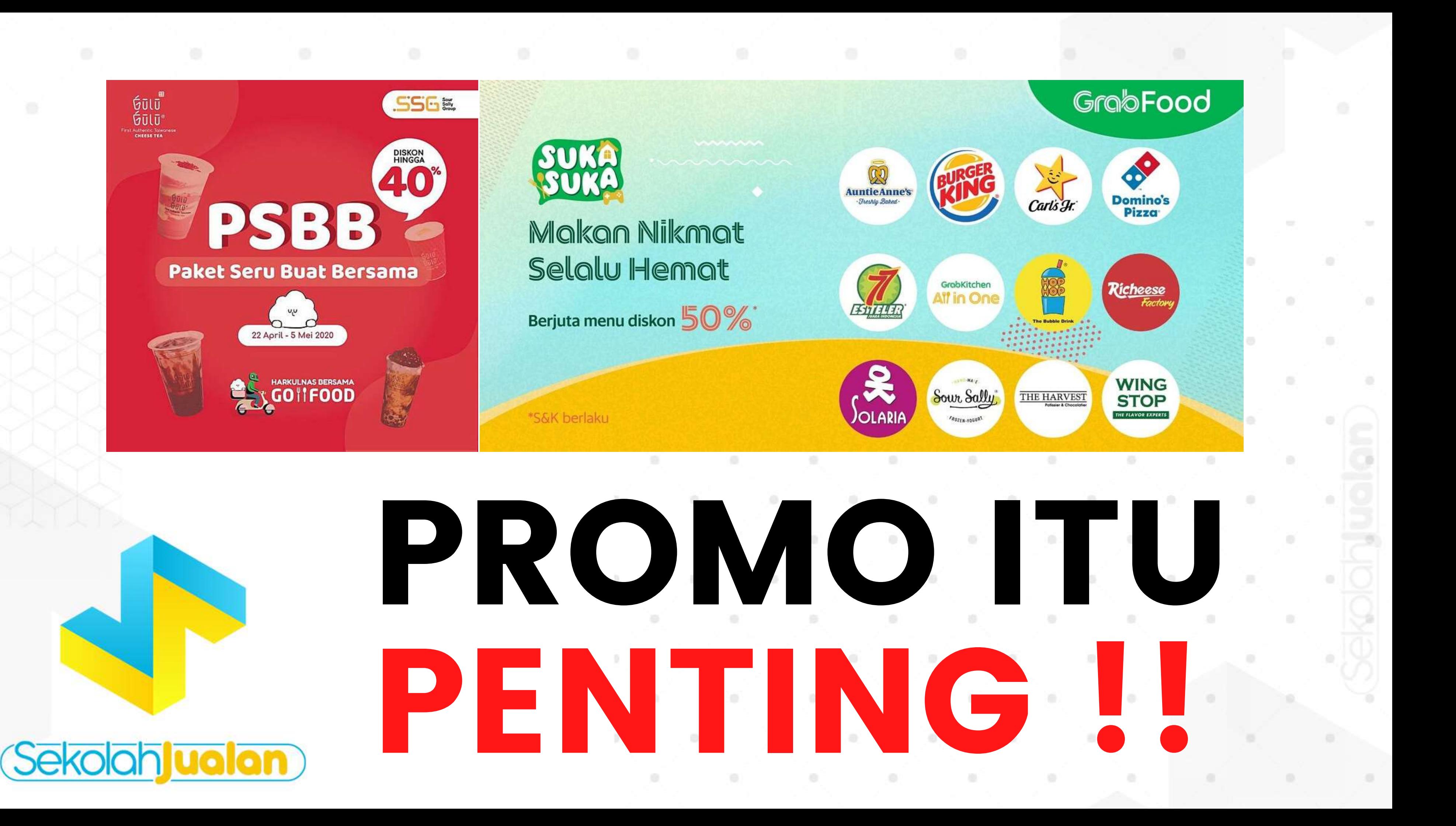

# BENEFIT HARUS PROMO?

Diskon, Potongan Harga, dan Harga Coret adalah penawaran paling baik dan paling menarik untuk konsumen

## INI YANG AKAN ANDA DAPATKAN APABILA PROMO KITA TEPAT

- Outlet/restoran kita menjadi pembeda dengan kompetitor yang lain
- Mempengaruhi pembeli untuk lebih memilih membeli outlet kita
- 90% pengguna food felivery service lebih memilih outlet yang memiliki diskon
- Meningkatkan jumlah item pembelian
- Promo != Bakar duit | tetapi investasi jangka panjang untuk mendapat loyal customer yang bisa menghasilkan repeat order

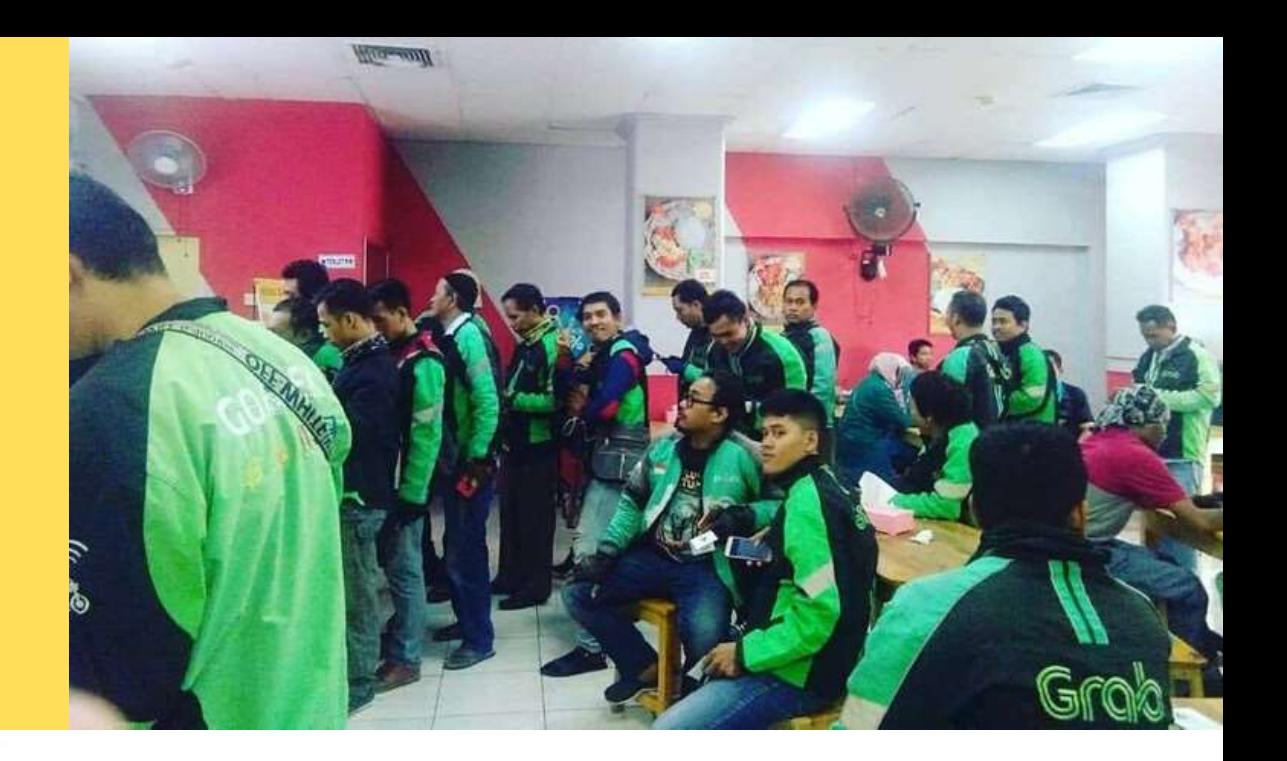

- Seluruh biaya potongan promo di tanggung resto/outlet
- Kita bisa membatalkan promo
- Kita bisa bergabung beberapa jenis promo dalam 1 waktu dengan produk yang berbeda
- Setiap bulan ada promo rekomendasi yang secara opsional resto/outlet boleh ikut

## S&K Promo

# MANFAAT PROMO

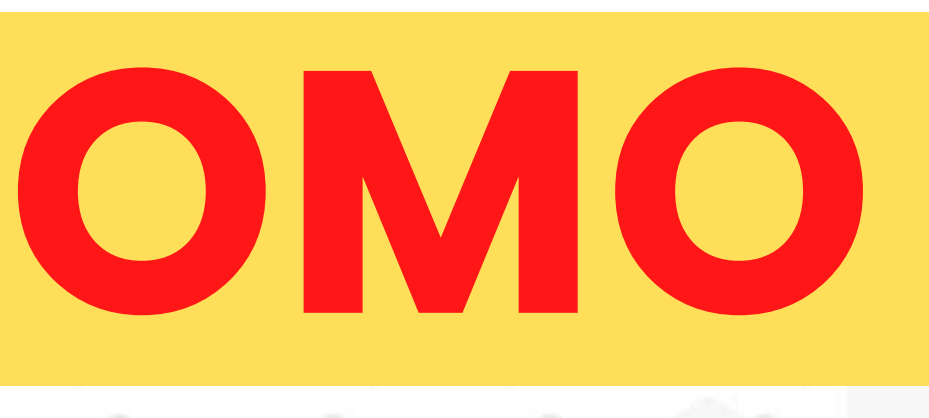

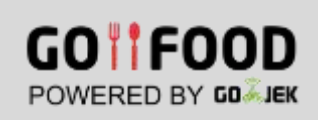

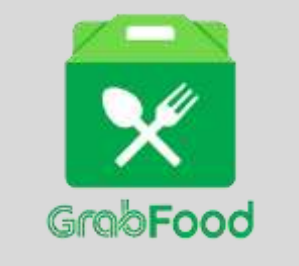

- Kita memiliki kesempatan untuk bisa tampil di halaman depan listing aplikasi
- Sebagai Media untuk pengenalan outlet kita ke loyal customer FDS
- Mempermudah konsumen untuk menemukan outlet kita
- Meningkatkan penjualan outlet kita
- Jika kita ikut promo rekomendasi, kita akan mendapat keksempatan untuk tampil di peringkat 1 dan juga di bantu pihak FDS memberikan info promo setiap hari

# JENIS PROMO OJOL

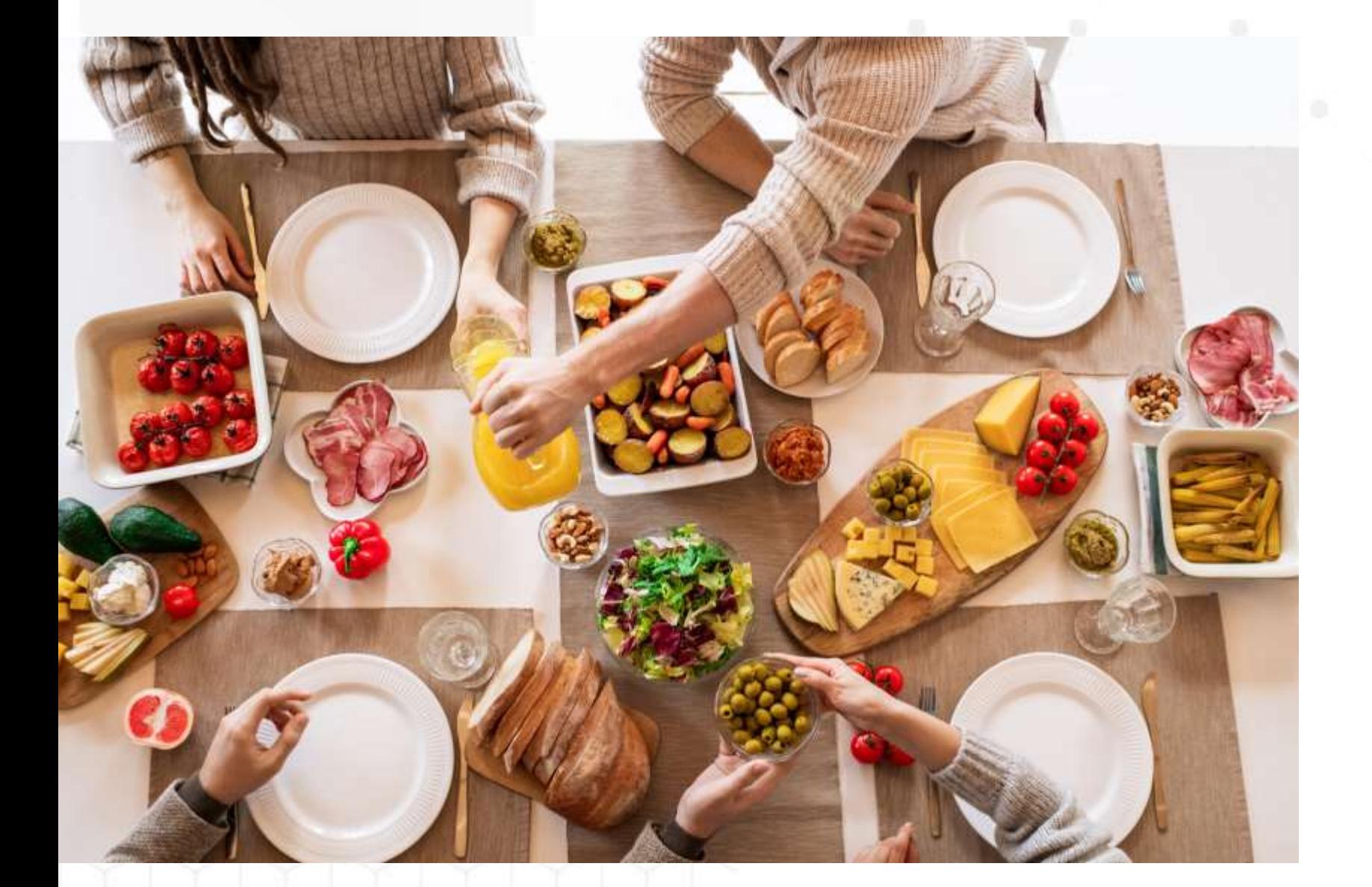

## • Promo Harga Coret • Promo Diskon Ongkir

- 
- 
- Promo Rekomendasi • Promo Diskon Total
- Belanja

## PROMO Sepenuhnya ditanggung Oleh Pihak Outlets

Cara Hitungnya : Semisal Menu A Seharga Rp 20000, Anda berikan Diskon 20%

Maka harga selama masa promo yang ditentukan, dari Rp 20000 dicoret menjadi Rp 16000

Dan yang akan masuk ke rekening Merchant adalah

Harga Setelah Diskon - Bagi Hasil

Jadi, Rp 16000 - 20% = 16000 - 3200, yang masuk rekening sebesar Rp 12.800,-

## CARA HITUNG PROMO

# STRATEGI PROMOSI

- Bundling Paket Makanan
- Menu Spesial Ojol
- Promo Khusus Ojol

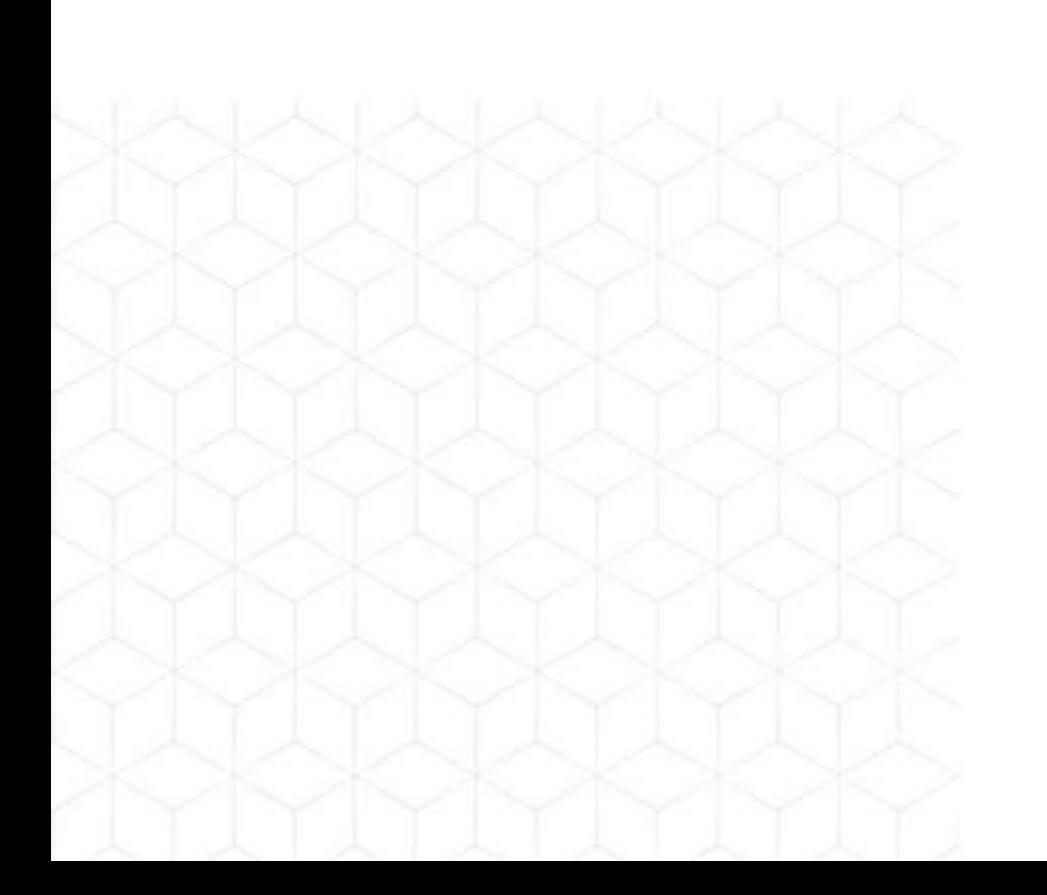

- 61+ Lonjakan Kunjungan
- 19+ Lonjakan transaksi
- 18+ Pendapatan transaksi

## GABUNG PROMO RESMI 3 Fakta Outlet yang gabung Promo Resmi Rekomendasi

- Tampil di halaman 1 aplikasi
- Outlet tampil di banner
- Meningkatkan Branding Outlet
- Promo menu kita akan di bagikan ke para pengguna aplikasi di sekitar outlet (radius 8km)

## Keuntungan gabung Promo Resmi Rekomendasi

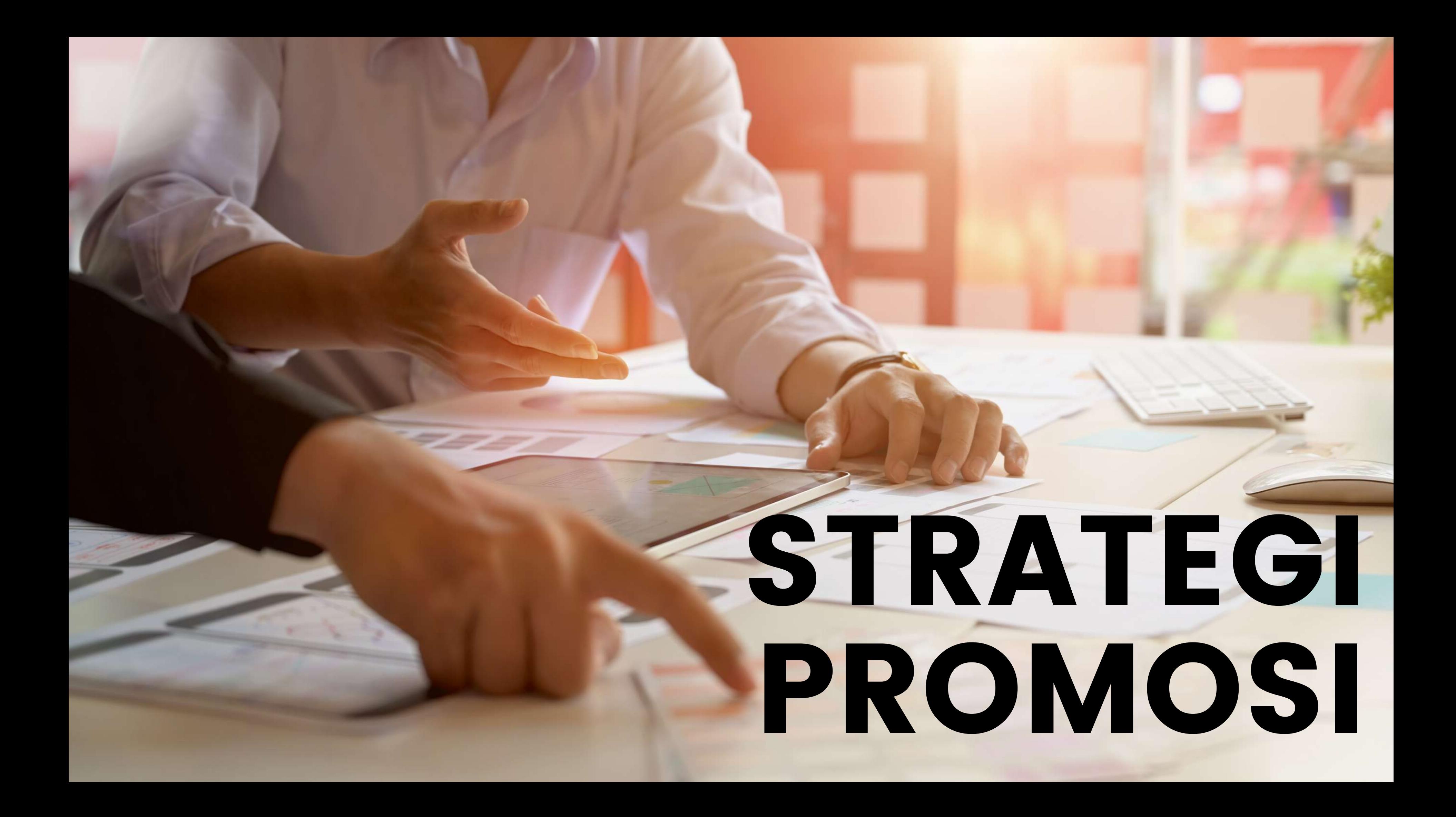

# STRATEGI PROMO BUY 1 GET 1

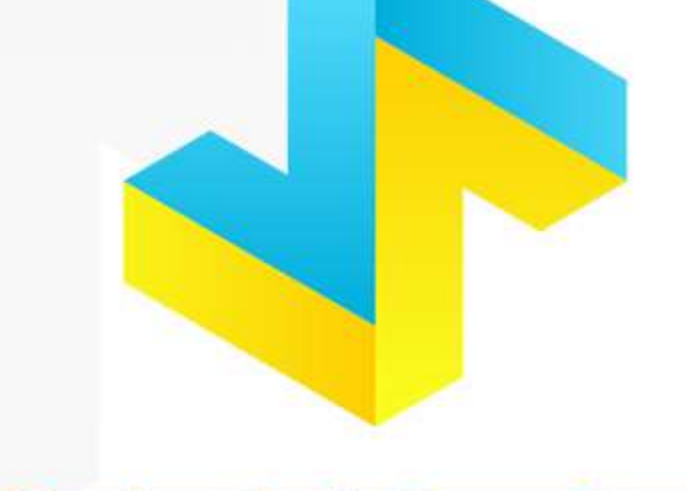

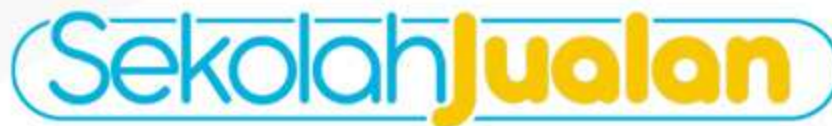

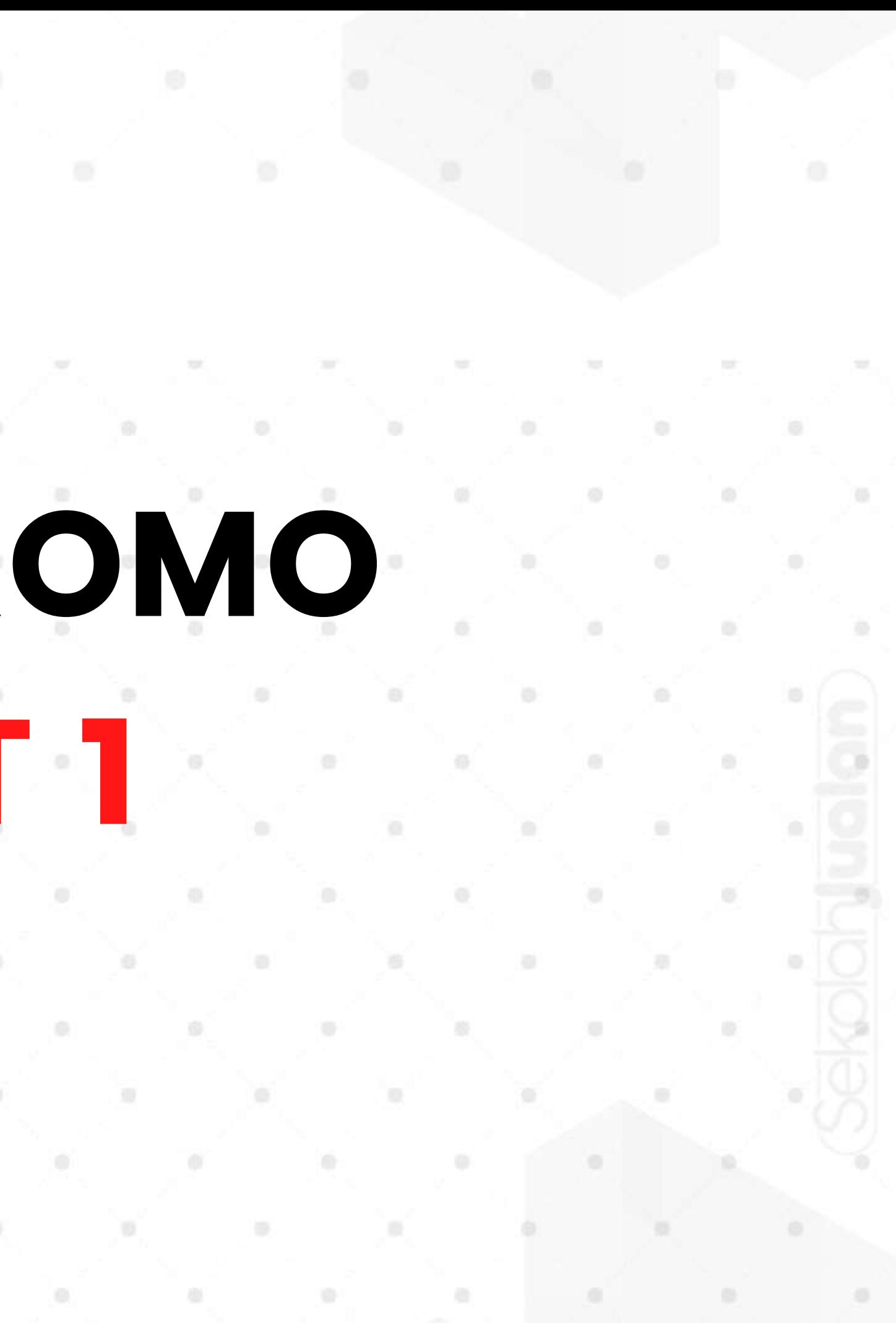

## **Setup GOAL**

**TAHAP** 

Tentukan dulu target atau tujuan dari Promo

- **Launching Outlet**
- Launching Produk Baru

# TAHAP<sub>2</sub>

## Buat List Data Harga Pokok Produksi Masing-Masing Menu

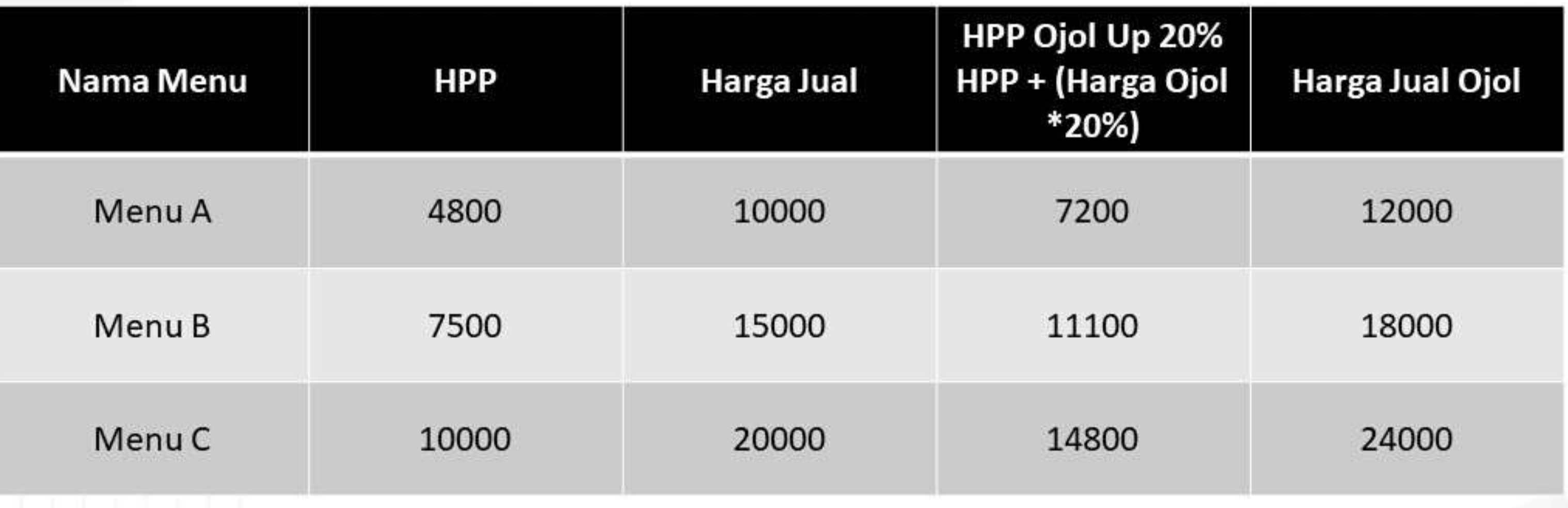

# TAHAP 3

### **Membuat Promo Buy 1 Get 1**

\* Teknik Kombinasi Menu Beli Menu C Free Menu A (Masih Profit)  $24000 - (14800 + 7200) = 2000$ 

### **Teknik Small Size**

Beli Menu A Free Menu A small size (Masih Profit) Contoh : seperti minuman kekinian dengan size cup 180z dapat free nya 140z untuk menu yang sama. Jadi tetap bisa profit

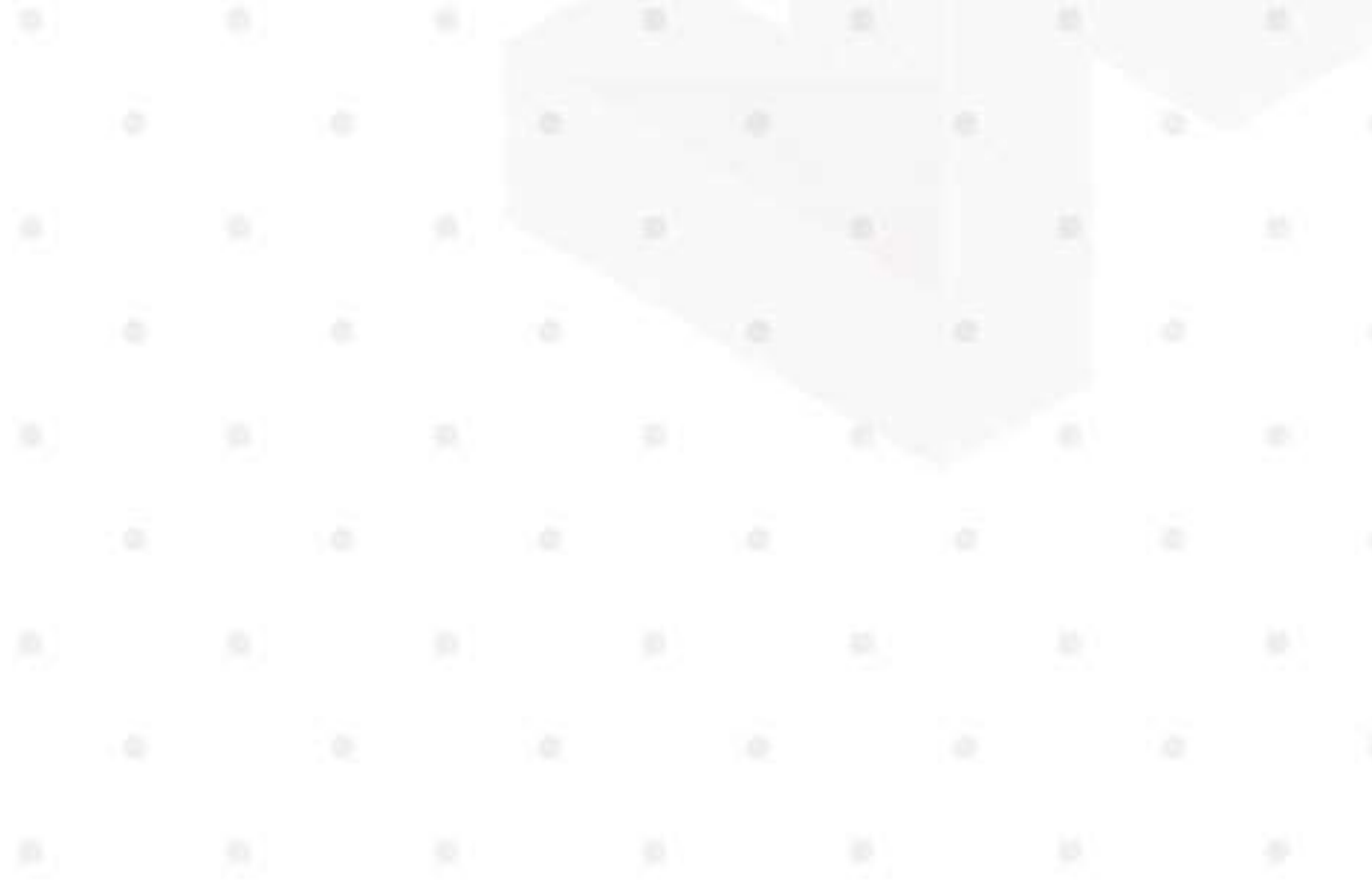

# STRATEGI PROMO **PROMO BUY 2 GET 1**

## Banjir Order dari Gofood dan Grabfood

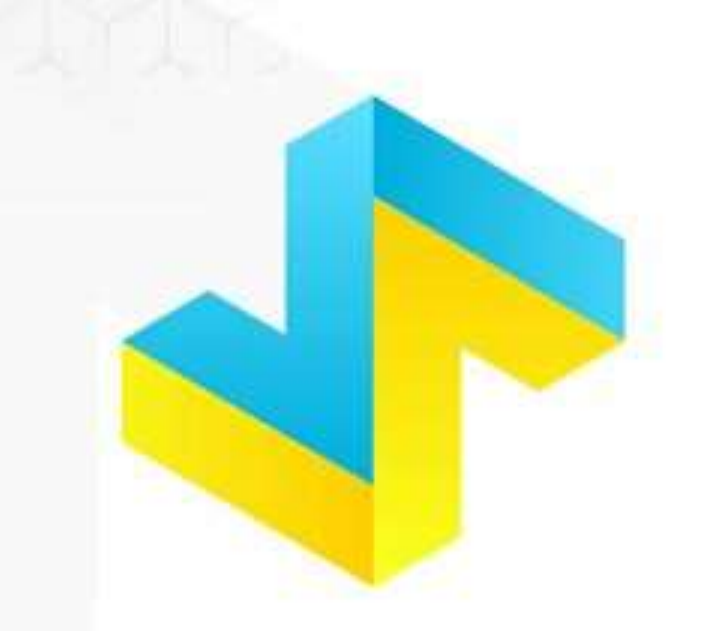

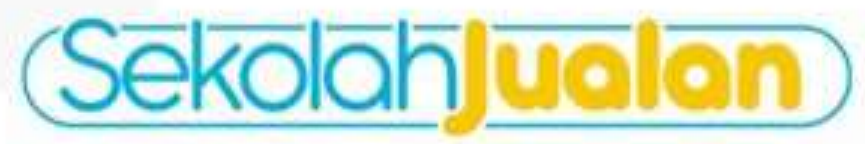

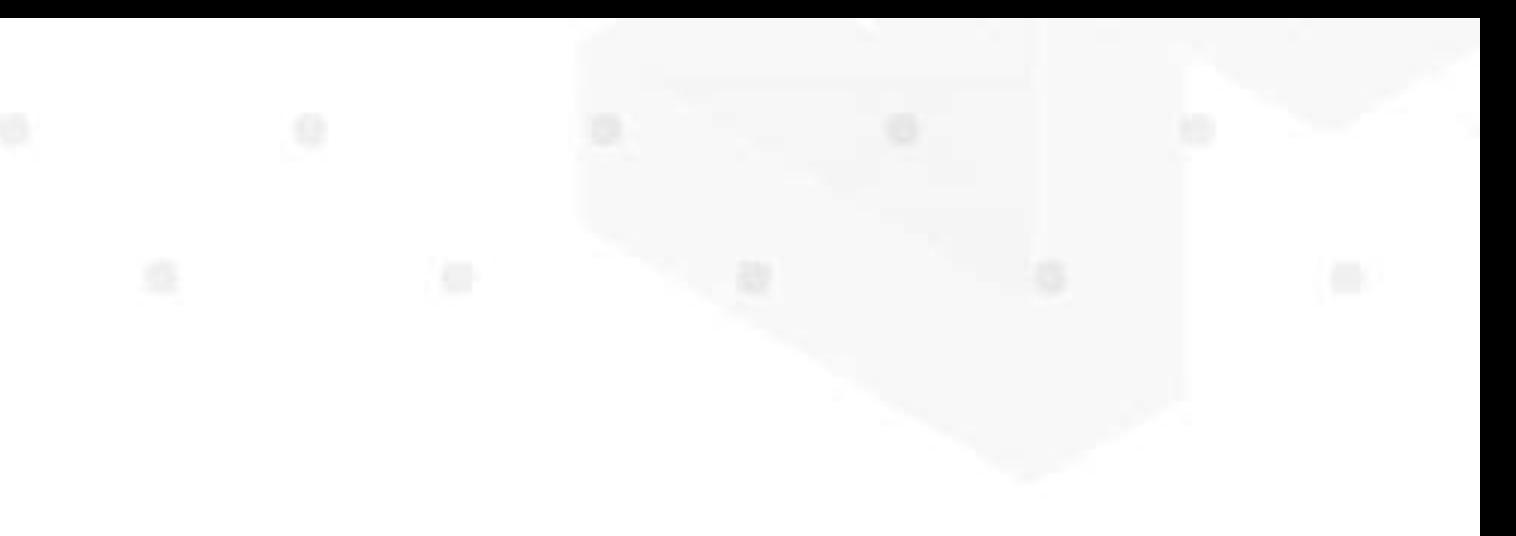

## **Setup GOAL**

**TAHAP** 

Tentukan dulu target atau tujuan dari Promo

- **Launching Outlet**
- Launching Produk Baru
- · Up Selling

# TAHAP<sub>2</sub>

## Buat List Data Harga Pokok Produksi Masing-Masing Menu

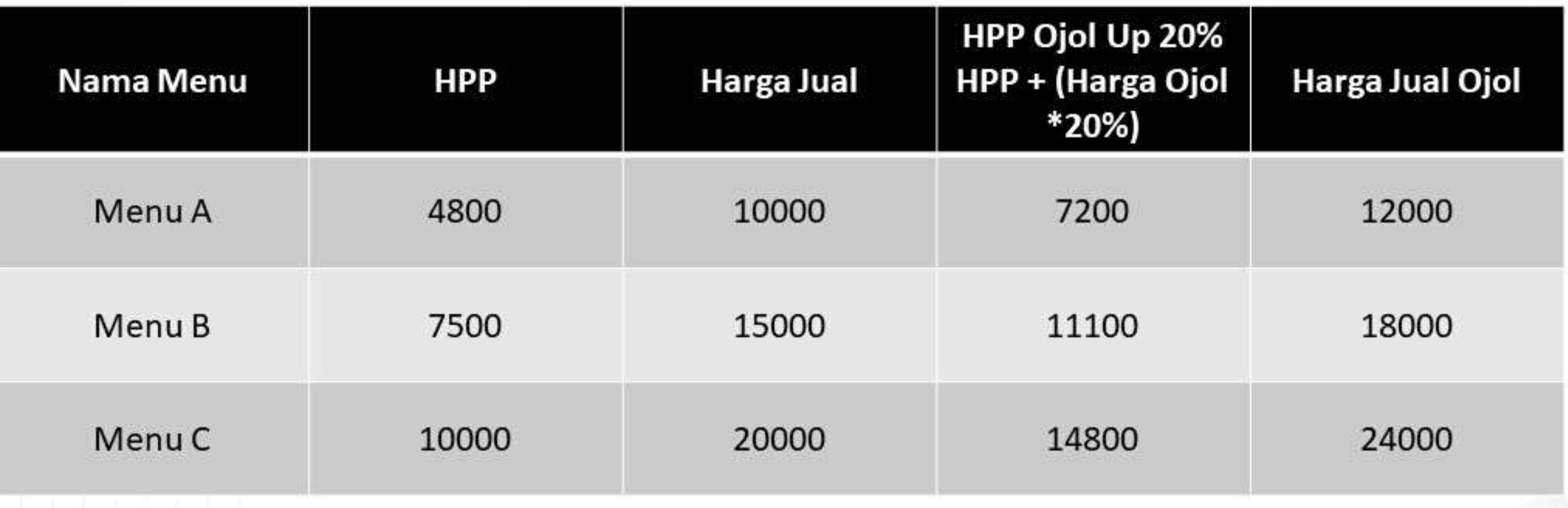

# TAHAP 3

### **Membuat Promo Buy 2 Get 1**

\* Teknik Kombinasi Menu Beli Menu C @2 Free Menu A (Masih Profit)

 $48000 - (14800 + 7200) = 11200$ 

Teknik Perkenalan Produk Baru Contoh : Beli Menu A dan Menu C dapat Gratis Menu baru B  $(12000 + 24000) - (7200 + 11100 + 14800) = 2900$ 

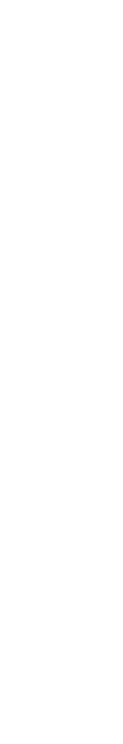

# **STRATEGI PROMO IKUT PROMO OJOL HINGGA 70% TETAP UNTUNG**

### Banjir Order dari Gofood dan Grabfood

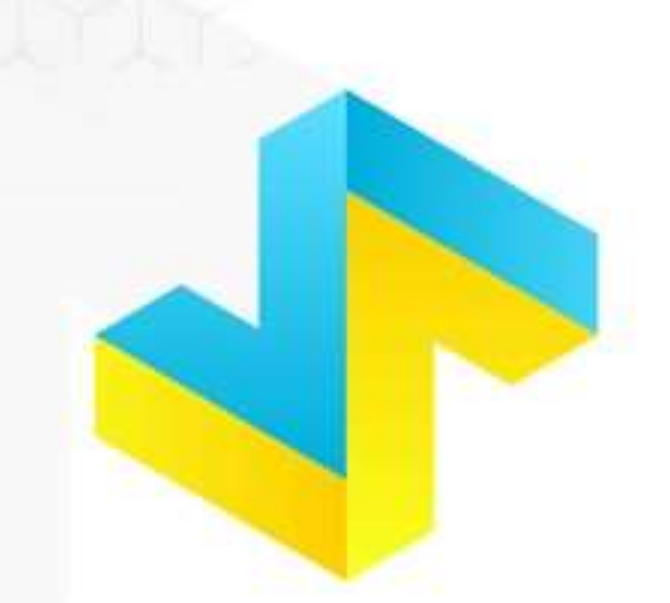

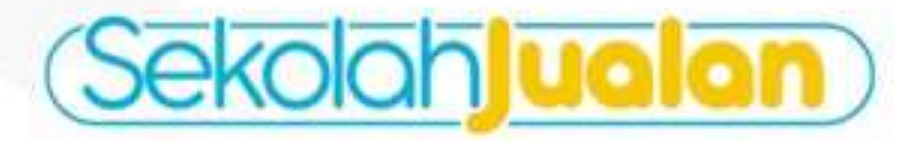

# YANG TIDAK BOLEH DI LAKUKAN

- Menaikan Harga Menu Standar
- Merubah Nama Produk dan Memberi Harga Tinggi

# YANG BOLEH DI LAKUKAN

- Modifikasi Menu
- Punya Menu Khusus Promo

# **KEMBANGKAN MENU BARU**

### Pilih 1 Menu unggulan Paling Terlaris

Lakukan Modifikasi menu terlaris tersebut dengan bermain toping Contoh:

- Nasi Goreng Harga 15000
- HPP Nasi Goreng 7500
- Selanjutnya **modifikasi dengan menambah add on/varian**
- Buat menu nasi goreng + Sosis (5000) + Bakso(5000) + Telur Dadar(5000) + babat (10000) = 40000 ( Harga Jual)
- $HPP = 10000$
- Harga Jual Setelah Diskon = 12000
- Keuntungan = 2000

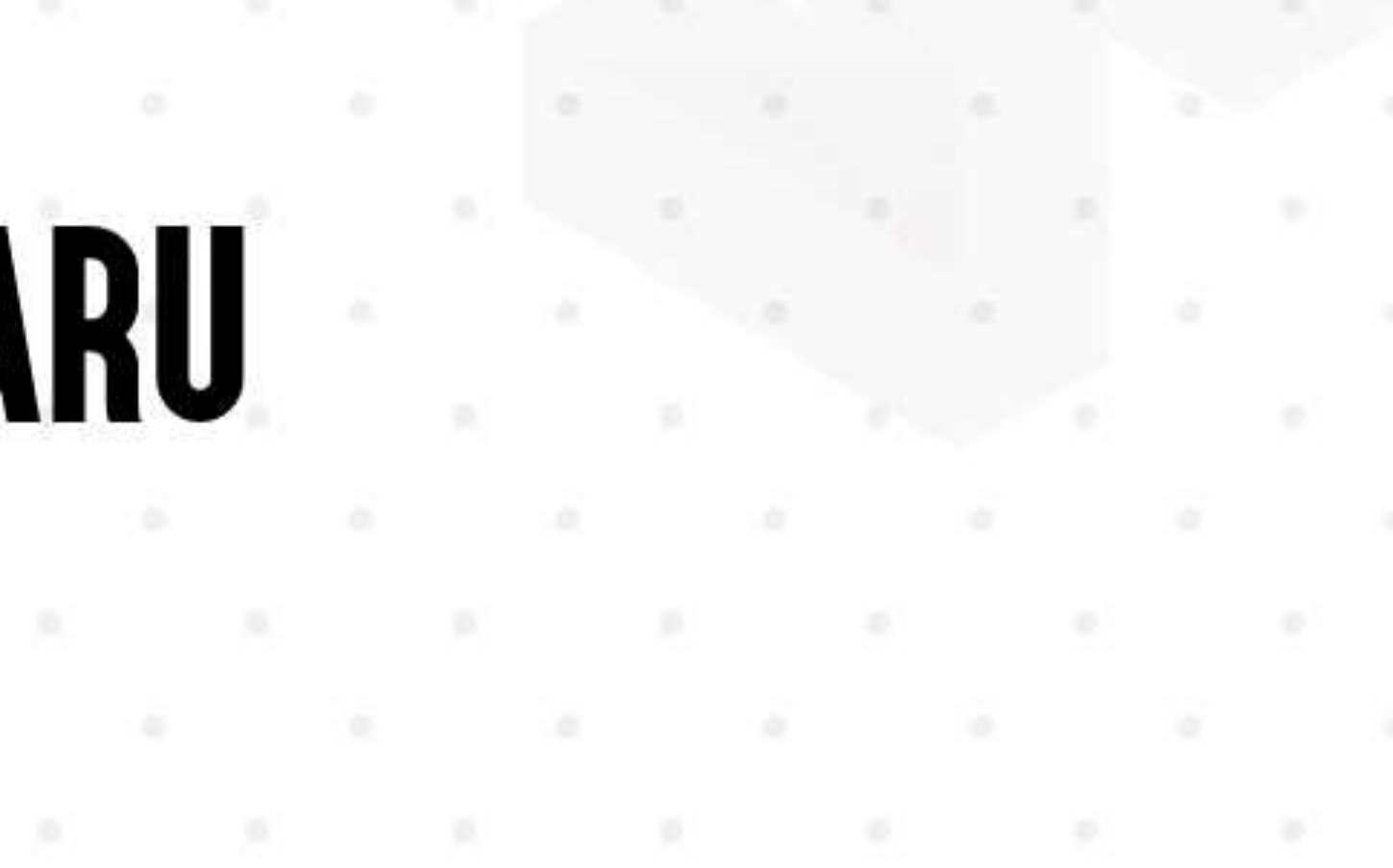
# STRATEGI PROMO KIIPNN

### Banjir Order dari Gofood dan Grabfood

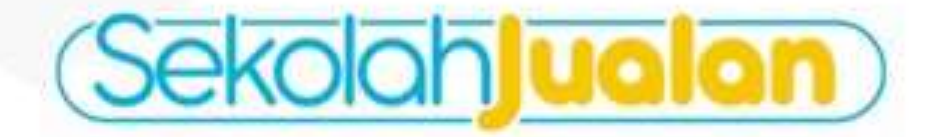

cher SO's ini hanya bertatu untuk 1 porsi<br>aku untuk menu semua menu kecuali tirown sugar  $\frac{\sqrt{2} \alpha}{\alpha \Delta \mu}$ Vousher 50% ini kanya bertaku untuk 1 porsi<br>Bertaku untuk meru semus menu kecuali brown sugar **DISKON** Voucher hanys berlanu untuk fx pemakaian<br>Voucher berlanu hingga Vaucher hanya bertaku untuk 1x pemakalan from themakes mingga pass er berlaku hingga **.**<br>arak vouchar harus ka cabang proliman sukokarjo Cora penggunaan voucher<br>Langsung datang ke want boba tas prelimen<br>Kasih vouchet ini ke keer Langsung datang ke wano boba tau profinser<br>Kasih soucher to be hear Pemenang Pemenang GrobFood GOllFOOD

**DISKON** 

GrobFood GOllFOOD

WANO BOBA TEA PROLIMAN SUKOHARJO

**WANO BOBA TEA PROLIMAN SUKOHARJO** Utara Rumah Dinas Bupati Sukobarjo

\*Uptoed Kupon ini ke ig kama yak dan Tag @wanobobataa.protinanskh

Voucher 50% ini harga berlatu untuk 1 porsi<br>Berlaku untuk menu semua menu kecuali brown sugar Voucher hanys berlatu untuk tx pemakaian<br>Voucher berlatu hingge

Cars penggunaan voucher<br>Langsung datang ke wana boba taa proximeri<br>Kasih voucher ini ke kaur

Pemenang

愚

**WANO BOBA TEA PROLIMAN SUKOHARJO** Utara Rumah Dinas Bupati Sukoharjo

\*Uptoed Rupon Ini ke ig kamu yuk dan Tag @wanobohatak prolinansi

Voucher 50% ini hanya berlaku untuk 1 porsi<br>Berlaku untuk menu semua menu kecuali brown suga Voucher hanys beriaku untuk 1x pemakalan<br>Voucher bertaku hingga<br>Penuluran voucher hanus he cabang protoner

Cars penggunaan youther<br>Langsung datang ke wano botta taa profinsan<br>Kasih youther ini ke kasir

Pemenang

WANO BOBA TEA PROLIMAN SUKOHARJO Utara Rumah Dinas Bupati Sukoharjo

"Upload Ruppe ini ke ig kamu yuk dan Tag @wanchobotas, prolimansin

sher 60% inthanya berlaku untuk 1 porsi Bertaku untuk menu semua manu hocusti brown sugar-Weekher hanya bertaku untuk ta pemakalan<br>Weecher bertaku hingga<br>Femalaran viwoher harus ka cabang protiisa

Cars penggunaan voucher<br>Langsung datang ke wano boba taa prelimen<br>Kaalh voucher ini ke kaair

**Pemenang** 

WANO BOBA TEA PROLIMAN SUKOHARJO Utara Rumah Dinas Bupati Sukoharjo

"Upload Kupoc ini ka ig kama yuk dan Tag @wanclocbataa.prolimanaM

Æ. DISKON  $\frac{1}{2}$ 

**DISKON** 

GrobFood COllFOOD

**DISKON** 

GrobFood GOI1FOOD

DISKON

GrobFood GOITFOOD

A. ways.

di.

B.

 $u$  and

 $x + k$ 

GrabFood GO FOOD

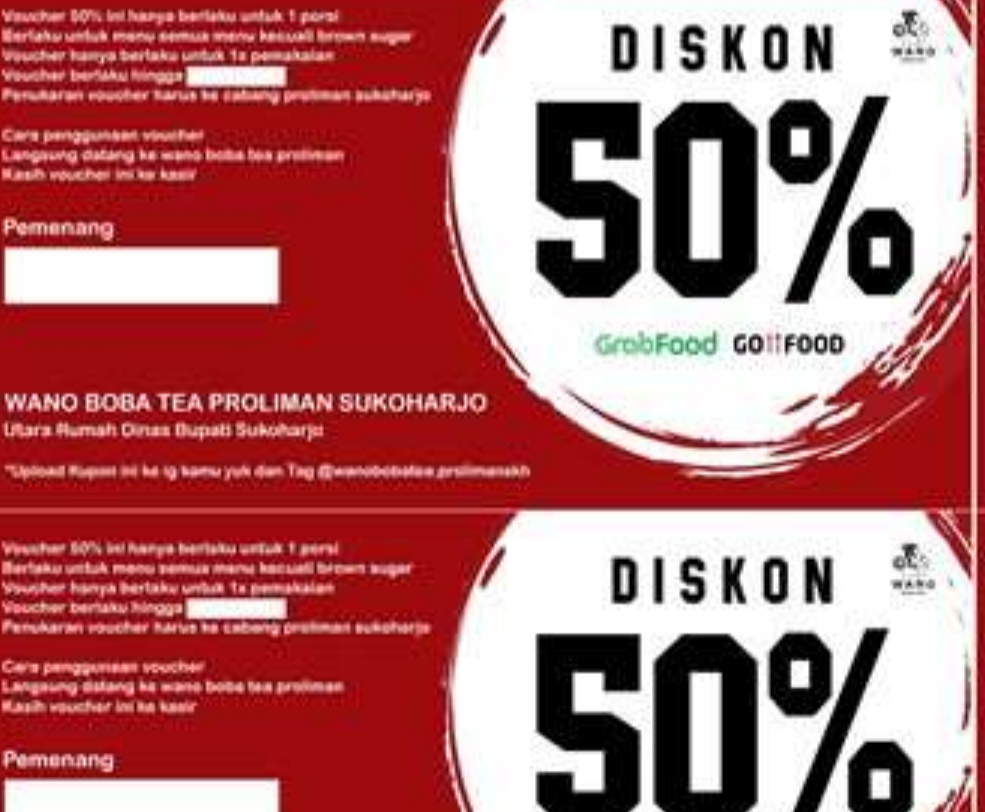

GrabFood CONFOOD

WANO BOBA TEA PROLIMAN SUKOHARJO **Utara Rumah Dinas Bupati Sukoharju** 

Upload Rupert int he ig hamu yuk dan Tag @wanobobataa prolimanskh

her 60% intherpatientshounds tuesd Berteko untuk menu semua manu kecuali birowa sugar Visionher hamps bertaku umbat ta pemakalan.<br>Visionher bertaku hingga **bertaku pa** 

Cera penggunaan ususker<br>Langsung dalang ka wana boba tea proliman<br>Kasih vousher ini ka kasir

Utara Rumah Dinas Bupati Sukoharjo

Voucher 50% ini hanya berlatu untuk 1 porsi<br>Berlaku untuk menu semua menu kecuali tiruwi sugar

**THE RE CONTINUE** 

**WANO BOBA TEA PROLIMAN SUKOHARJO** 

Spload Rupon ini ke ig kamu yuk dan Tag @wanatichatea prolinamakh

Yaucher hanya berlaku untuk 1a pemakalan.<br>Yaucher berlaku hingga<br>Pelukaran youcher hania ke cabang profinsiv

Cara penggunaan wuxdur<br>Langsung datang ke wana bobe tira profonsis<br>Kasih wuxduri ini ke kasir

Utara Rumah Dinas Bupati Sukoharju

Voucher hanya berlaka untuk 1z pemakalan<br>Voucher berlaka hingga **kala kalendaria**<br>Penukaran ebuoher harus be salaing protiinan

Cars penggunaan visutte:<br>Langsung datang ke isang boba bia profinsie:<br>Kash voucher ini ke kasir

Pemenang

Pemenang.

Uplead Rupoli ini ka ig kamu yuk dan Tag @wantobobshaa prelimansk

Pemenang:

**WANO BOBA TEA PROLIMAN SUKOHARJO** Utara Rumah Dinas Bupati Sukoharjo

\*Upload Kupon int he ig kama yuk dan Tag @wanobobataa.prolinamakh

Wouther 50% int harryw bertahu untuk 1 peral.<br>Bertahu untuk manu semua menu kecuat turum Vousiter hange berlatu untuk tu pematukan<br>Vousiter berlatu tingga<br>Penuluran vousiter harus te sabang protinan sukeharjo

Cara penggunaan vouche Langeung datang ke wano boba tau prolinum<br>Kasih viuopher ini ka kasir

Pemenang

WANO BOBA TEA PROLIMAN SUKOHARJO

**Utara Rumah Dinas Bupati Sukoharjo** 

\*Upload Ruport in its ig kams yok dan Tag @wanchobates.prolinenski

Voucher 50% ini kanya berlaku untuk 1 porsi<br>Berlaku untuk motu semua menu kecuali brown sugar -<br>Woocher hanya berlaku untuk 1x pemakalari<br>Woocher berlaku kingga **(Kanadari)**<br>Pemakaran voocher hanza ke uabang protinas

Care penggunaan wuxher<br>Langsung datang ke wang buba tau promose<br>Kasih wuxher ini ka kasir

Pemenang

WANO BOBA TEA PROLIMAN SUKOHARJO Utara Rumah Dinas Bupati Sukoharjo

\*Uptoed Ruper-Hri ke ig kamu yuk dan Tag @wanotobatak profesensi0

Voucher 50% int hanya berlaku untuk 1 poral<br>Berlaku untuk monu semua menu kecuki brown sugar Voucher hanya berlaku untuk 1x pemakalan<br>Voucher berlaku hingga<br>Penulurah voucher harva ke sabang protinus

Cara penggunaan visusher<br>Langsung datang ka wano boba taa preliman<br>Kasih voucher ini ka kasir

**Pemenang** 

### WANO BOBA TEA PROLIMAN SUKOHARJO Utara Rumah Dinas Bupati Sukoharjo

"Uptoof Niger In to ignore you don't by the constitute profinerate.

locather 60% led hanya bertalka untuk 1 porsi **Thertons scribb meng semps menu tacuski brown sugar<br>Wouther hange beriefus untuk Tx pemakaran<br>Wouther beriaku hingga** 

Cars penggunaan voudher<br>Langsung datang ke wana botia teo preliman<br>Kasih voudher ini ke kasir

Pemenang

WANO BOBA TEA PROLIMAN SUKOHARJO Utara Rumah Dinas Bugati Sukoharjo

\*Upload Kapon inf ke ig kamu yuk dan Tag @wanobobatak.profesanak

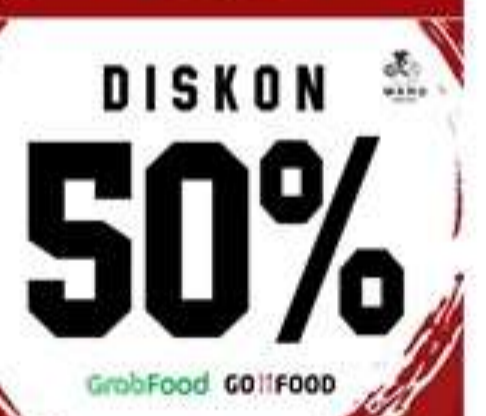

GrobFood GOIlFOOD

DISKON<sup>5</sup>

GrobFood GONFOOD

DISKON<sup>5</sup>

# DISKON<sup>5</sup>

GrabFood GOIIFOOD

# **MANFAAT PROMO INI**

- Membuat Pembeli Ojol untuk Datang Langsung ke Outlet
- Membuat Efek Viral dari testimoni penerima Promo
- Menjadi Materi Promosi Feed Instagram yang menarik

# YANG DI BUTUHKAN

- Desain Kupon Promo
- \* Kupon Promo Cetak

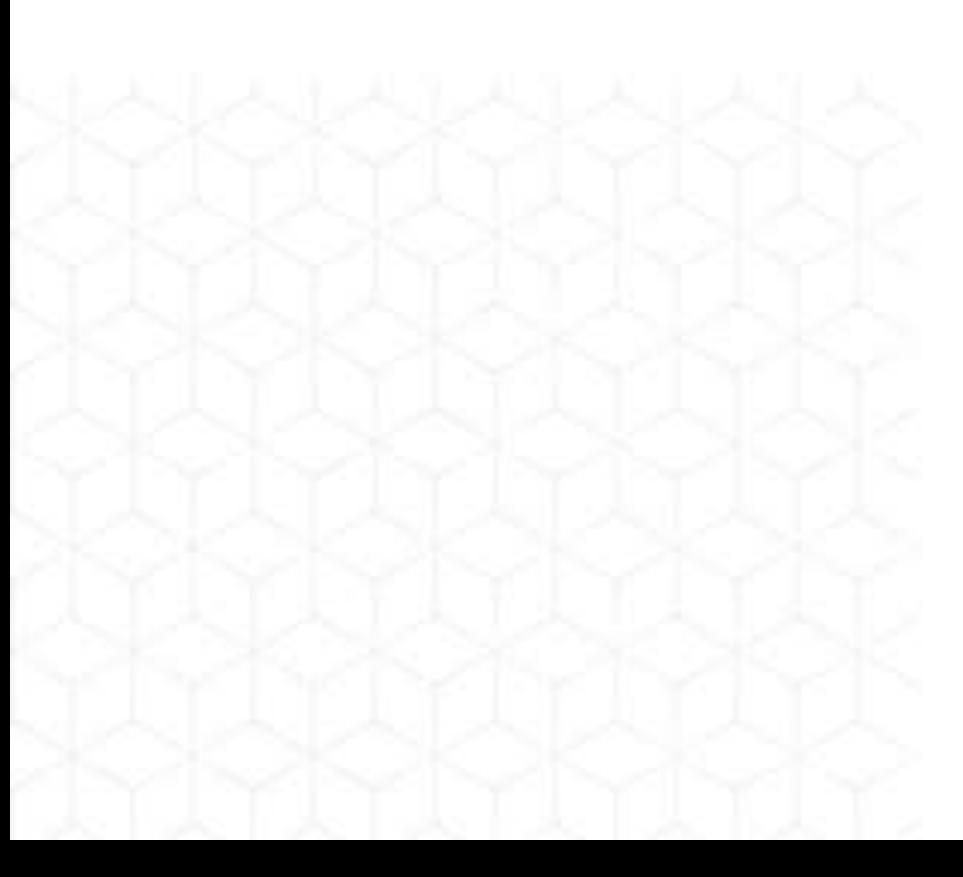

# **CARA BERMAIN**

- Setiap Pembelian produk melalui Ojol mendapat 1 Kupon Promo Diskon 50%
- \* Syarat Penukaran kupon wajib langsung datang ke outlet

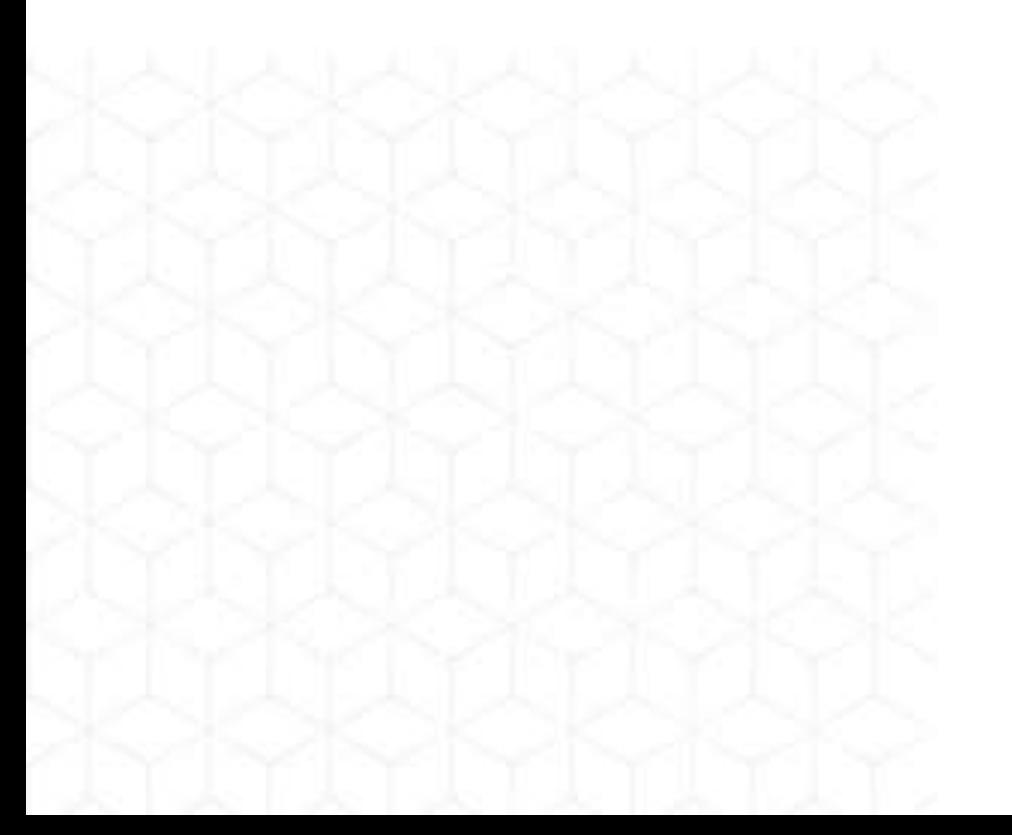

# STRATEGI PROMO **PROMO FREE MFRCHANDIS**

### Banjir Order dari Gofood dan Grabfood

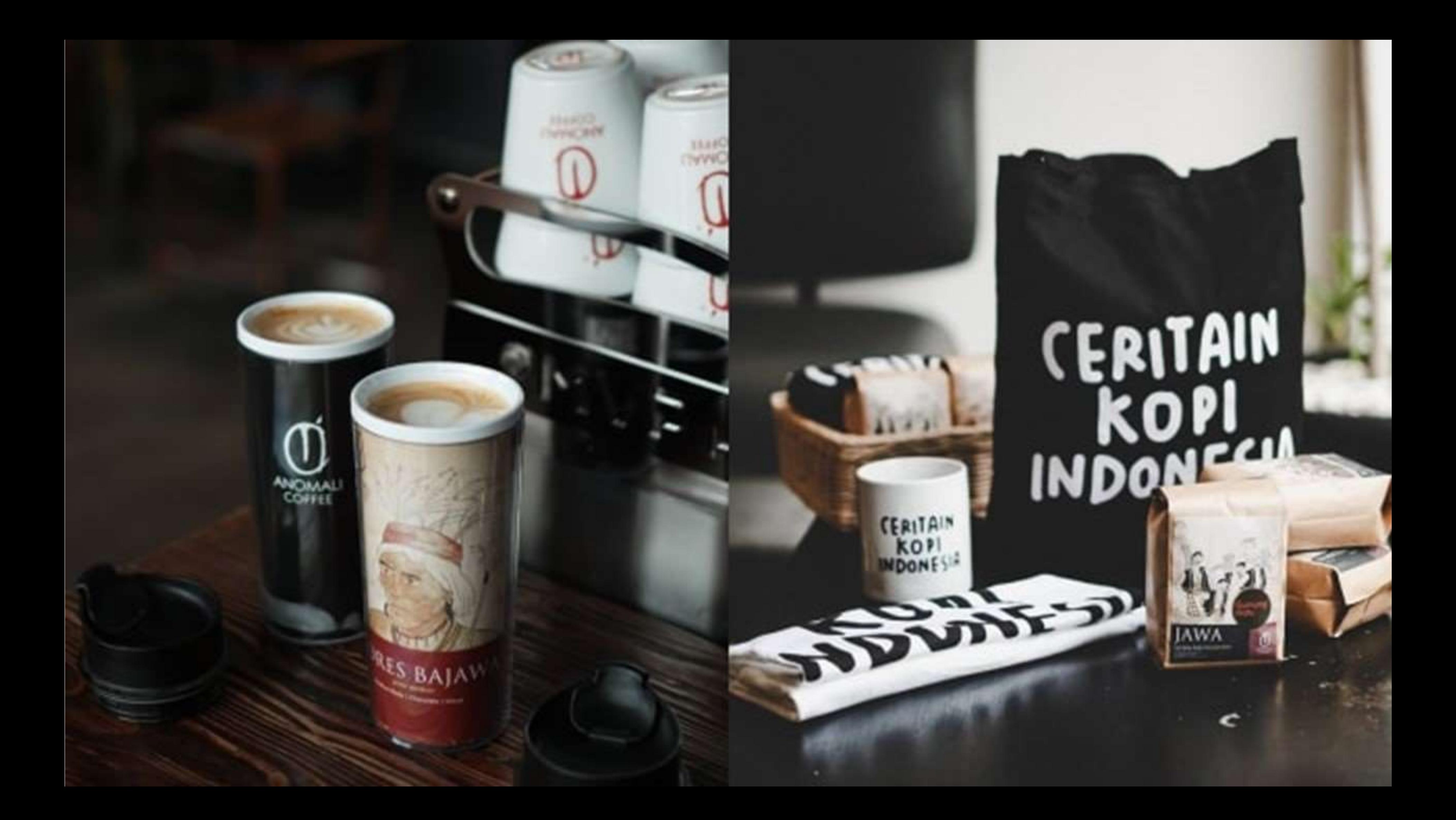

# **KETENTUAN PROMO** Setiap Pembelian Via OJOL dapat merchandise

Kita bisa atur variabel untuk syarat pembeliannya

- **Minimal Total Pembelian**
- Minimal Jumlah Pembelian
- Pembelian Varian Tertentu

# **JENIS MERCHANDISE**

Beberapa pilihan untuk dijadikan merchandise

- Tumbler
- **\* Stiker Brand**
- · Gantungan Kunci
- mug
- Tote bag

**METODE PROMO** Siapkan tanggal khusus dan desain promo

- **Buat Menu Baru Khusus Promo Merchandise** ٠
- **Buat Promo Untuk Social Media**
- **Paid Promote Akun Konten**
- \* Share Grup Facebook Lokal

## **THANKS CARD** LOYALTY CUSTOMER Banjir Order dari Gofood dan Grabfood

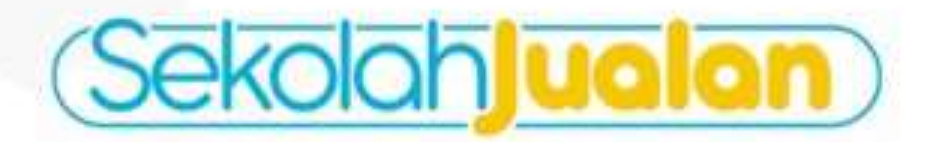

### Suara orderan yang kunanti, dari customerku yang baik hati alangkah senang dalam hati, dapat **BINTANG 5** dari yang baca ini

Kritik dan Saran via WA

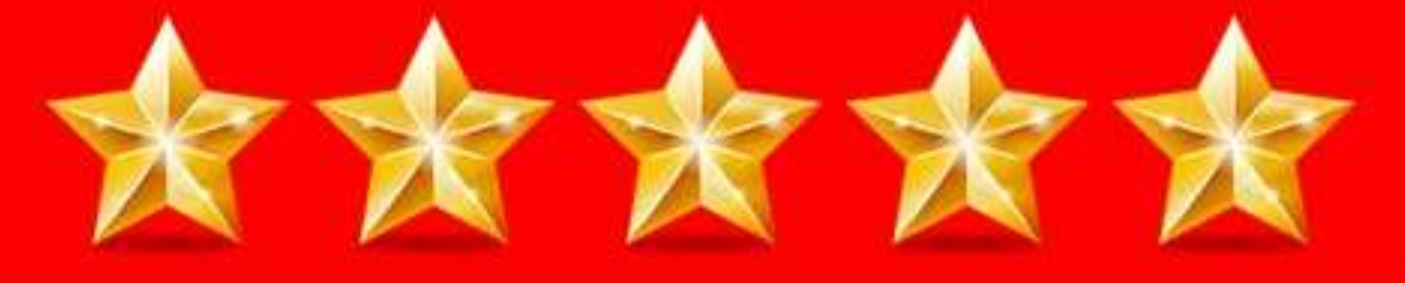

### GO<sup>1</sup>1FOOD GrabFood

# **MANFAAT THANKS CARD**

• Untuk Meningkatkan Rating Resto kita di Gofood dan Grabfood

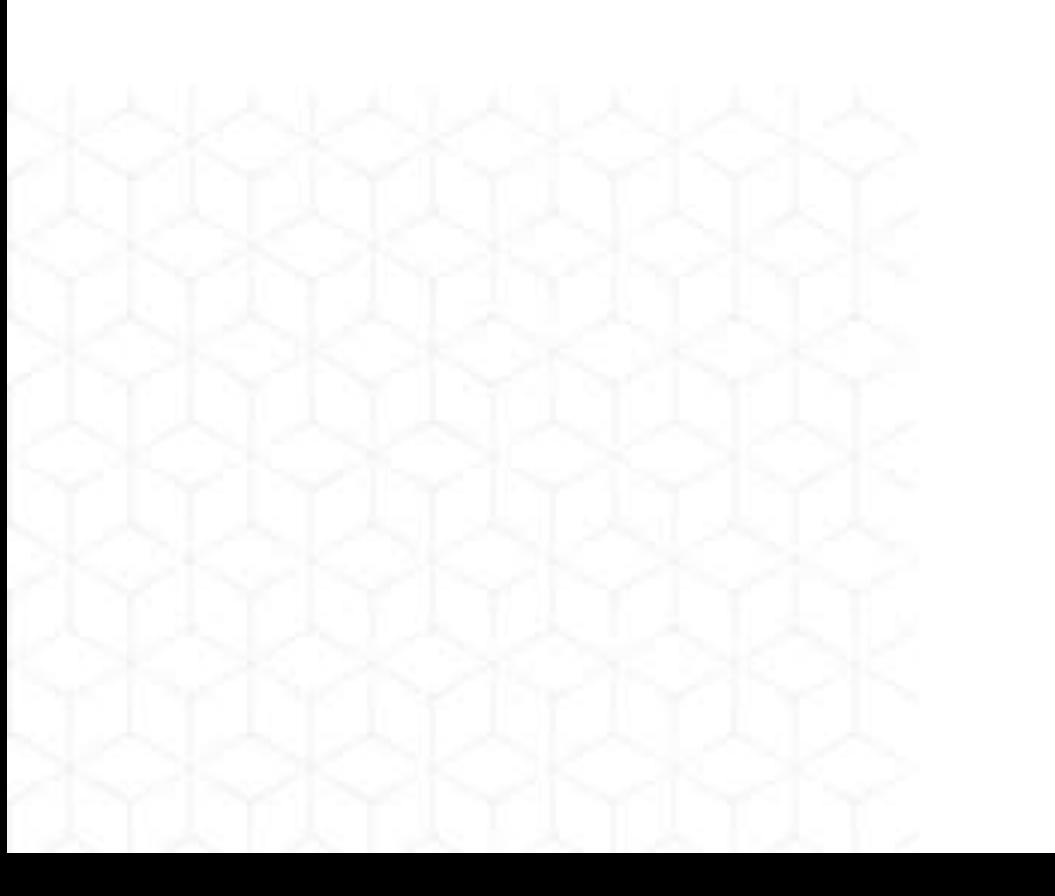

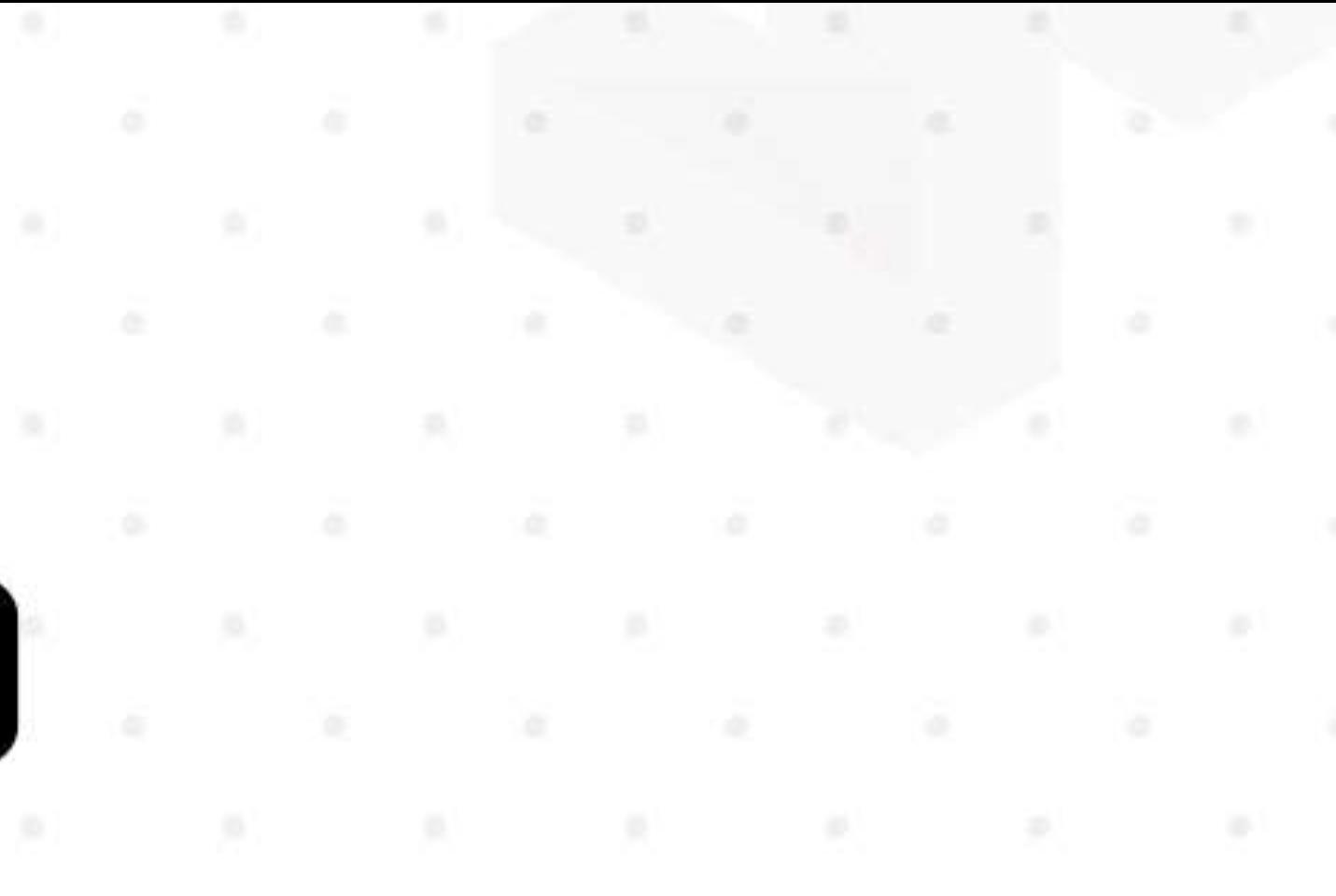

# YANG DI BUTUHKAN

\* Stiker Bintang 5

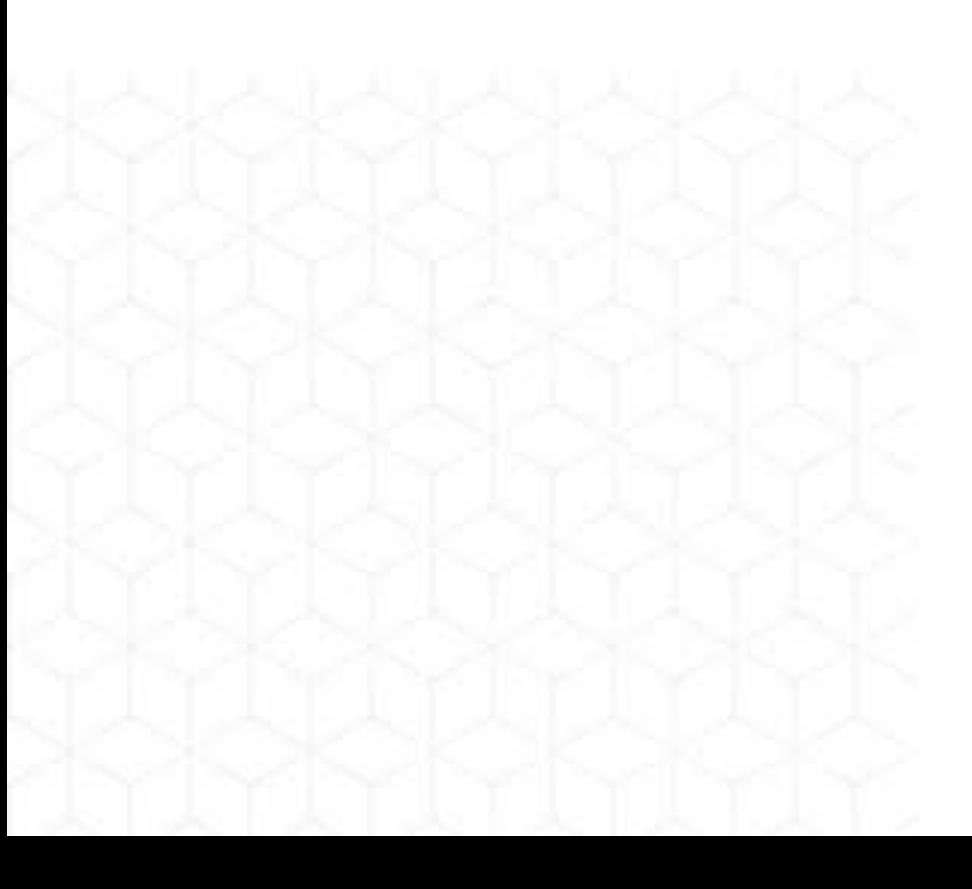

# BISNIS KULINER ONLINE

Branding Social Media 1 Klan

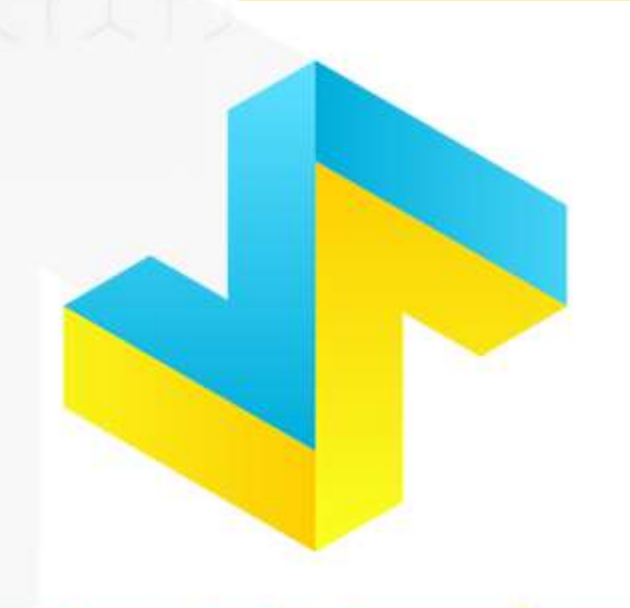

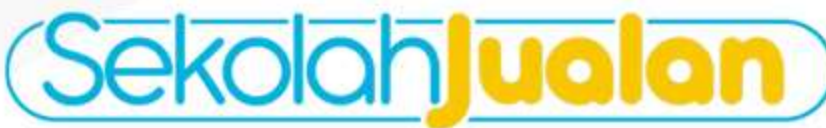

## BRANDING

 $\mathbb{R}$ 

 $\begin{array}{c} 3 \end{array}$ 

 $\mathbb{R}$ 

 $\mathbb{R}$ 

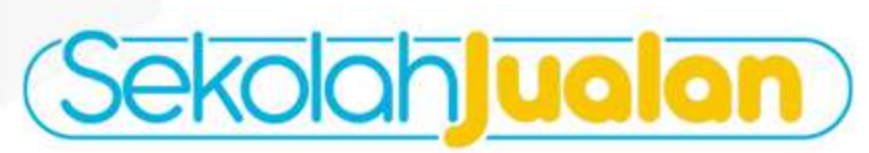

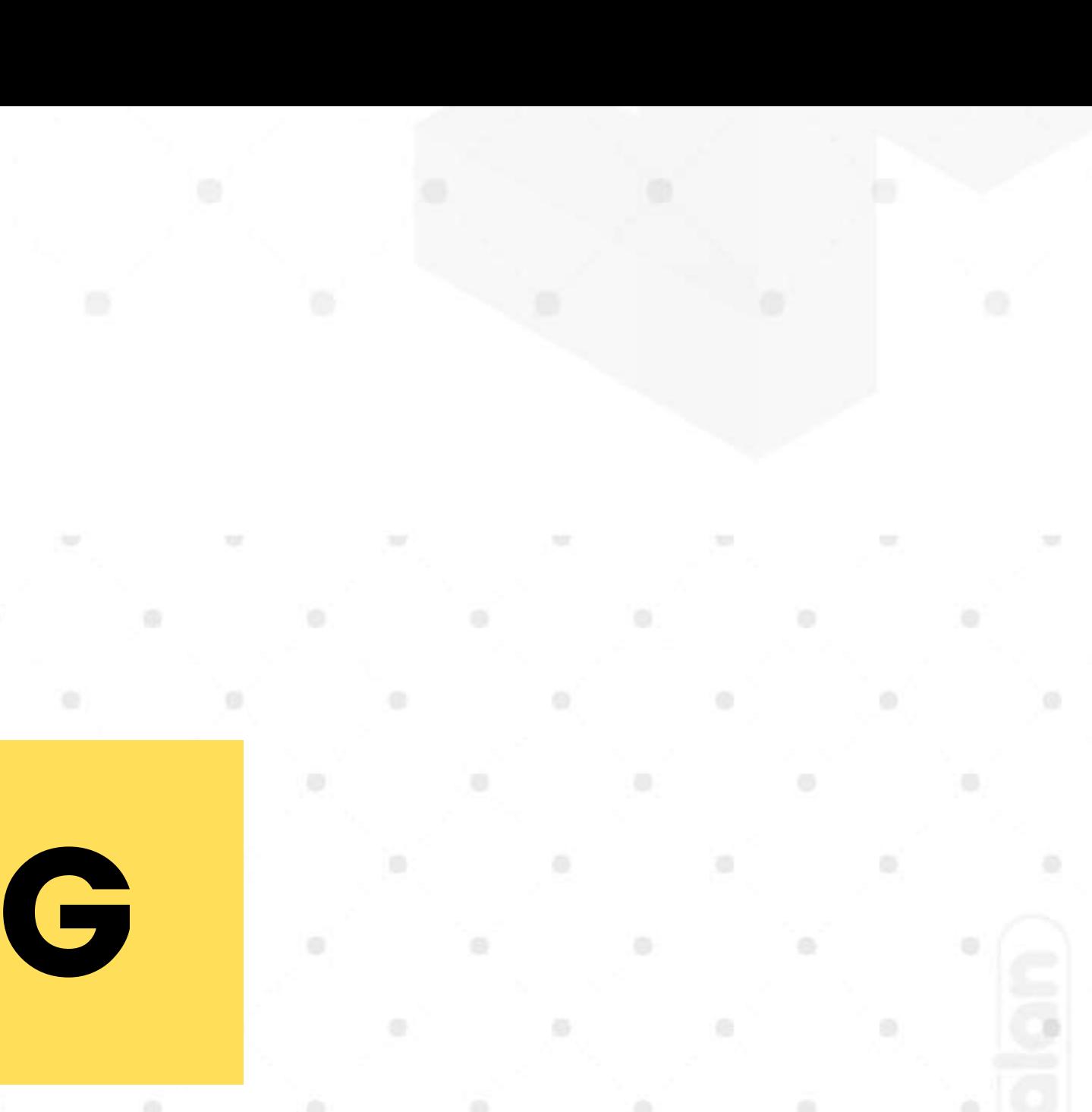

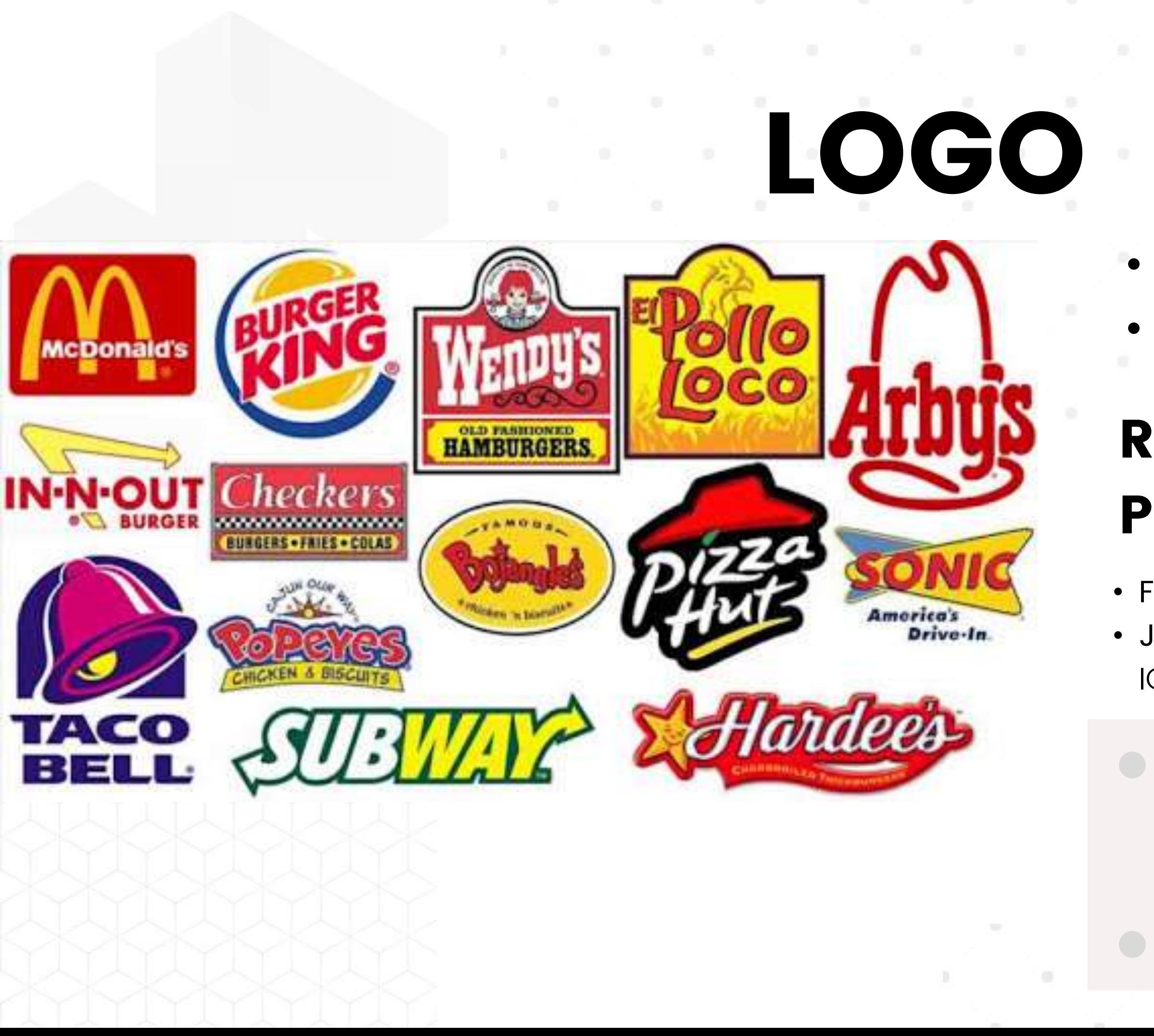

### • Icon/logo • Branding Color

### Rekomendasi Jasa Pembuatan Logo

• Freelance : Fastwork • Jasa Profesional : Bang Bokir | IG @bangbokirlogomurah

> Gunakan kupon Food Delivery Service Untuk dapatkan Gratis desain Sticker Label

# KONTEN

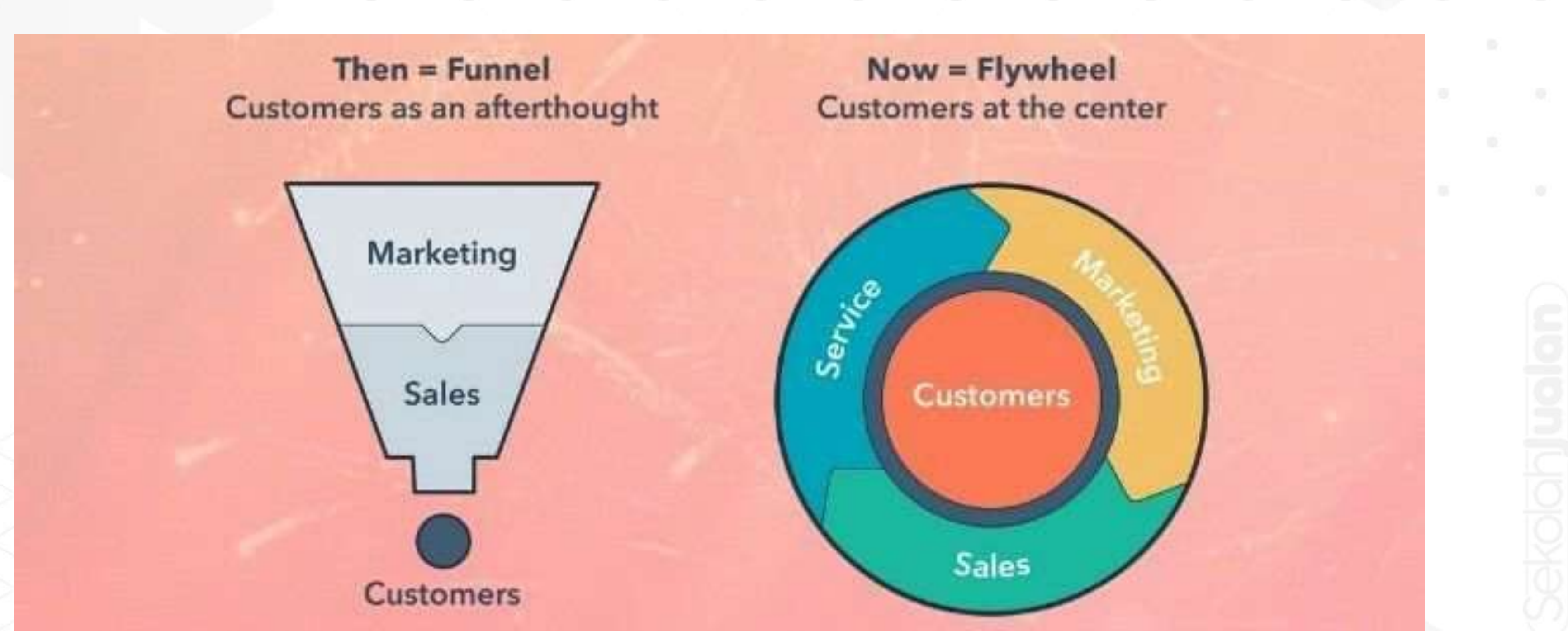

# PACKAGING

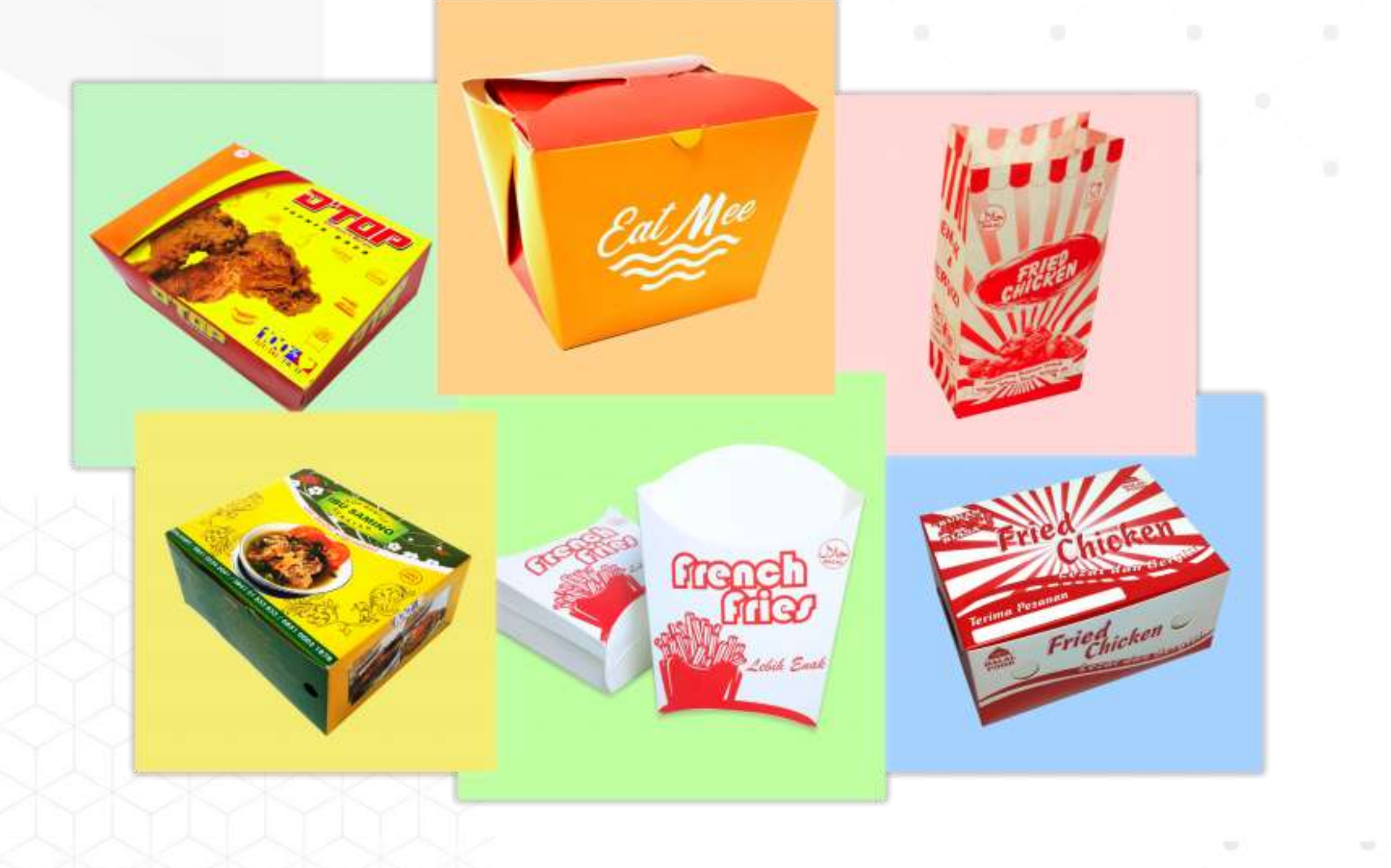

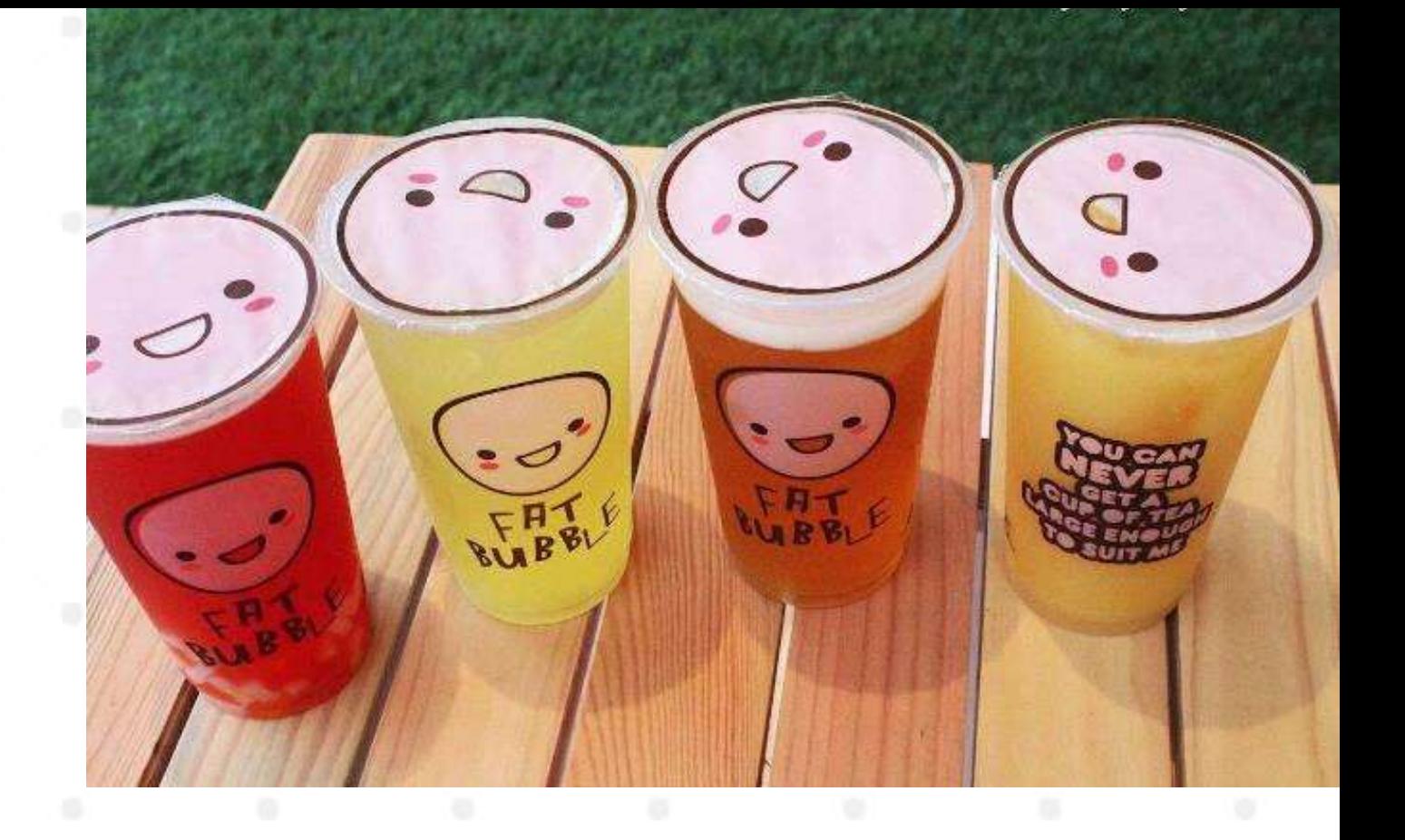

### Buat Packaging yang menarik dan Aman untuk di bawa driver

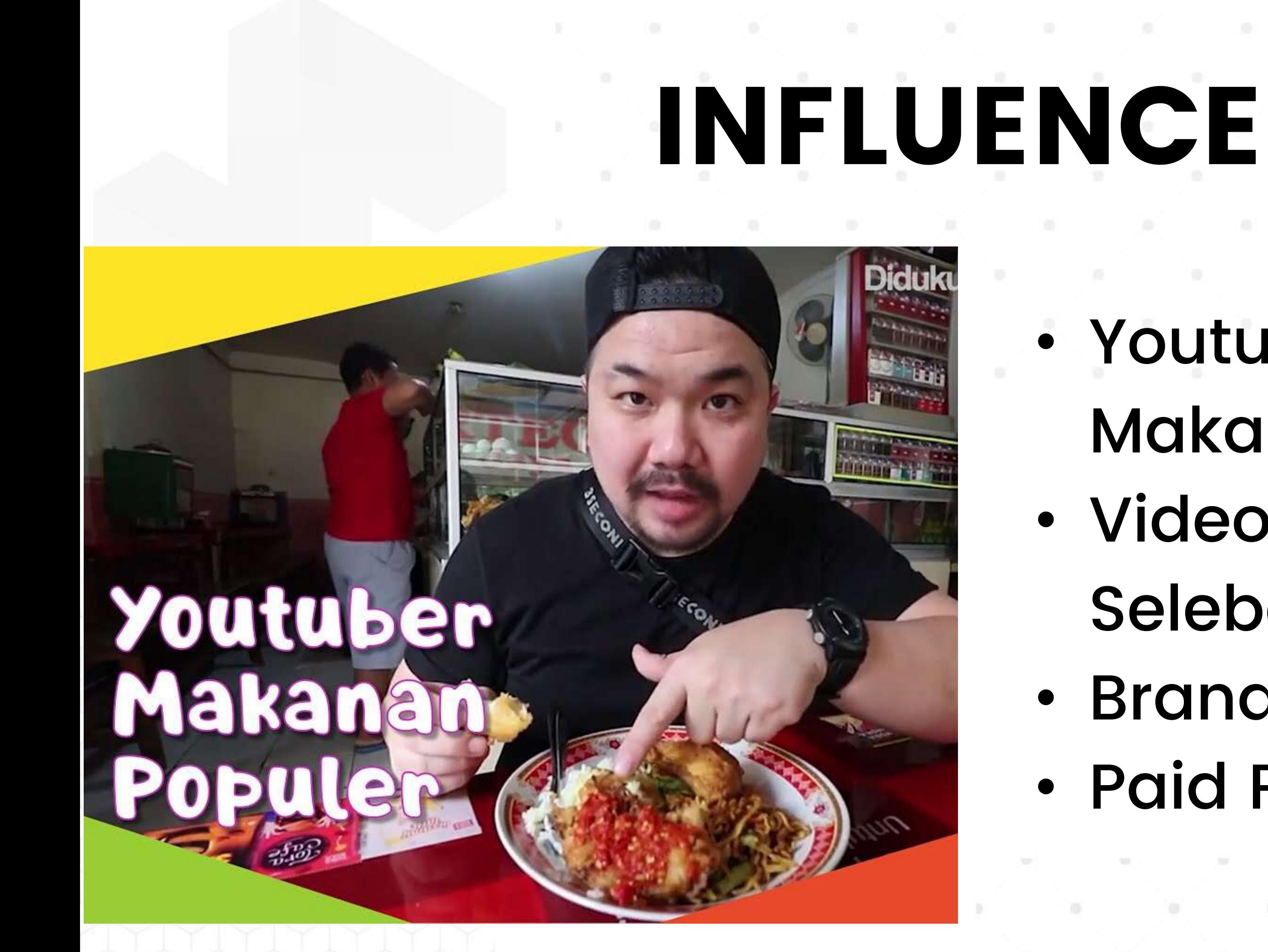

### • Youtuber Review Makanan • Video Testimoni Selebgram • Brand Ambasador • Paid Promote

## INSTAGRAM BISNIS KULINER ONLINE

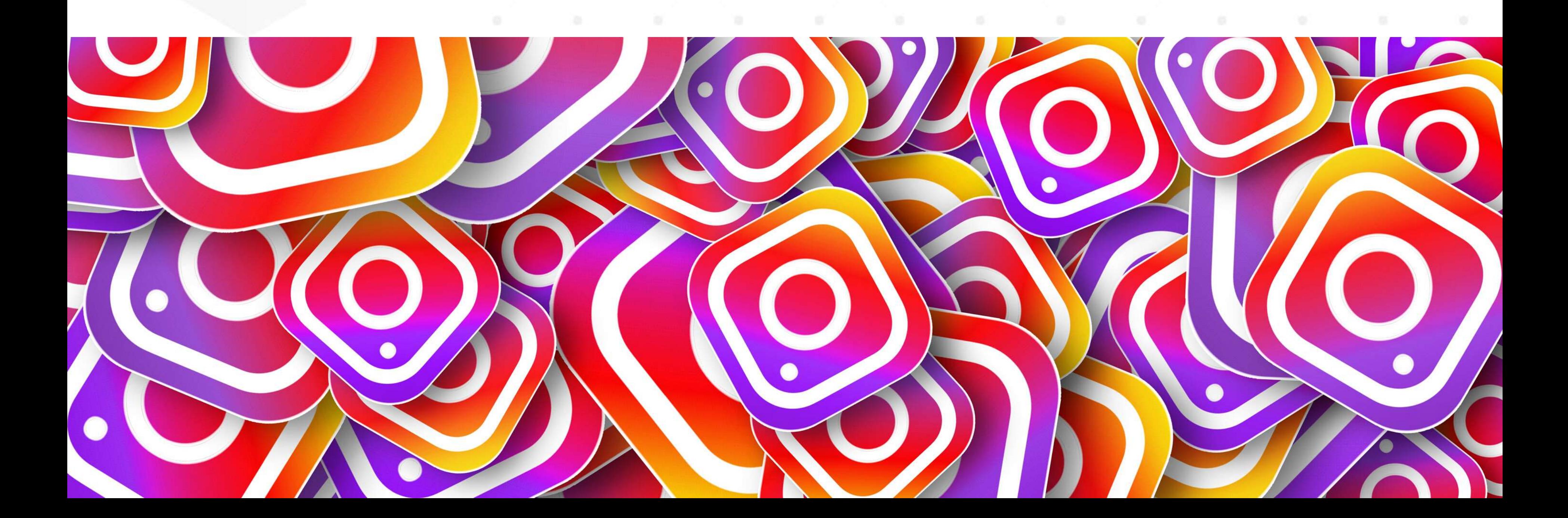

### segerin.pusat v ·

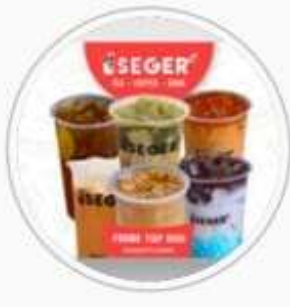

19 359 Postingan

7 Pengikut Mengikuti

Boba Thai Tea Kopi Segerin Available on Grabfood and Gofood Utara Rumah Dinas Bupati Sukoharjo Open 10.00 - 21.00 Order Klik Link Bawah 11 linktr.ee/segerin

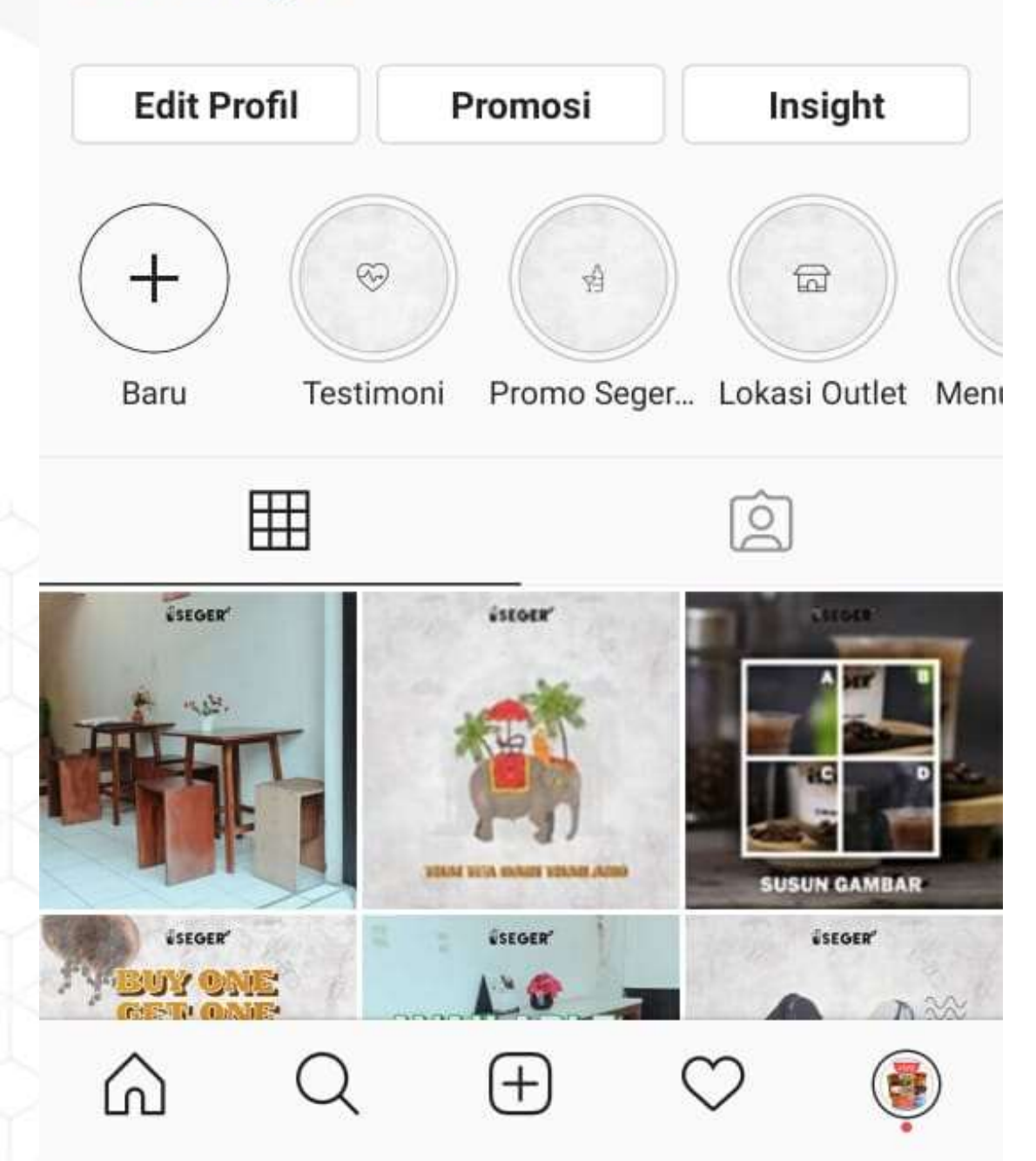

# OPTIMASI BIO • instagram business

- 
- username
- title
- biografi
- link order

# OPTIMASI STORY

### • Gunakan Interaksi • Gunakan CTA • Beri Emoticon GIF yang menarik • Buat higtlight untuk

- 
- 
- -
- 
- story

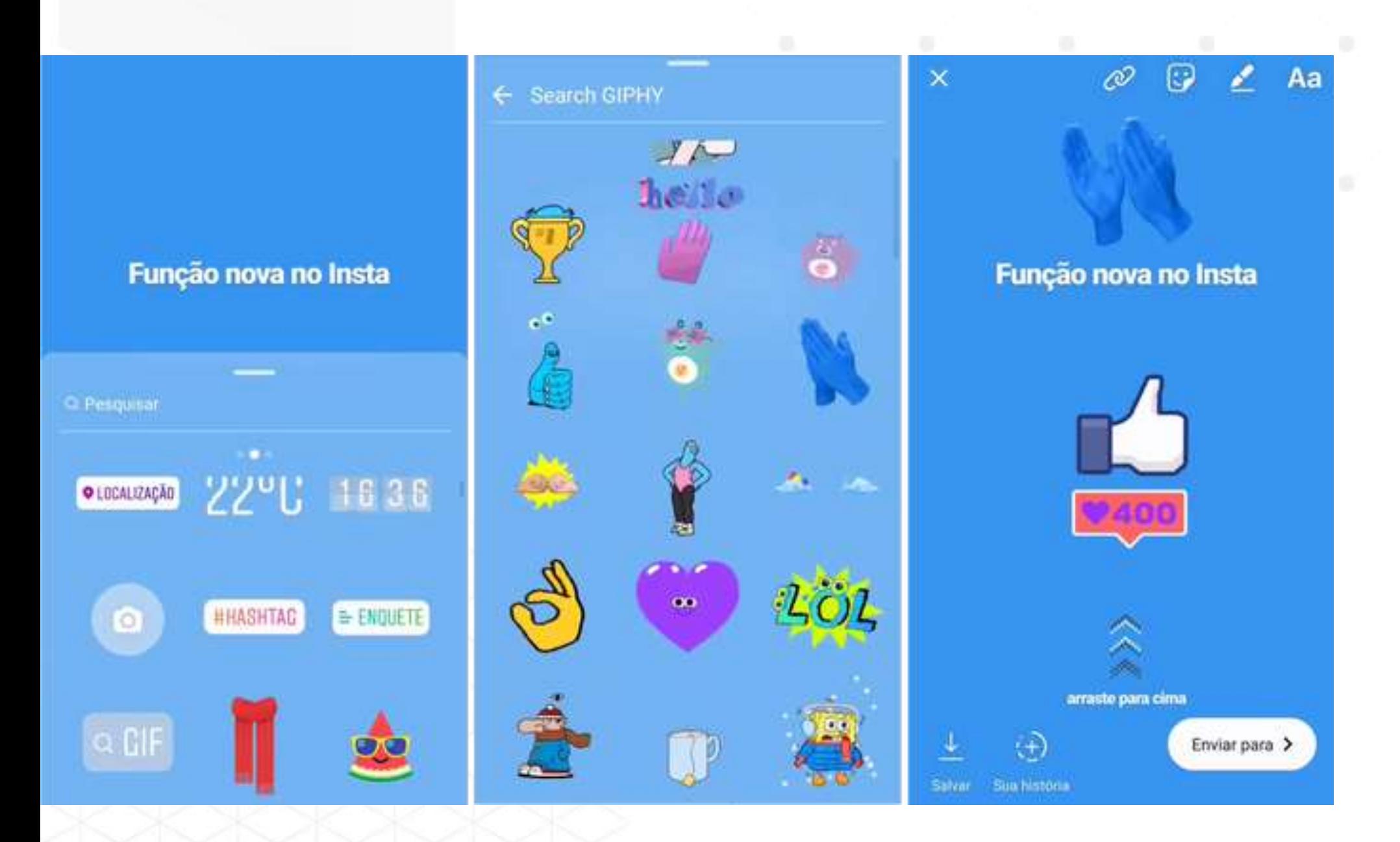

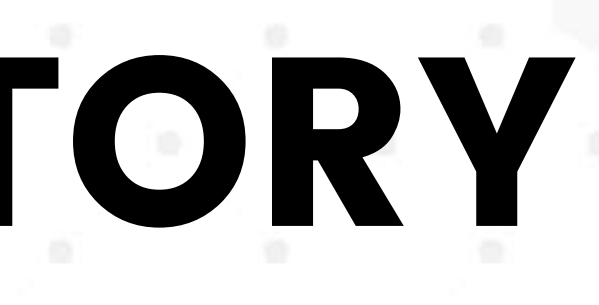

# INSTAGRAM KONTEN

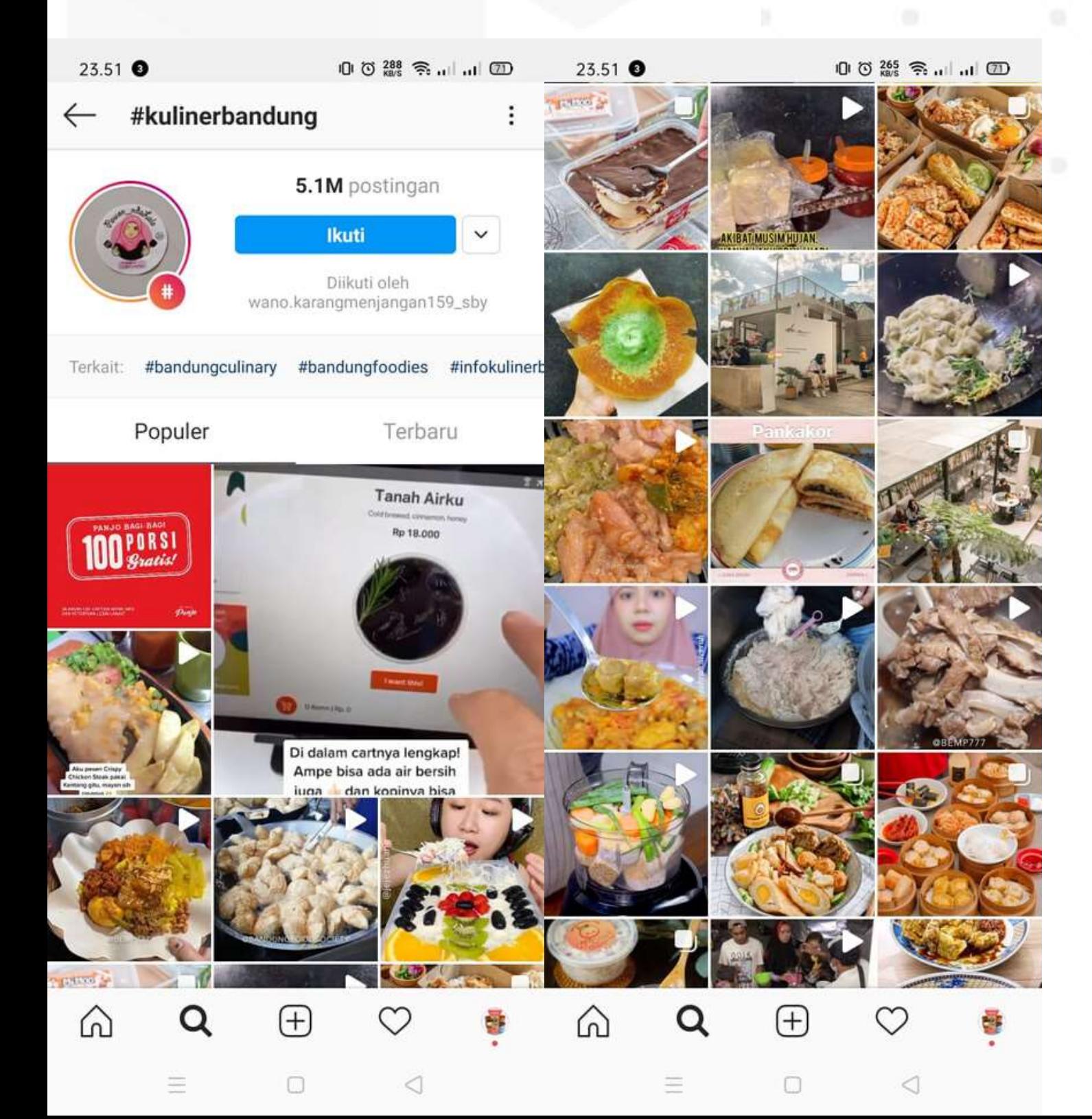

• Cek konten modeling kompetitor area outlet kita dengan hastag

- kota
- 
- Hard Selling seminggu 1x
- Bangun konten yang ber interaksi (Game, Quis, Quesioner, dll)
- 

• Buat Konten Kalender bulanan • Upload Konten rutin (1 hari 1)

# INSTAGRAM HASTAG

### hastag kuliner + nama kota

- Buat 4 grup hastag masing masing berisi 10-30 hastag
- Gunakan 1 grup hastag untuk 1 post konten
- Termasuk untuk story bisa di tambah hastag
- Setelah selesai 4 post dengan 4 grup hastag yang sudah di buat, kita ulangi menggunakan grup hastag pertama
- 
- 

- Posting konten harian
- Gabung Grup kuliner daerah
- Gabung Grup umum warga daerah
- Mengelola Fanpage
- Mengelola Facebook Marketplace

# FACEBOOK PERSONAL

### Buat 1 akun facebook personal untuk akun jualan

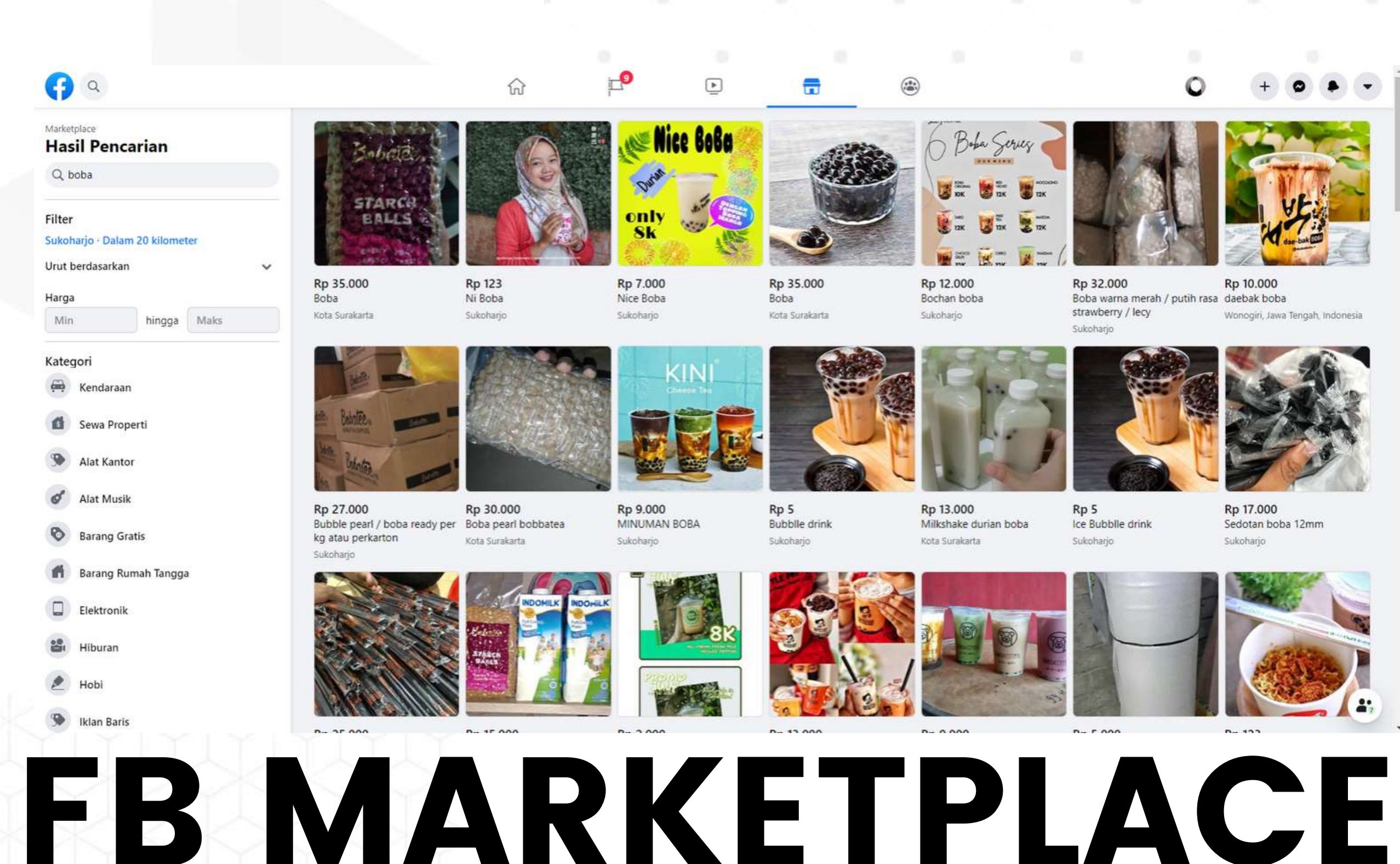

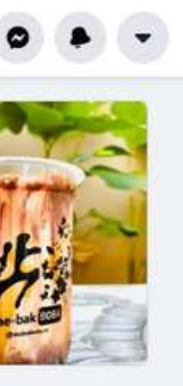

Wonogiri, Jawa Tengah, Indonesia

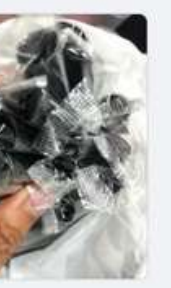

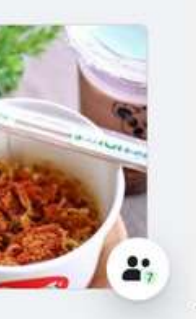

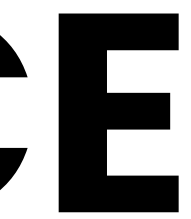

### • Siapkan foto menu Anda

- Posting semua menu Anda
- Title ( Kategori Menu - Nama Varian)
- Deskripsi lengkap produk dan jelaskan cara pesannya

# FACEBOOK GRUP

- Gabung Grup-grup Daerah
- Bangun interaksi dengan grup
- Share konten konten Viral
- Hard Selling 1 minggu 1 kali
- Jangan Jualan terus, fokusnya bangun interaksi
- Sering komentar di grup
- Dengan menggunakan akun FB jualan secara tidak langsung sebenarnya kita sudah melakukan brand awareness

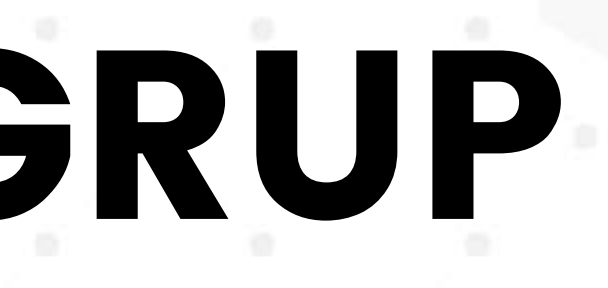

# FACEBOOK FANPAGE

- Integrasi dengan instagram
- Posting konten harian
- Gunakan fanpage sebagai media iklan facebook

ads

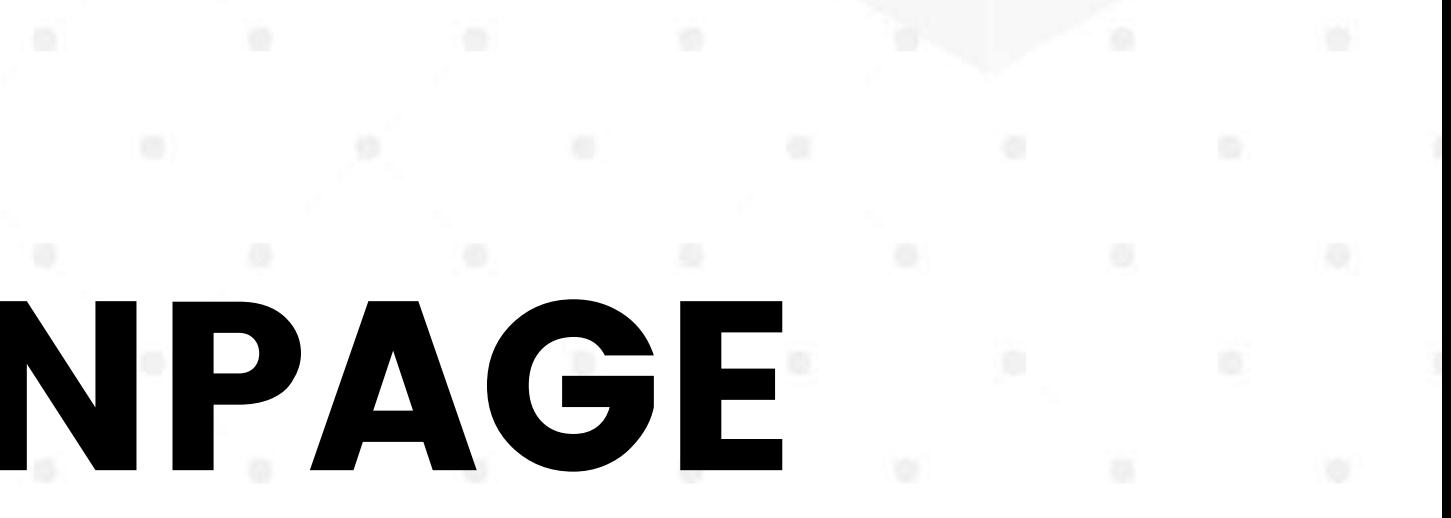

## IKLAN

### Suggested Post

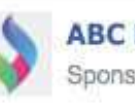

**ABC Restaurant** Sponsored · @

**d** Like Page

Wanna get a FREE salad on us?

All you need to do is bring in this voucher and it's yours!

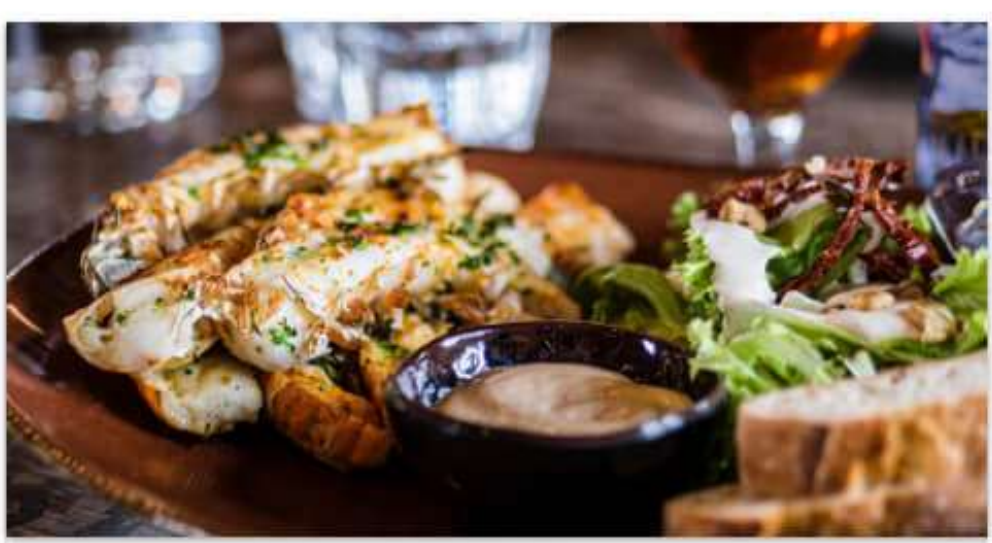

Get yo self a FREE salad! Come on in and try our award winning salads! Bring a friend with you too. You won't ever leave hungry! Shop Now ABCRESTAURANT.COM **C** 32 3 Comments 1 Share **E** Like **■ Comment**  $\Rightarrow$  Share

- Facebook Ads ⚬ PPE
	- ⚬ Brand Awareness
- IG Ads
	- ⚬ Feed
		- Video
			- Testimoni
			- Menu
		- Carousel
	- ⚬ Story
		- Video 15 detik

### Iklan yang Efektif adalah Iklan Promo

# GOOGLE MY BUSINESS

- Muncul di pencarian google paling atas • Mendapat review dari
- 
- konsumen
- Mudah di cari alamat outlet kita
- Memudahkan dalam mendaftar Food Delivery **Service**

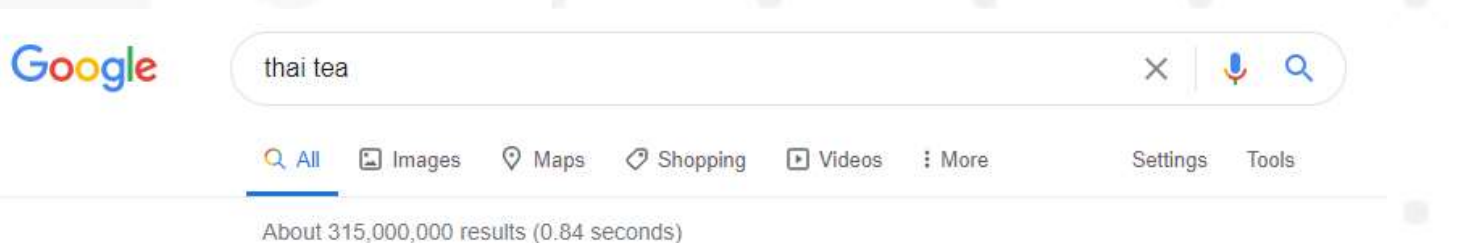

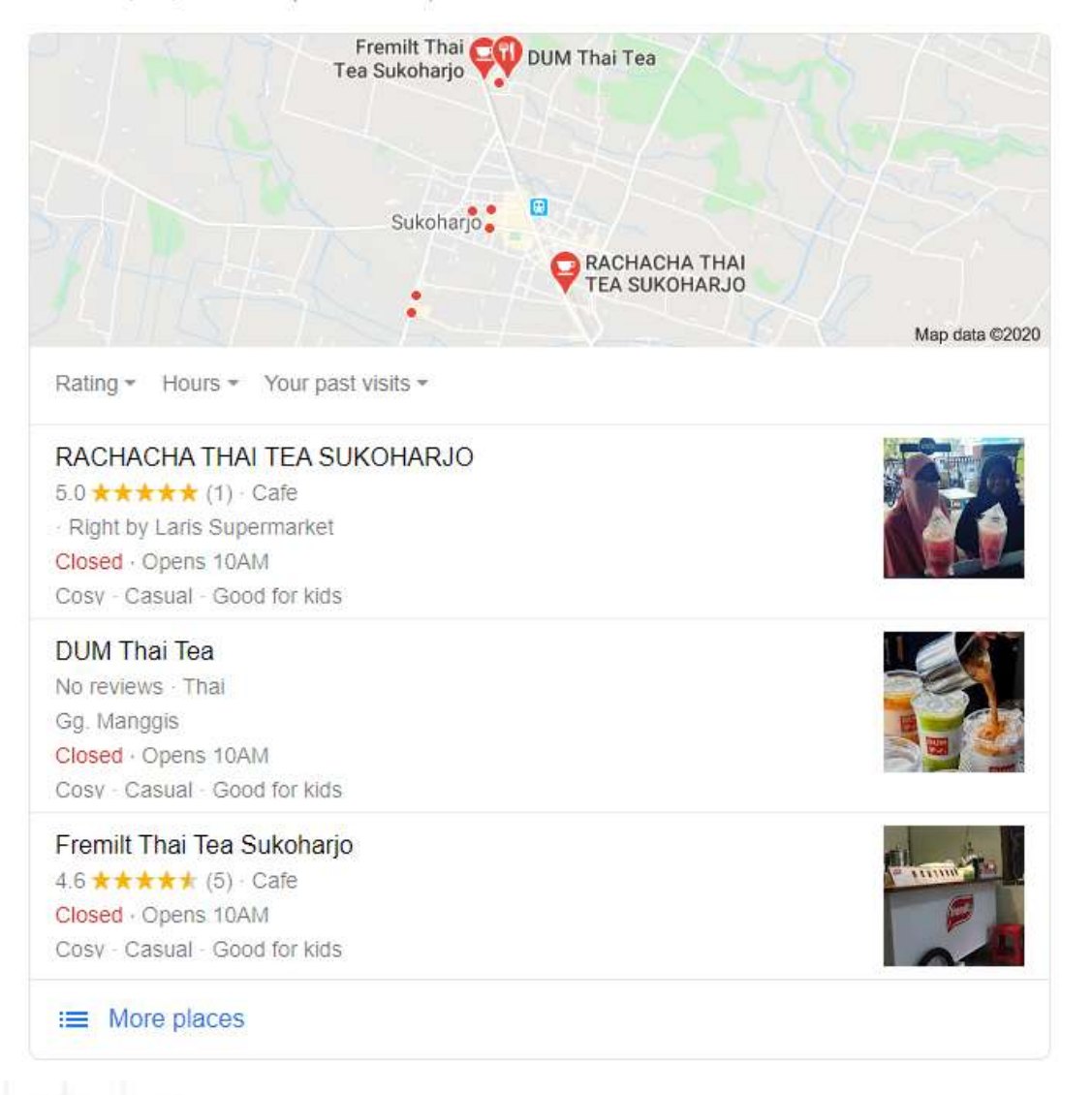

# TIPS TAMPIL REKOMENDASI GOFOOD DAN GRABFOOD

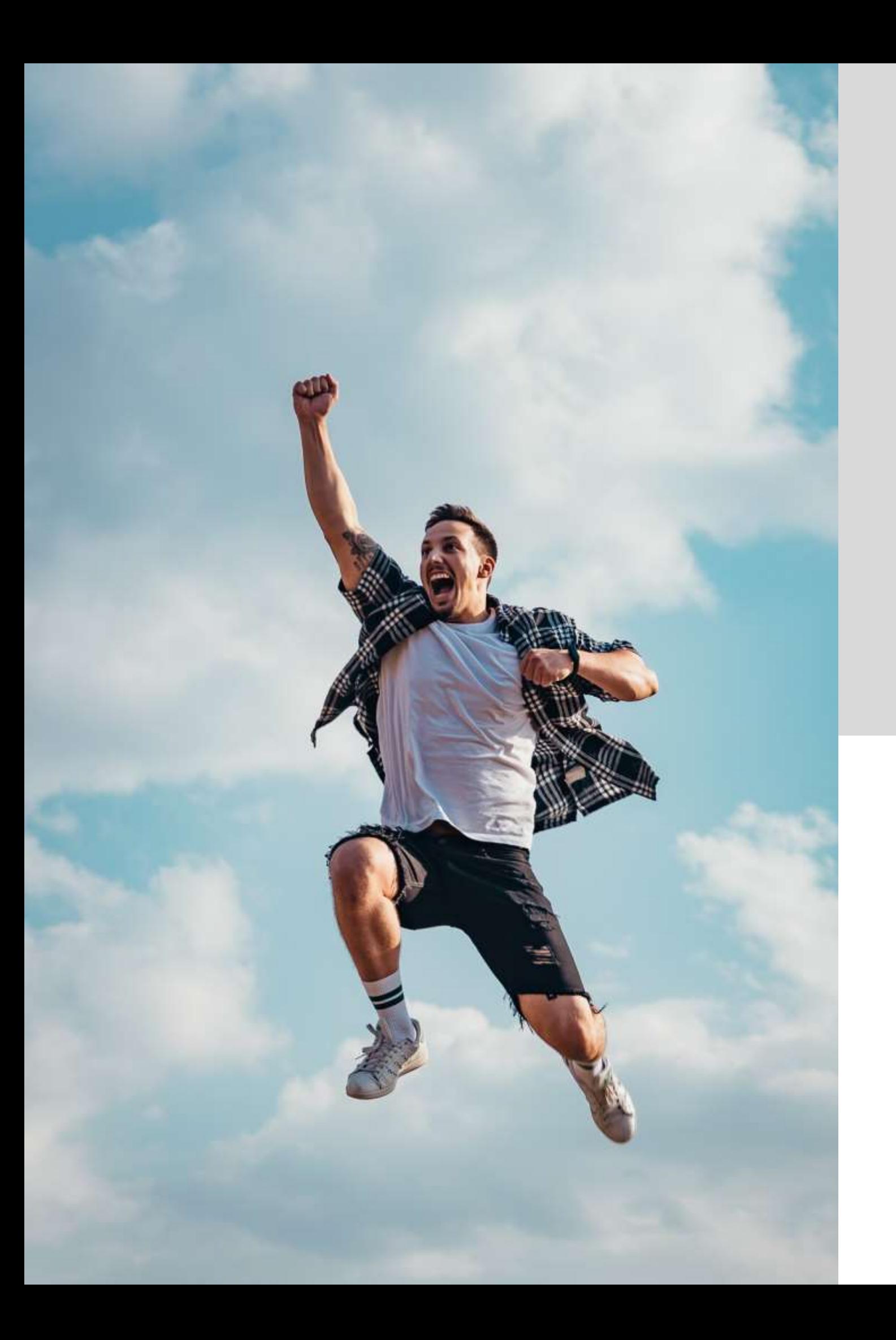

HALAMAN DEPAN

### # FAKTOR 1 Foto Banner

### Foto Banner Rekomendasi Menggunakan Real Picture atau Foto Gambar Asli

![](_page_140_Picture_2.jpeg)

- Jumlah 1 (satu) foto
- Ukuran maksimal 500 kb
- ukuran 1000x500 pixel
- 
- 
- atau pecah

• Rasio landscape (2:1) dan dianjurkan dengan • Tidak memiliki unsur manusia seperti bayangan, wajah, atau bagian tubuh • Bukan merupakan foto outlet • Format foto adalah JPEGFoto tidak blur (buram)

## # FAKTOR 2 Foto Menu

### Foto Produk Rekomendasi Menggunakan Real Picture atau Foto Gambar Asli

![](_page_141_Picture_2.jpeg)

![](_page_142_Picture_0.jpeg)

![](_page_142_Picture_1.jpeg)

TAMPIL DI

# REKOMENDASI TERLARIS DAN TOP LISTING LAINNYA

# • by Favoritkan • Penjualan

![](_page_143_Picture_0.jpeg)

![](_page_143_Figure_1.jpeg)

### Update Listing di lakukan setiap bulan

# TERLARIS